# Java SE 8 / Java FX 8

 $Java$   $API$ 

Copyright *⃝*c 2015-2016, Katsunori Nakamura

 $2016 \qquad 4 \qquad 1$ 

**1** the contract of the contract of the contract of the contract of the contract of the contract of the contract of the contract of the contract of the contract of the contract of the contract of the contract of the contra

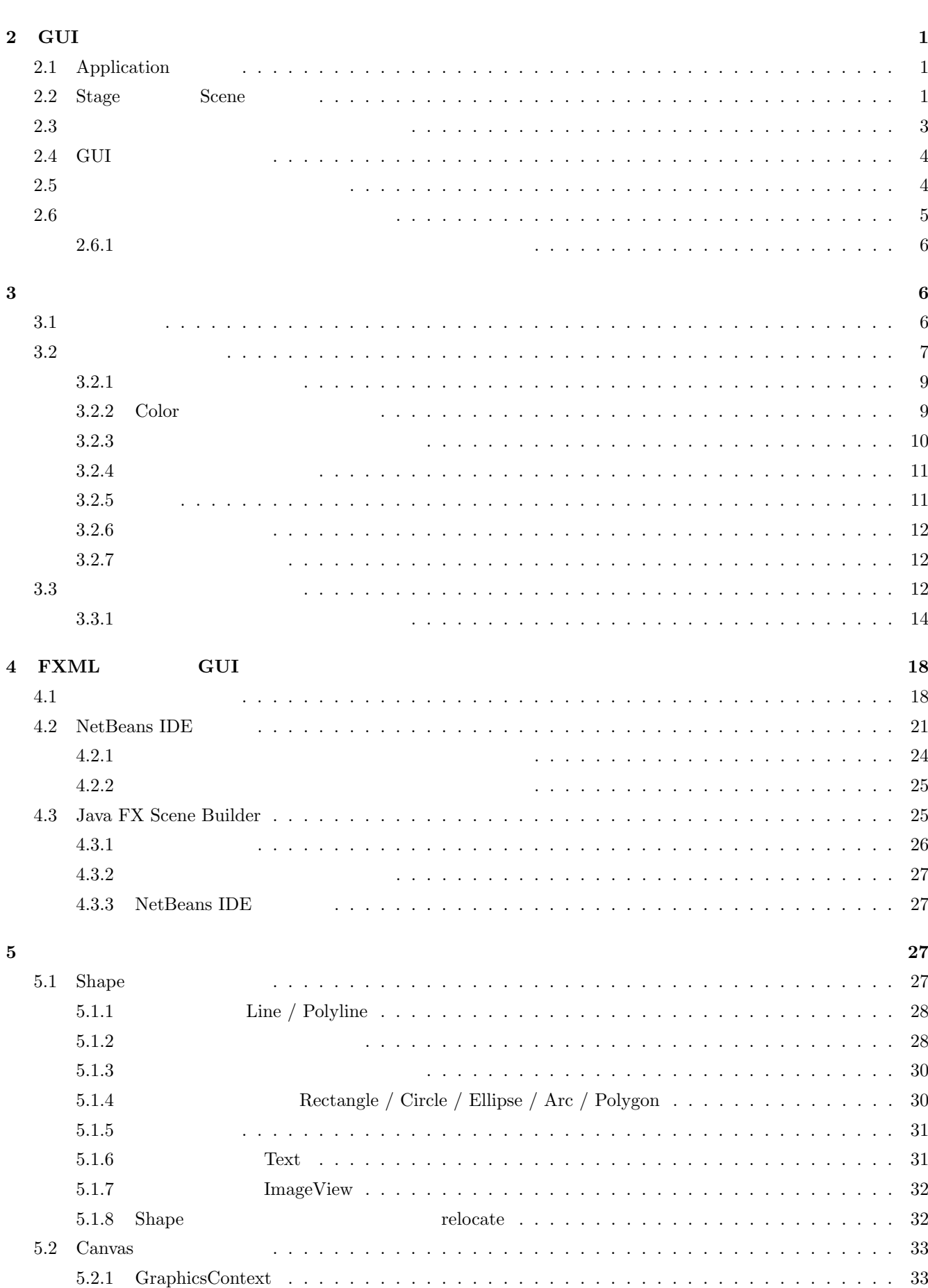

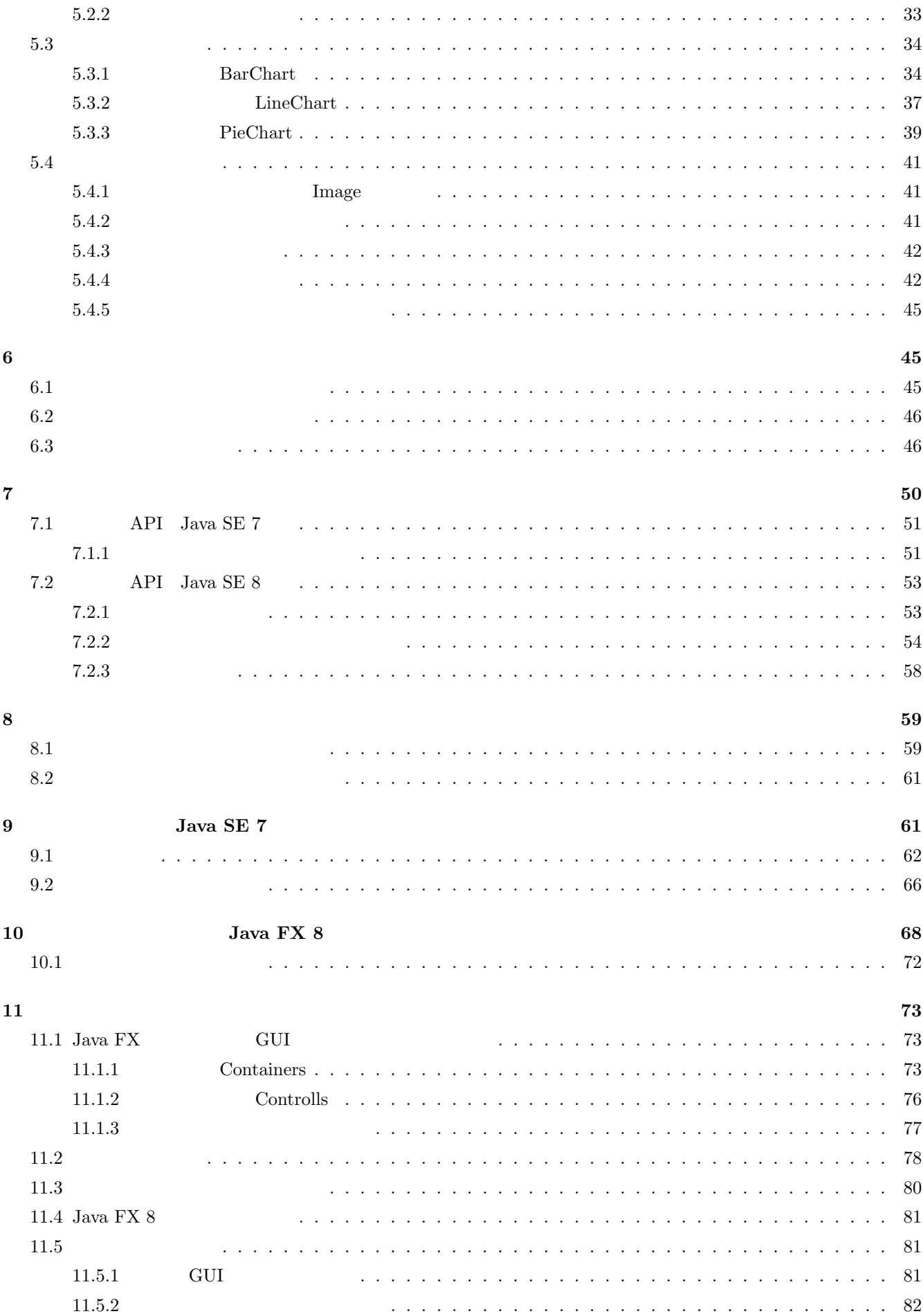

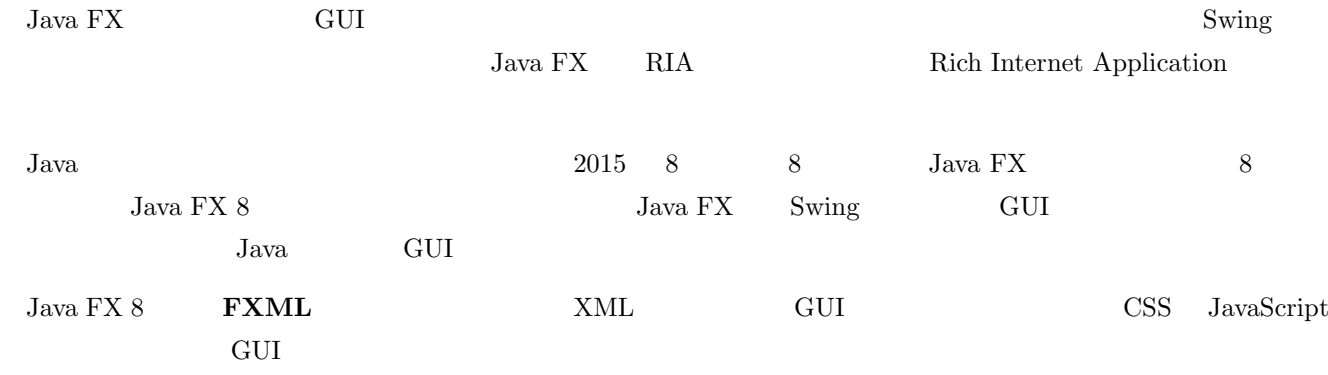

# 2 GUI

# 2.1 Application

Java FX **Application** 

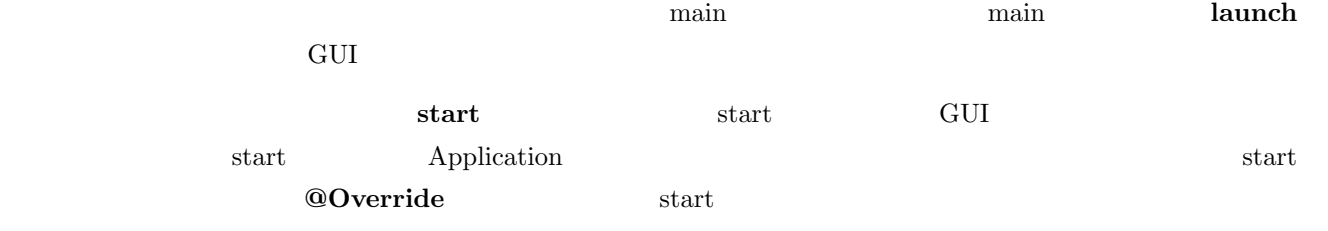

# 2.2 Stage Scene

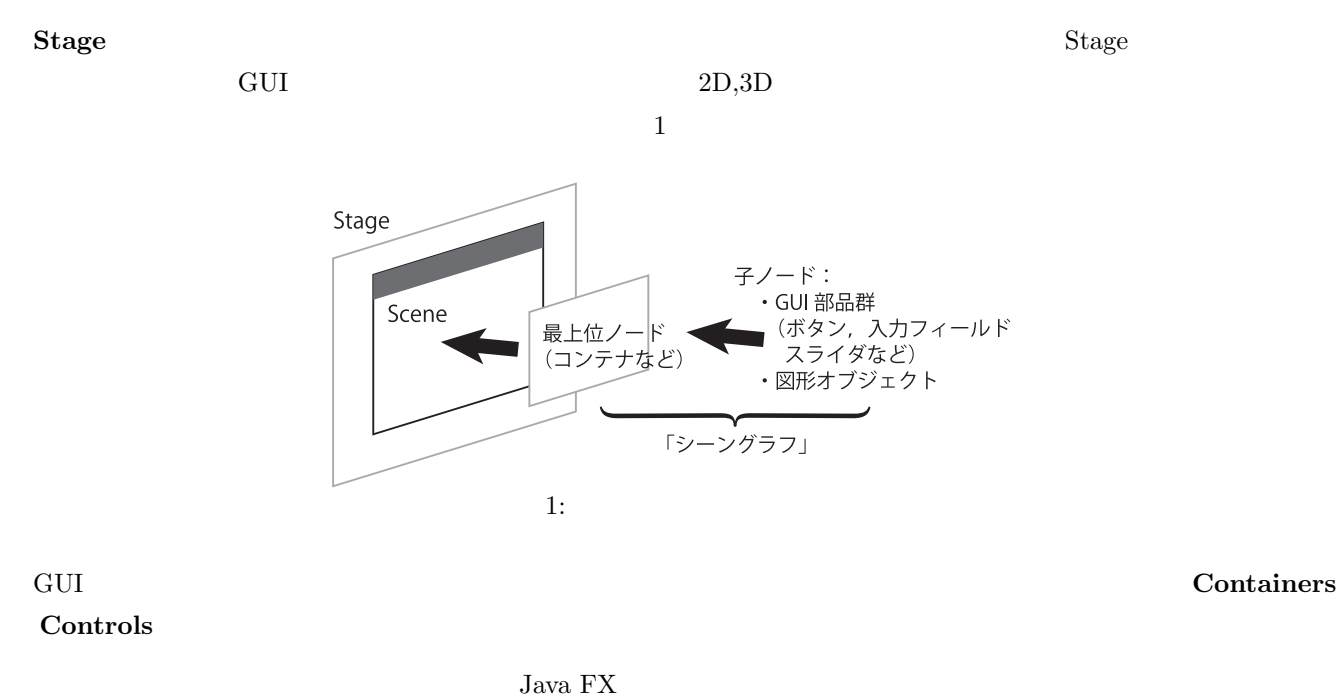

javafx.application

Application **FXsample01 Application PXsample01 Application** 

FXsample01

```
✓アプリケーション FXsample01 の定義 ✏
 import javafx.application.*;
 import javafx.stage.*;
 import javafx.event.*;
 public class FXsample01 extends Application {
     @Override
     public void start(Stage stg) {
            GUI OSTAN NEWSTANDIE
      }
     public static void main(String[] args) {
          launch(args);
     }
 } ✒ ✑
 Container のカテゴリに属するオブジェクト(Pane など)は GUI を構築する" 台紙 "のようなものであり,この上
 Controls Gui and the Controls Gui and Text and Text and Text and Text and Text and Text and Text and Text and Text and Text and Text and Text and Text and Text and Text and Text and Text and Text and Text and Text and Text
\text{Container} Pane
Controls Euton \alphaScene クラスのオブジェクトは,シーングラフと背景などの場合.ここで重要なポイントとして重要なポイントとして重要なポイントとして重要なポイントとして重要なポイントとして重要なポイントとして重要なポイントとして重要なポ
1 Scene 1 Oontainer 1
その配下に階層的に GUI オブジェクトが関連付けられているということがある.
     error AnchorPane タラスのオブジェクトを生徒した。<br> タラスのオブジェクトを生徒した。<br> タラスのオブジェクトを生徒した。
\mathrm{Stage} \mathrm{GUI}AnchorPane Controls Controls Button \alpha"Hello World!"FXsample01.java
 1 import javafx . application .*;
 2 import javafx . event .*;
 3 import javafx . scene .*;
 4 import javafx . scene . control .*;
 5 import javafx . scene . layout .*;
 6 import javafx . stage .*;
 7
 8 public class FXsample01 extends Application {
\begin{array}{c|c} 9 & \text{©verride} \\ 10 & \text{public vo} \end{array}public void start (Stage stg) {
11 AnchorPane root = new AnchorPane ();
12 Scene scene = new Scene (root, 300, 100);
13 stg. setTitle ("Hello World!");
14 stg. setScene (scene);
15
16 Button btn = new Button ();
17 btn.setText ("Say 'Hello World'");
18 btn.setOnAction (new EventHandler <ActionEvent > () {<br>19
19 @Override<br>20 Dublic vo
              public void handle (ActionEvent event) {
21 System.out.println ("Hello World!");
22 }
\begin{array}{c} 23 \\ 24 \end{array}   \begin{array}{c} \text{}} \text{)};
          root.getChildren ().add (btn);
25 btn.relocate (80, 30);
```

```
26
27 stg.show ();
```

```
28 }
\frac{29}{30}30 \vert public static void main (String [] args) {
31 launch (args);
\begin{array}{c|c} 32 & & 3 \\ 33 & & \end{array}33\,
```
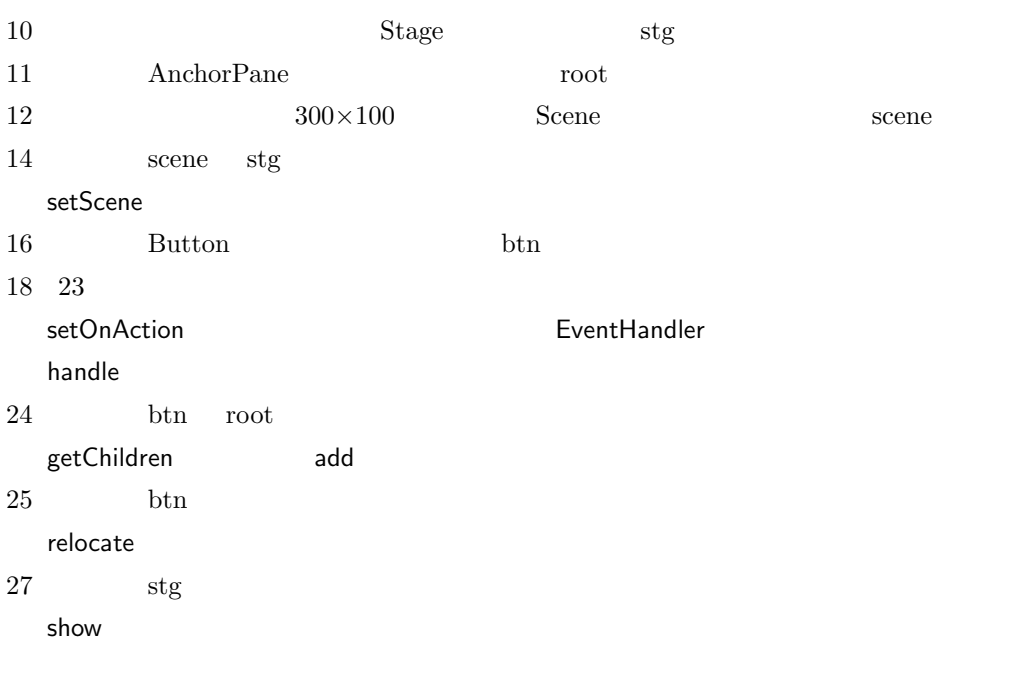

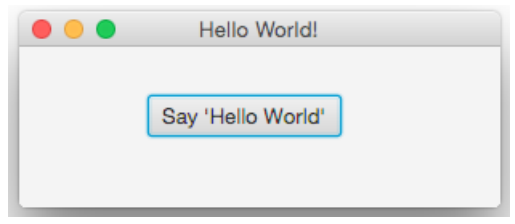

2: FXsample01

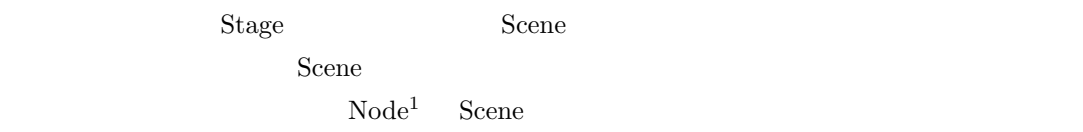

 $2.3$ 

 $\rm Stage$ setResizable **✓**ユーザによるウィンドウサイズ変更を禁止する設定 **✏** stg.setResizable(false); (Stage stg)

**✒ ✑**

 $\overline{11Node}$  javafx.scene.Node  $11.4$ 

# 2.4 GUI

Containers Controls GUI  $\sim$ 

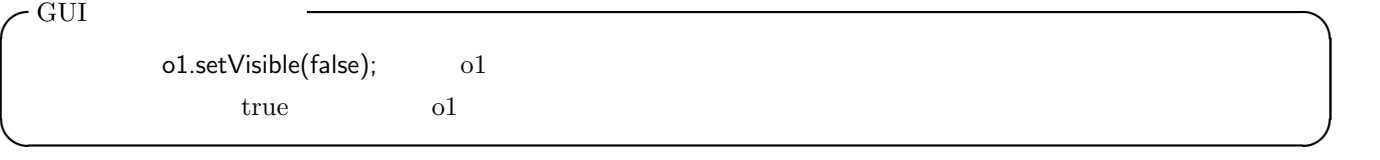

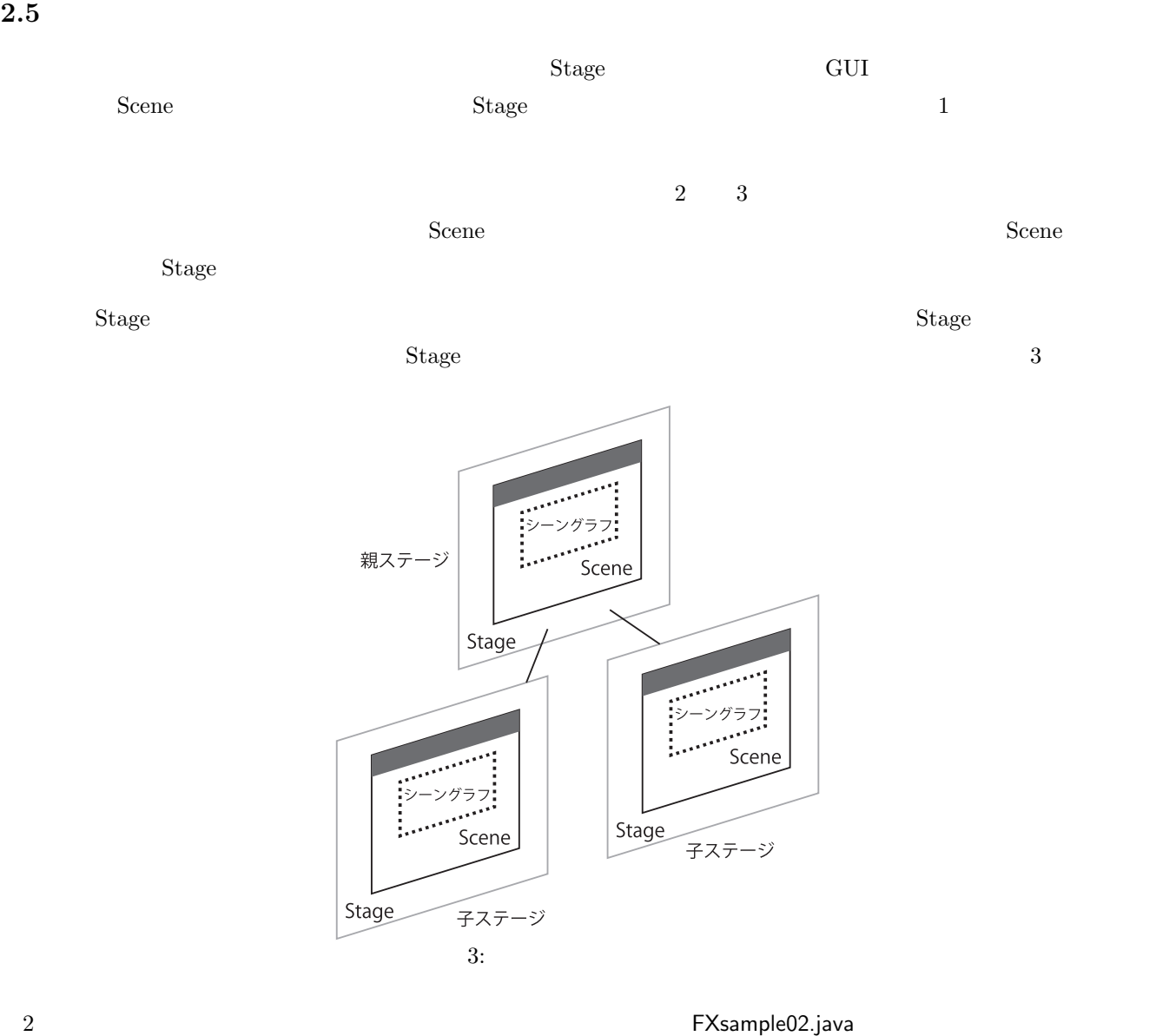

FXsample02.java

```
1 import javafx . application .*;
2 import javafx . event .*;
3 import javafx . scene .*;
4 import javafx.scene.control.*;<br>5 import javafx.scene.layout.*;
\begin{array}{c} 5 \text{ import } j \text{ a } v \text{ a } f \text{ x.} \text{ } s \text{ .} \text{ } \text{ } \text{ } s \text{ .} \text{ } \text{ } i \text{ } \text{ } j \text{ .} \text{ } s \text{ .} \text{ } \text{ } i \text{ } \text{ } j \text{ .} \text{ } s \text{ .} \text{ } \text{ } i \text{ } \text{ } j \text{ .} \text{ } \text{ } i \text{ } \text{ } j \text{ .} \text{ } s \text{ .} \text{ } \text{ } i \text{ } \text{ } j \text{ .} \text{ } \text{ } i \text{ } \import javafx.stage.*;
7
8 public class FXsample02 extends Application {
                     9 @Override
```

```
10 | public void start (Stage stg) {
\begin{array}{c} 11 \\ 12 \end{array}12 // \frac{1}{2} //
13 | AnchorPane root = new AnchorPane ();
14 Scene scene = new Scene (root, 300, 100);
15 stg. setTitle ("Hello World!");
16 stg. setScene (scene);
17
18 Button btn = new Button ();
19 btn.setText ("Say 'Hello World'");<br>20 btn.setOnAction (new EventHandler<
              btn.setOnAction (new EventHandler <ActionEvent>() {
\begin{array}{c|c}\n 21 & \text{Quorride} \\
 22 & \text{public vo}\n \end{array}public void handle (ActionEvent event) {
23 System.out.println ("Hello World!");
24 }
25 });
26 root.getChildren ().add (btn);<br>27 btn.relocate (80,30);
             btn.relocate (80,30);
28
29 stg.show();
30
31 // \frac{1}{2}32 Stage stg2 = new Stage();<br>33 AnchorPane child = new An
              \overline{\text{Another Panel}} child = new AnchorPane ();
34 Scene scene2 = new Scene (child, 300, 100);
35 stg2. setTitle ("Second Window");<br>36 stg2. setScene (scene2);
             stg2.setScene(scene2);
37
\begin{array}{c|c} 38 & \text{stg2.initOwner(stg)}; \\ 39 & \text{stg2.show();} \end{array}stg2.show();
40 }
\begin{array}{c} 41 \\ 42 \end{array}public static void main (String [] args) {
43 launch (args);
44 }
45 }
```
**32 36** 2 **38** 2  $2$  Stage  $\text{stg2}$  Stage  $\text{stg}$ **✓**Stage オブジェクトの上下関係の設定 **✏**

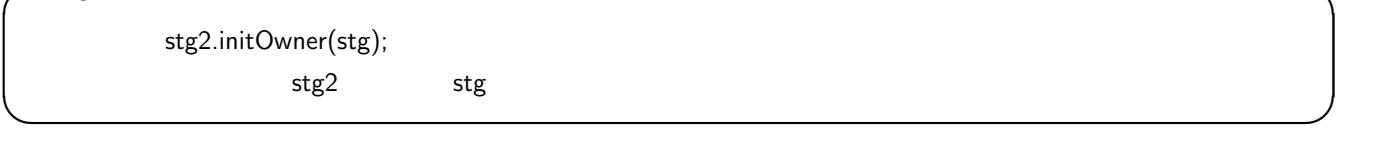

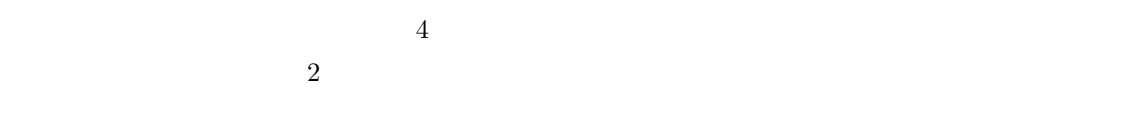

**2.6**  $\blacksquare$ 

アプリケーションを意図的に終了させるには Platform クラスのクラスメソッド exit を実行する.例えば,多くのア  $\Gamma$ ile $\Gamma$ 

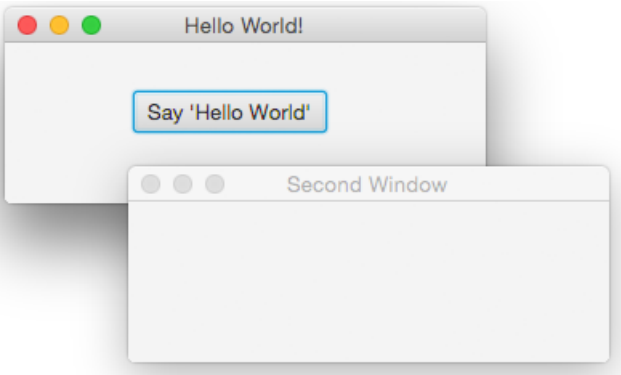

**✓**アプリケーションプログラムを終了する方法 **✏**

**✒ ✑**

### 4:  $FXsample02$

Platform.exit();

#### **2.6.1**  $\blacksquare$

Platform.exit() stop production  $\mathcal{P}$  $\mathsf{stop}$ **✓**stop メソッドの記述 **✏** @Override public void stop() throws Exception *{ }* **✒ ✑**

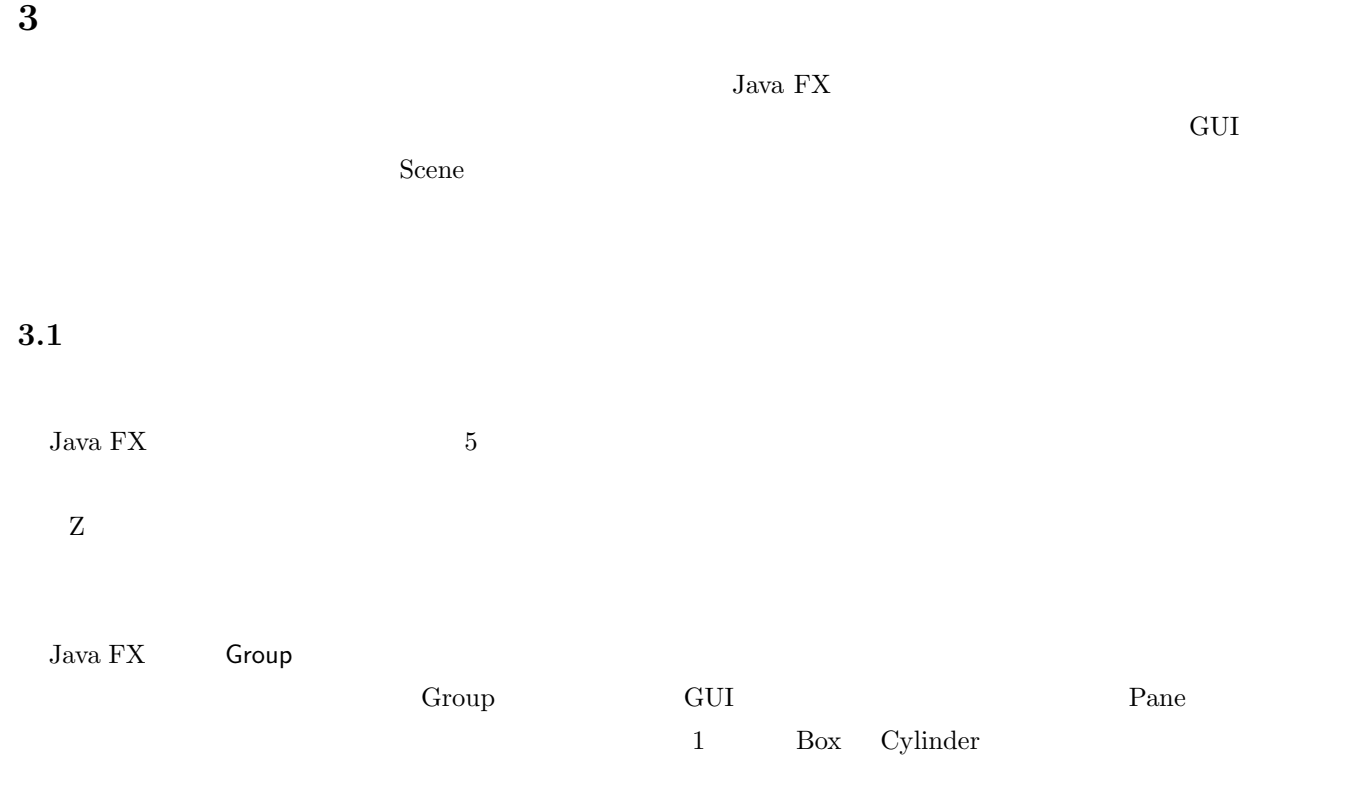

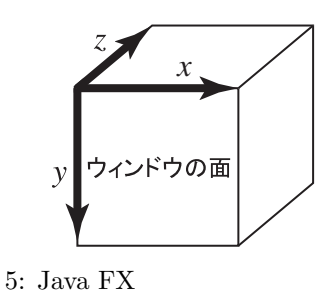

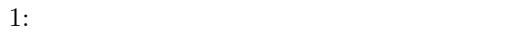

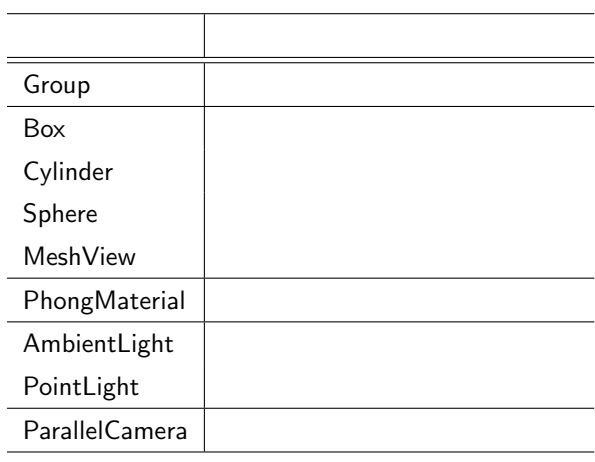

 $Jaxa FX$  2  $1$  1 1

PhongMaterial

 $3.2$ 

FX3Dsample01.java

FX3Dsample01.java

```
1 import javafx . application .*;
2 |import javafx.scene.*;
3 import javafx . scene . layout .*;
4 import javafx . scene . paint .*;
5 import javafx . stage .*;
6 | import javafx.scene.shape.*;
7 import javafx . scene . transform .*;
```

```
8 import javafx . geometry .*;
\begin{array}{c} 9 \\ 10 \end{array}public class FX3Dsample01 extends Application {
11
12 @Override
13 public void start (Stage stg) {
14 //--- Top Node and Scene ---
15 Group root = new Group ();
16 | Scene scene = new Scene (root, 1024, 768, Color.rgb (0,0,0));
17
18 // Axis for Rotation
19 | Point3D aX = new Point3D(100, 0, 0);20 Point3D aY = new Point3D (0, 100, 0);
21 Point3D aZ = new Point3D (0 ,0 ,100);
22
23 \vert //--- Solid Model Generation ---
24 // (Box)
25 Box bx1 = new Box(300d, 200d, 150d);<br>26 root.getChildren().add(bx1):
26 root.getChildren ().add (bx1);<br>27 PhongMaterial mt1 = new Phon
            PhongMaterial mt1 = new PhongMaterial ();
28 mt1.setDiffuseColor (Color.rgb (150,0,0));<br>29 mt1.setSpecularColor (Color.rgb (255,0,0))
29 mt1.setSpecularColor (Color.rgb (255,0,0));<br>30 mt1.setSpecularPower(5d):
            mt1.setSpecularPower (5d);
31 bx1.setMaterial (mt1);
32 bx1 . getTransforms (). addAll (
33 new Translate (-300d, 0d, 0d), //
34 new Rotate (30, aX), // X<br>35 new Rotate (30, aY), // Y
                new Rotate (30, aY), // Y
36 new Rotate (20, aZ) // Z
\begin{array}{c|c}\n 37 & \longrightarrow \\
 38 & \longrightarrow \\
 \end{array}\begin{array}{c|c}\n 38 & \text{\textendash} \\
 39 & \text{\textendash} \begin{array}{c}\n 7 \text{\textendash} \begin{array}{c}\n \text{Cylinder cl1}\n \end{array}Cylinder cl1 = new Cylinder (80d, 300d);
40 \vert root.getChildren ().add (cl1);
41 PhongMaterial mt2 = new PhongMaterial ();
42 | mt2.setDiffuseColor (Color.rgb (0, 150, 0));
43 mt2.setSpecularColor (Color.rgb (0, 255, 0));
44 mt2.setSpecularPower (10d);
45 cl1.setMaterial (mt2);
46 cl1 . getTransforms (). addAll (
47 new Rotate (30, aX),
48 new Rotate (-20, aZ)
49 );
50 // ( Sphere )
51 Sphere sp1 = new Sphere (140d);
52 root.getChildren ().add (sp1);
53 PhongMaterial mt3 = new PhongMaterial ();
54 mt3.setDiffuseColor (Color.rgb (0, 0, 150));
55 mt3.setSpecularColor (Color.rgb (0,0,255));<br>56 mt3.setSpecularPower (5d):
            mt3.setSpecularPower (5d);
57 sp1.setMaterial (mt3);
58 sp1.getTransforms().addAll(
59 new Translate (280d, 0d, 0d)
60 );
61
62 //--- Light Setting ---
63 AmbientLight aLight = new AmbientLight (Color.rgb (127, 127, 127));
64 root.getChildren ().add (aLight);
65
66 PointLight pLight = new PointLight ( Color . rgb (255 ,255 ,255));
67 | pLight.setTranslateX (500d);
68 pLight.setTranslateY (-300d);
69 pLight.setTranslateZ(-200d);
70 \vert root . getChildren () . add (pLight);
71
72 //--- Camera Setting ---
73 ParallelCamera cmr = new ParallelCamera ();
74 cmr . getTransforms (). addAll (
75 | new Translate (-512d, -384d, 0d)
76 );
```

```
77 | scene.setCamera (cmr);
78
              //--- Window Activation ---
80 stg.setTitle ("FX3Dsample01");
81 stg. setScene (scene);<br>82 stg. show ();
         stg.show();83 }
84
85 public static void main (String [] args) {<br>86 launch (args);
         1aunch (args);<br>}
\begin{array}{c|c} 87 \\ 88 \end{array} }
88 }
```
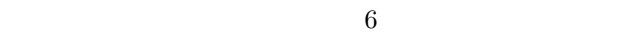

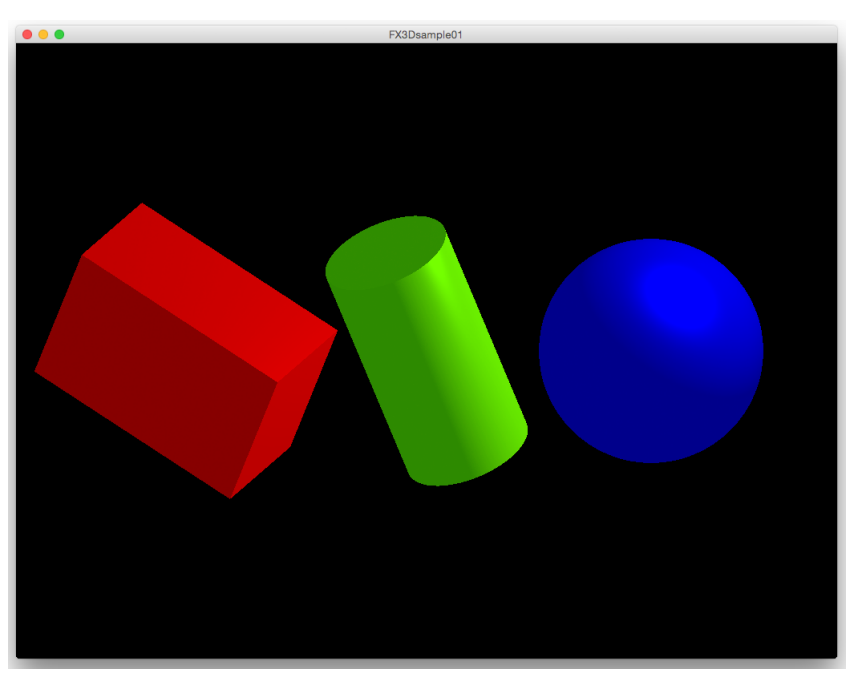

6: FX3Dsample01

#### $3.2.1$

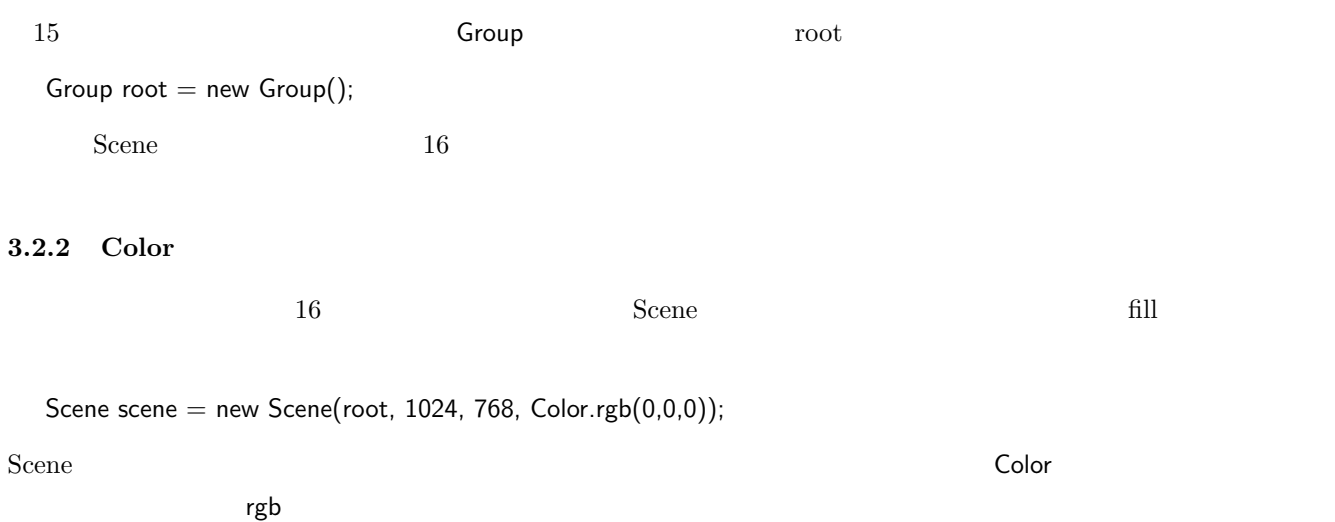

Color.rgb(int R, int G, int B)  $0$  255

# $3.2.3$

#### **Box**  $\overline{a}$

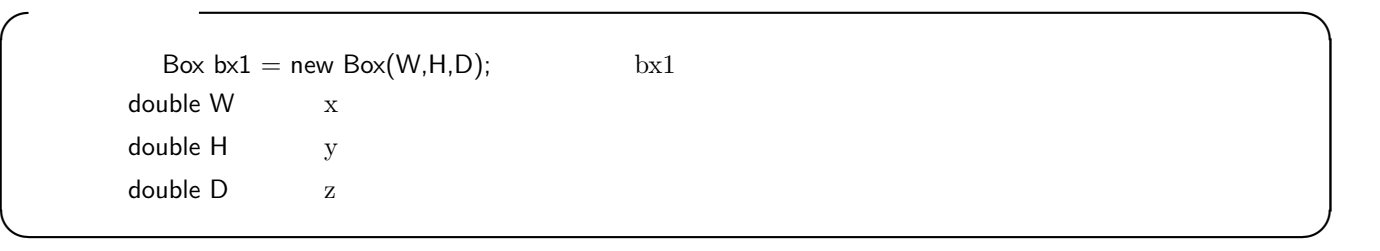

**✒ ✑**

# **Cylinder**

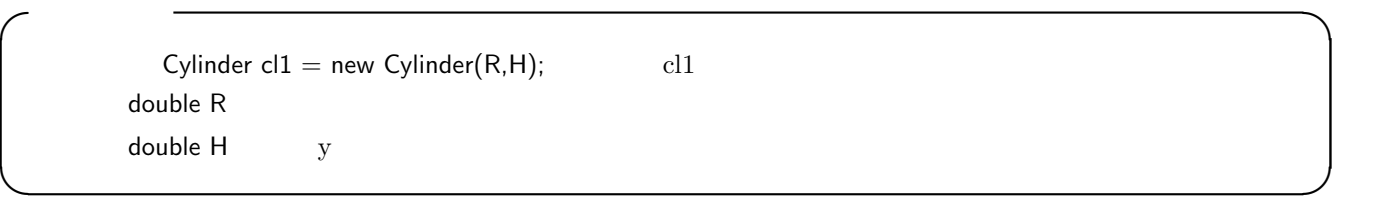

**✓**球の生成 **✏**

**✒ ✑**

# **Sphere**

 $Sphere sp1 = new Sphere(R);$  sp1 double R

# **PhongMaterial**

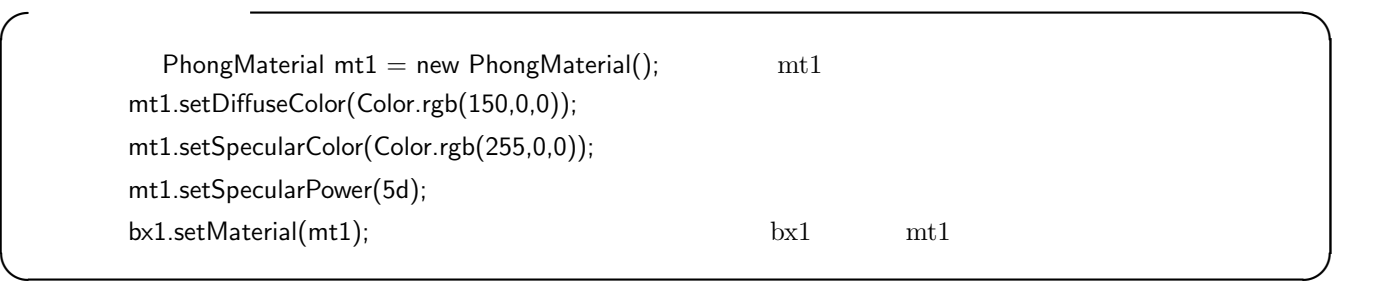

このように,材質オブジェクトを生成して反射光などの設定を行い, setMaterial メソッドによって,三次元オブジェ

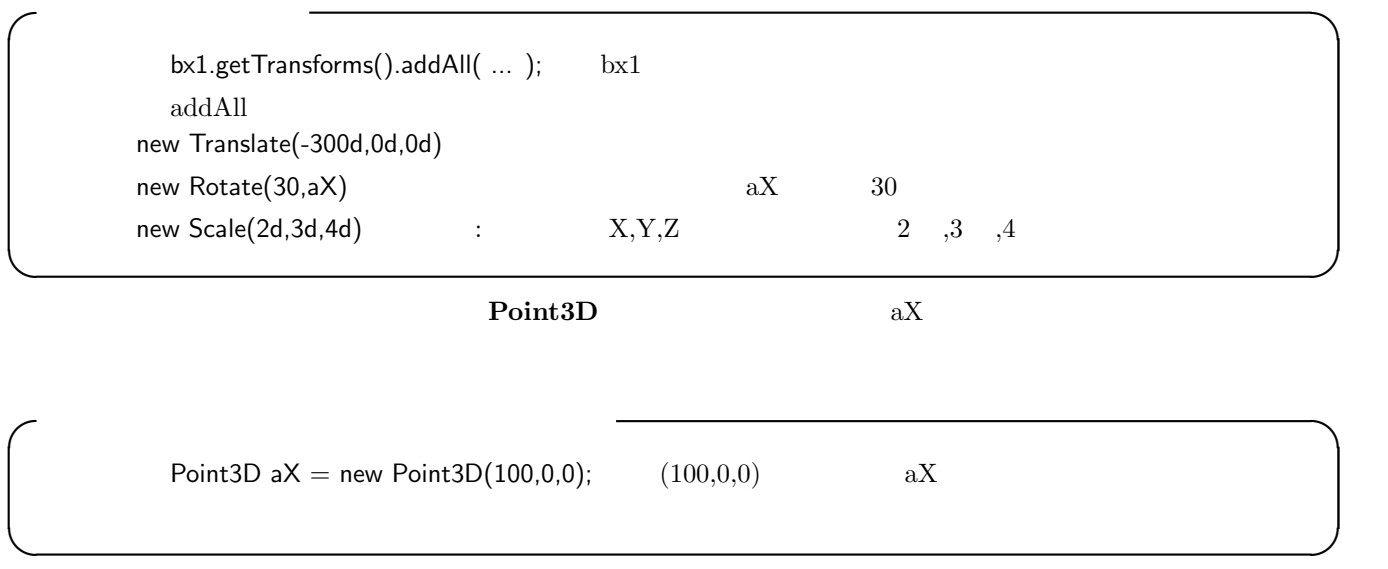

 $\overline{2}$ 

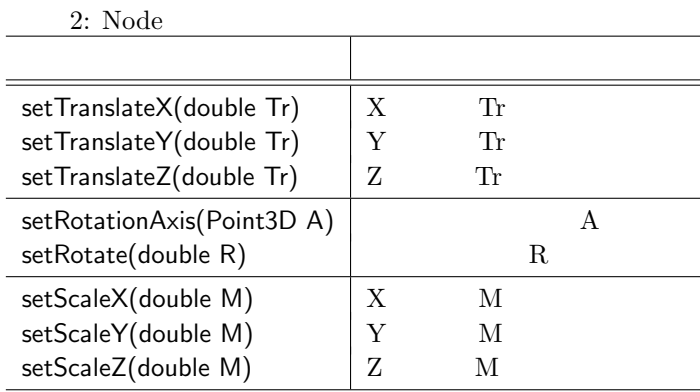

# $3.2.5$

# ${\bf AmbientLight}$

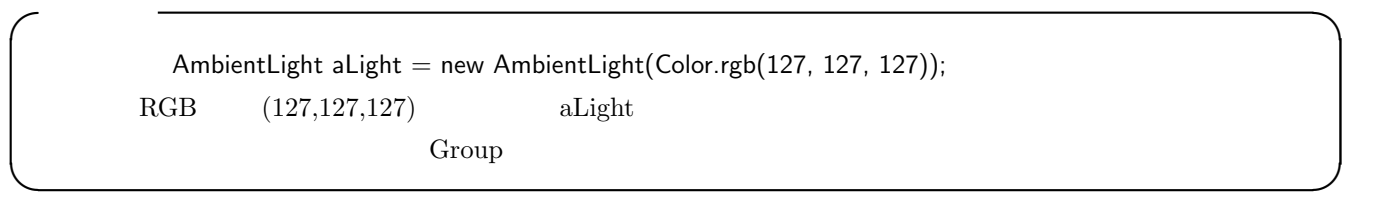

点光源は,それが配置された位置から光を放射する光源であり,**PointLight** クラスのオブジェクトである.次の

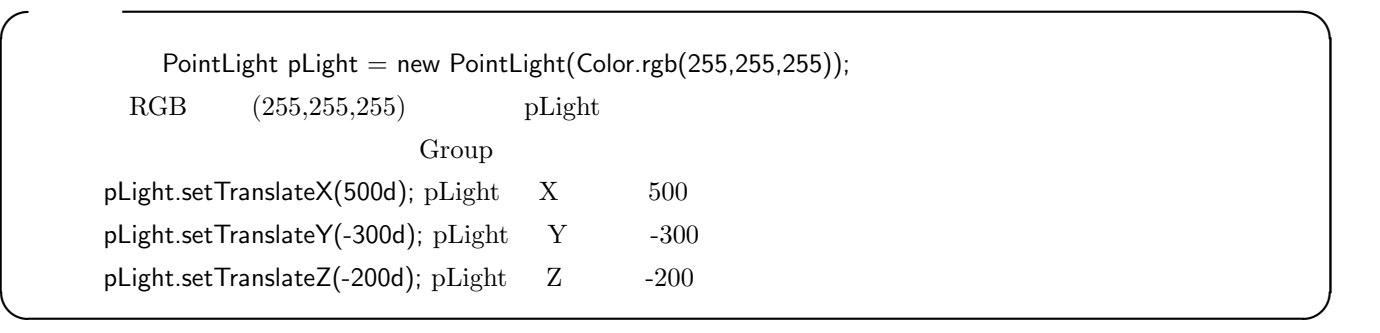

# $3.2.6$

#### ParallelCamera

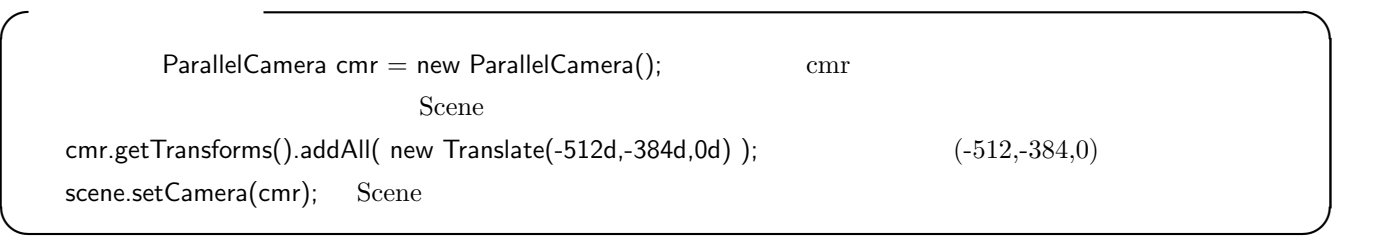

setCamera

 $3.2.7$ 

 $\rm Parallel Camera$ 

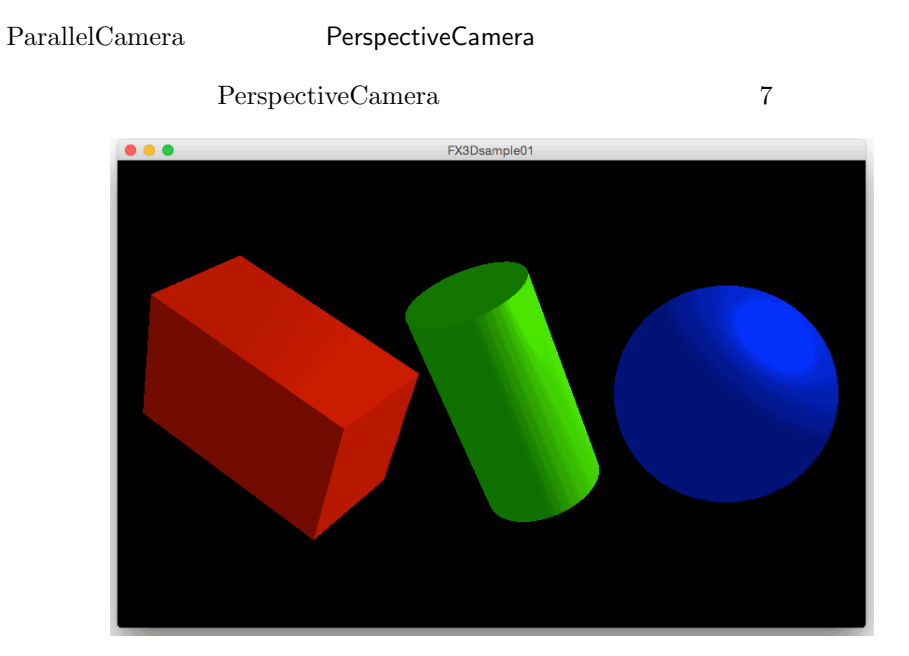

**3.3** 

 $\rm CG$ 

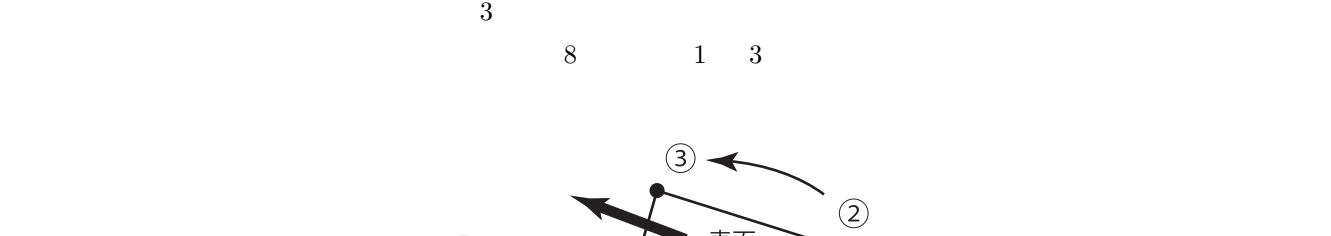

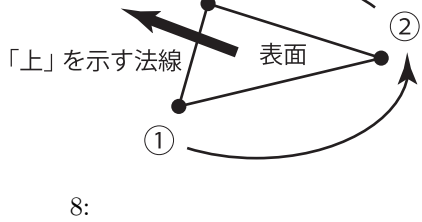

 $\overline{9}$ 

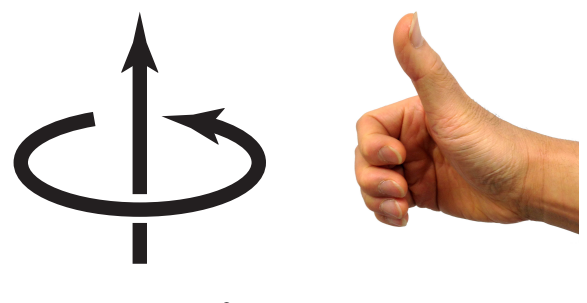

 $9:$ 

 $\overline{a}$ 

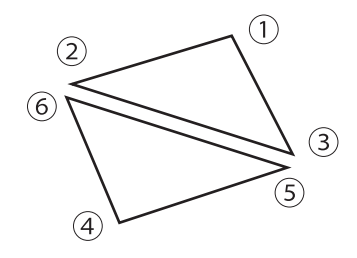

 $10:$ 

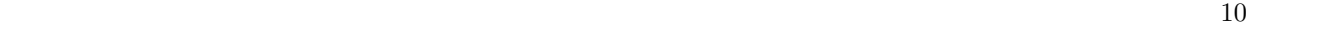

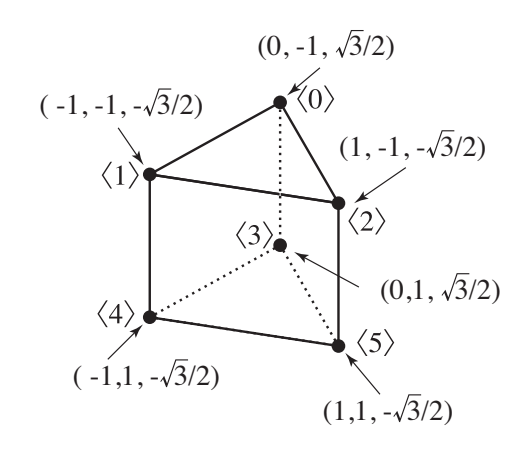

 $11:$ 

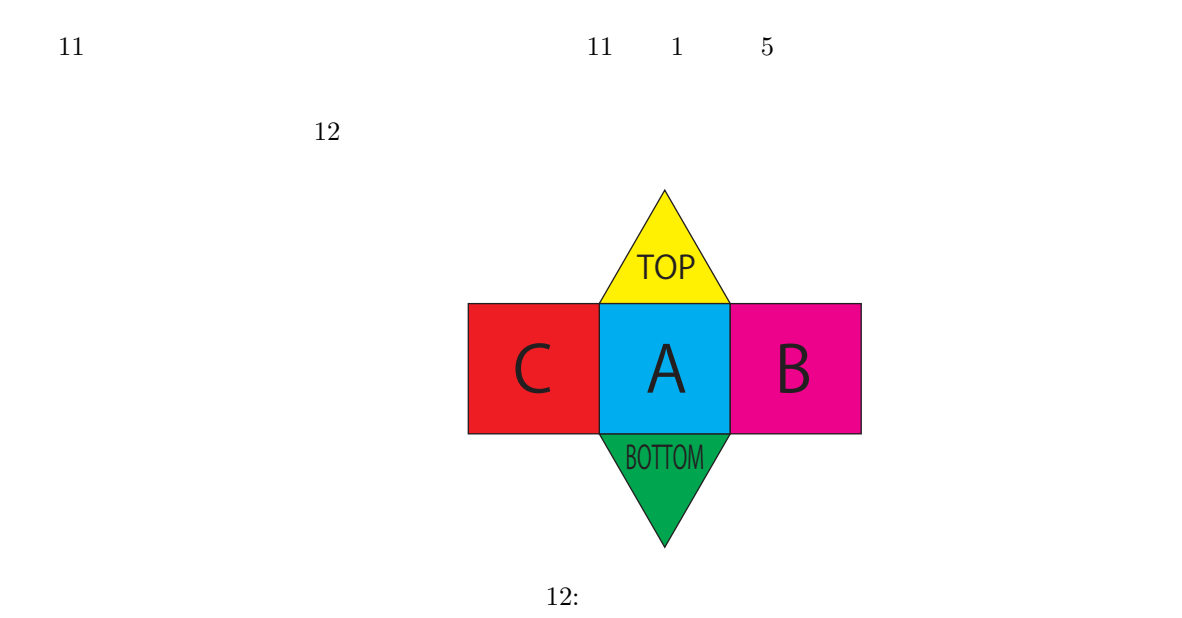

 $3.3.1$ 

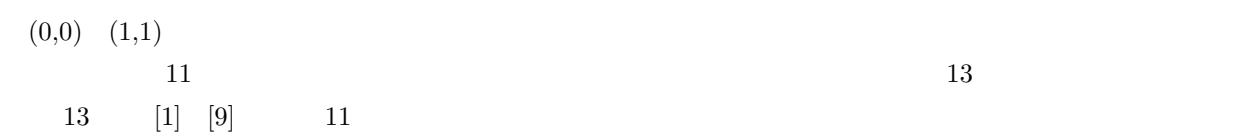

TriangleMesh

**TriangleMesh** 

### $\mathsf{MeshView}$

14

TriangleMesh **OSE SERView 2022** 

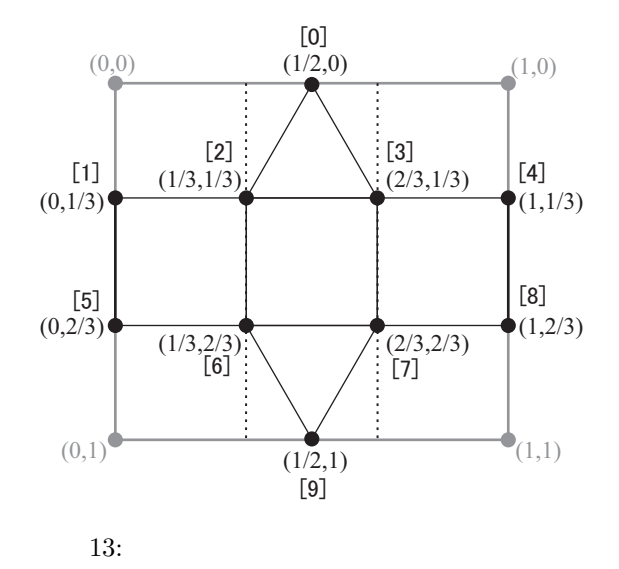

**Group**  $\alpha$ 

#### FX3Dsample03.java

FX3Dsample03.java

```
1 import javafx . application .*;
 2 import javafx . scene .*;
 3 import javafx . scene . layout .*;
 4 import javafx . scene . paint .*;
 5 import javafx.scene.shape.*;
 6 import javafx . scene . image .*;
 7 import javafx . scene . transform .*;
8 \left| \text{import javafx.state.*}; \right.<br>9 \left| \text{import javafx.geometry} \right.import javafx.geometry.*;
10
11 public class FX3Dsample03 extends Application {
12
13 // sqrt (3)/214 public static float R32 = 0.8660f;
15 // 1/3, 2/316 | public static float T31 = 0.3333f,
17 T32 = 0.6667f;
18
19 public Image img;
\begin{array}{c} 20 \\ 21 \end{array}21 @Override<br>22 public vo
         public void start (Stage Stage) {
\frac{23}{24}img = new Image ("file: texture.gif");
\frac{25}{26}//--- Top Node and Scene ---
27 Group root = new Group ();
28 Scene scene = new Scene(root, 500, 400, Color.BLACK);
29
30 // Axis for Rotation
31 Point3D aX = new Point3D (100,0,0);
\begin{array}{c|c}\n 32 \\
 33\n \end{array} Point3D aY = new Point3D (0,100,0);<br>
Point3D aZ = new Point3D (0,0,100);
              Point3D aZ = new Point3D(0, 0, 100);34
35 \vert //--- Mesh Model Generation ---
36 TriangleMesh tm1 = new TriangleMesh ();
\begin{array}{c|c}\n 37 \\
 38\n \end{array} tm1.getPoints ().addAll (<br>0f, -1f, R3
\begin{array}{c|ccccc}\n 38 & & & 0f, & -1f, & R32, & // & 0\n\end{array}<br>
\begin{array}{c|ccccc}\n -1f, & -1f, & -R32, & // & 1\n\end{array}1/ <1>
40 1f, -1f, -R32, // \le 2<br>41 0f, 1f, R32, // \le 3>
41 0f, 1f, R32, // <3><br>42 -1f, 1f, -R32, // <4>
                               1f, -R32, // <4>
```

```
\begin{array}{c|ccccc}\n 43 & & & 1f & , & 1f & , & -R32 & // & 5> \\
 44 & & & & \end{array}\begin{array}{c|c}\n 44 & \phantom{0}\n 45 & \phantom{0}\n \end{array} \begin{array}{c}\n 1, \phantom{0}\n 1, \phantom{0}\n \end{array}tm1.getTexCoords ().addAll (
46 0.5f, 0f, // [0]
47 0f , T31 , // [1]
48 T31, T31, // [2]<br>49 T32, T31, // [3]
49 T32, T31, // [3]
50 1f, T31, // [4]
51 0f , T32 , // [5]
52 T31, T32, // [6]
53 T32, T32, / [7]
54 1f, T32, // [8]
55 0.5f, 1f // [9]
56 );
57 \tan 1. \text{getFaces} (). addAll (
58 \begin{bmatrix} 0 & 0 & 1 & 2 & 2 & 3 \\ 0 & 0 & 1 & 2 & 2 & 3 \\ 0 & 0 & 0 & 0 & 0 \end{bmatrix} , <1>[2], <2>[3]
\begin{array}{c|cccccc} 59 & & & & 5,7 &, 4,6 &, 3,9 &, & \textit{//} <5 > [7], <4 > [6], <3 > [9] \ 60 & & & & & 2,3 &, 1,2 &, 4,6 &, & \textit{//} <2 > [3], <1 > [2], <4 > [6] \end{array}60 2,3, 1,2, 4,6, // <2>[3], <1>[2], <4>[6]<br>
2,3, 4,6, 5,7, // <2>[3], <4>[6], <5>[7]
61 \vert 2,3, 4,6, 5,7, // <2>[3], <4>[6], <5>[7]
62 \vert 1,2, 0,1, 4,6, // <1>[2], <0>[1], <4>[6]
63 0,1, 3,5, 4,6, \frac{1}{3} <3>[5], <4>[6]
64 3,8, 0,4, 2,3, // <3>[8], <0>[4], <2>[3]<br>
5,7, 3,8, 2,3 // <5>[7], <3>[8], <2>[3]
                                    \frac{1}{2} <5>[7], <3>[8], <2>[3]
66 );
67 MeshView mv1 = new MeshView (tm1);
68 root.getChildren ().add (mv1);
69 PhongMaterial mt1 = new PhongMaterial ();<br>
70 mt1.setDiffuseMap(img);
70 mt1.setDiffuseMap(img);<br>71 mt1.setDiffuseColor(Col
             mt1.setDiffuseColor (Color.rgb (255,255,255));
72 mt1.setSpecularColor (Color.rgb (255,255,255));<br>73 mt1.setSpecularPower (5d):
73 mt1.setSpecularPower (5d);<br>74 mv1.setMaterial(mt1);
             mv1. setMaterial (mt1);
75 mv1 . getTransforms (). addAll (
76 new Scale (100d, 100d, 100d),
77 new Rotate (20d, aX),
78 new Rotate (50d, aY),
79 new Rotate (0d, aZ)
80 );
81
82 //--- Light Setting ---
83 AmbientLight aLight = new AmbientLight (Color .rgb (127, 127, 127));
84 root.getChildren ().add (aLight);
85
86 PointLight pLight = new PointLight (Color.rgb (255, 255, 255));
87 | pLight.setTranslateX (600d);
88 pLight.setTranslateY (-600d);
89 pLight.setTranslateZ(-400d);
90 | root.getChildren ().add (pLight);
91
92 //--- Camera Setting ---
93 ParallelCamera cmr = new ParallelCamera ();
94 cmr.getTransforms ().addAll (
95 new Translate (-250d, -200d, -150d)
96 );
97 scene.setCamera (cmr);
98
99 //--- Window Activation ---<br>100 Stage.setTitle("FX3Dsample0
100 Stage.setTitle ("FX3Dsample01");<br>101 Stage.setScene(scene);
             Stage.setScene (scene);
\begin{array}{c|c} 102 & \text{Stage.show}(); \\ 103 & \text{103 }
104
105 | public static void main (String [] args) {
106 launch (args);
107 }
108 }
```
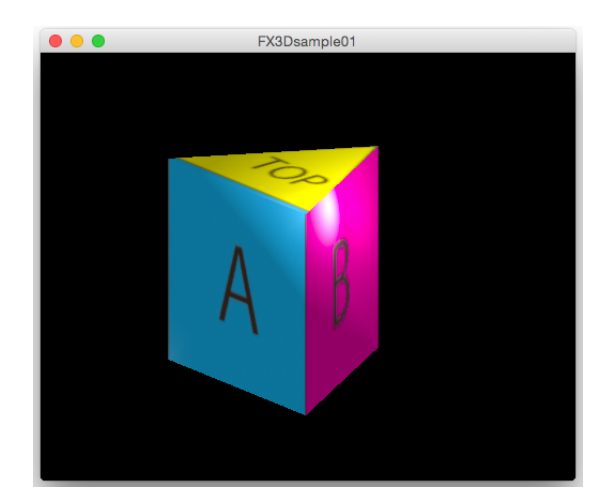

 $14:$ 

*√* 3 2 1 3 2 3 R32 T31 T32 14 17

**TriangleMesh** 

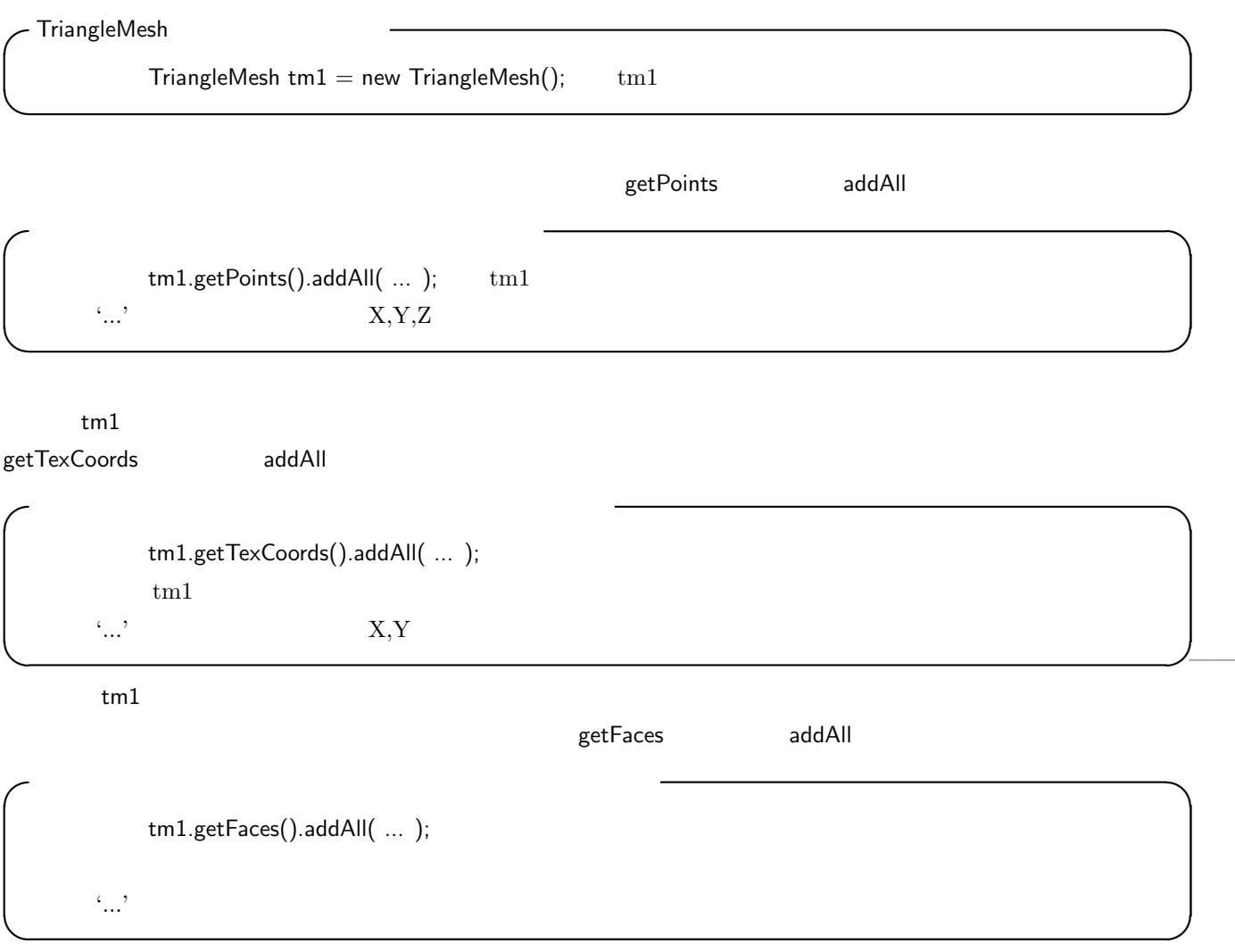

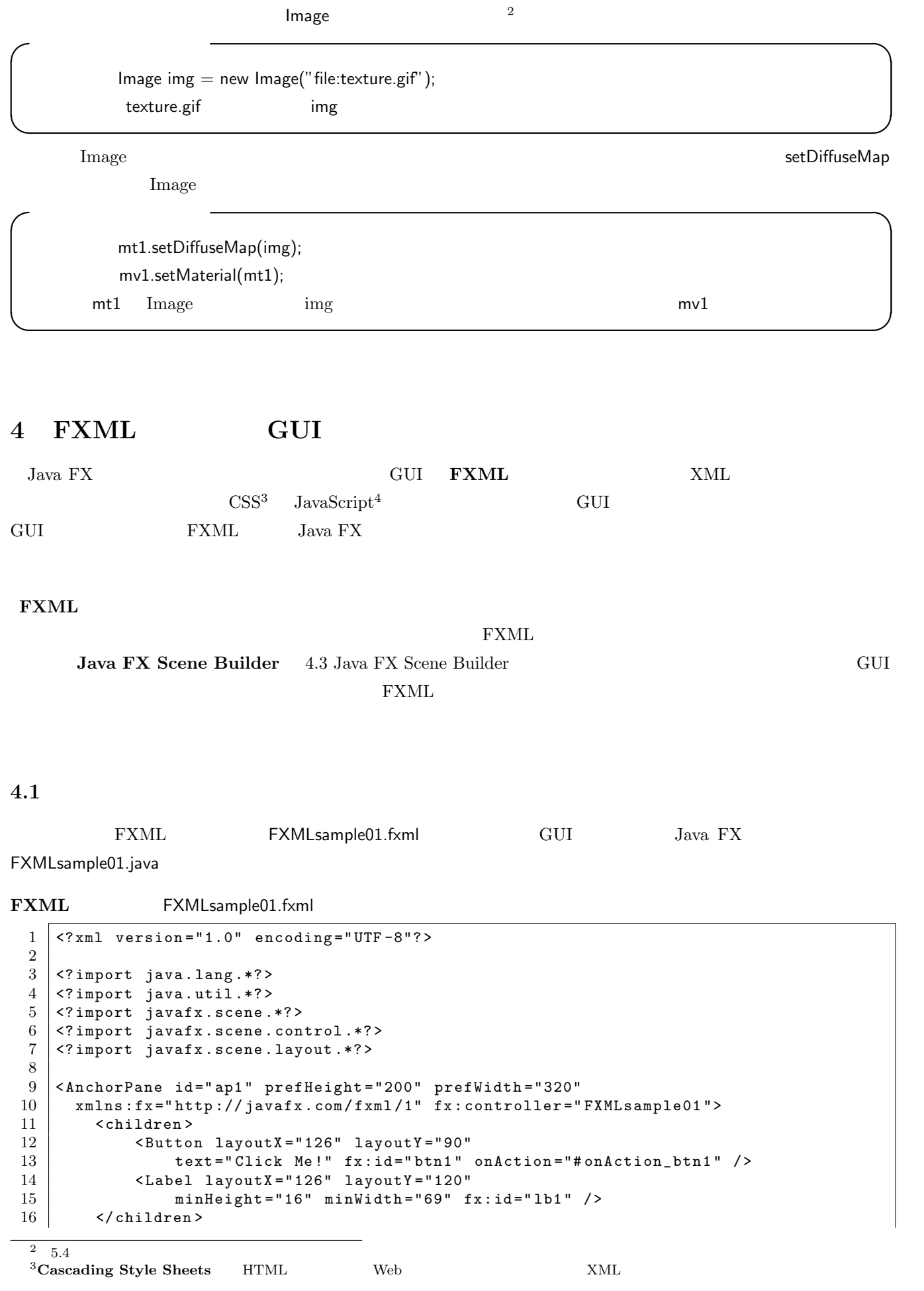

 $4\text{Web}$   $2\text{NML}$ 

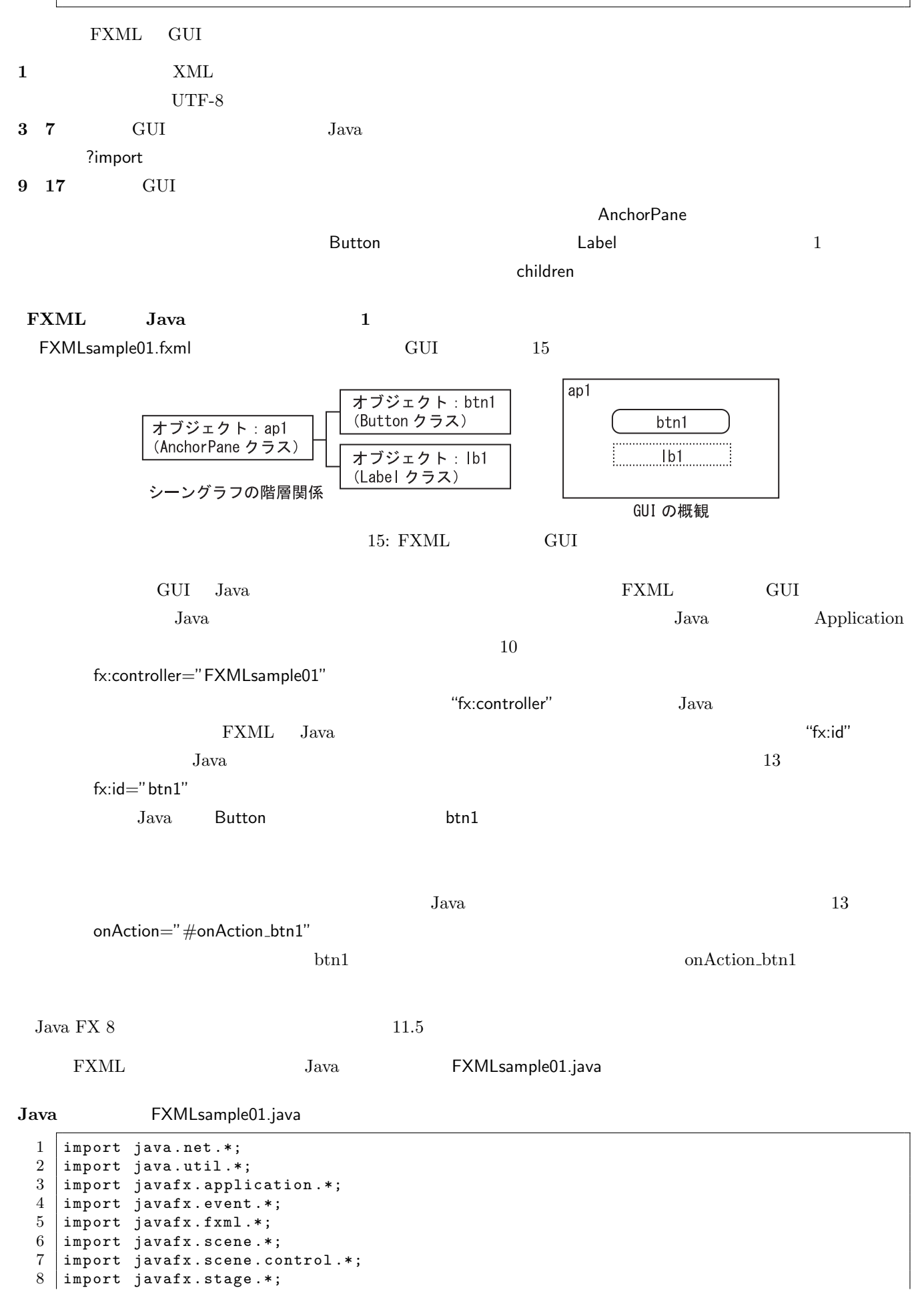

 $\begin{array}{c} 9 \\ 10 \end{array}$ 10 public class FXMLsample01 extends Application<br>11 implements Initializable { implements Initializable { 12 13 // - - - - - - - - - - - - - - - - - - - - - - - - - - - - - - - - - - - - - - -  $14$  // 15 // - - - - - - - - - - - - - - - - - - - - - - - - - - - - - - - - - - - - - - -  $16$  OFXML // 17 Label 1b1;  $\begin{array}{c|cc}\n 18 & \text{GFXML} & \text{/} \text{/} \\
 19 & \text{Button btn}\n \end{array}$ Button btn1; 20 21 // - - - - - - - - - - - - - - - - - - - - - - - - - - - - - - - - - - - - - - -  $22$  //  $\frac{1}{2}$ 23 // - - - - - - - - - - - - - - - - - - - - - - - - - - - - - - - - - - - - - - -  $\begin{array}{c|c} 24 & \text{GFXML} \end{array}$  //<br> $\begin{array}{c} 25 & \text{void} \end{array}$ 25 void on Action\_btn1 (Action Event event) {<br>26 1b1.setText("  $\begin{array}{c|c} 26 \overline{\smash{\big)}\ 27} & \text{1b1. setText (" & & \text{``})$;} \\ 27 & \text{System.out.println(" & & \text{''})$;} \end{array}$ System.out.println(" } 28 } 29 30 // - - - - - - - - - - - - - - - - - - - - - - - - - - - - - - - - - - - - - - -  $31$  //  $\frac{1}{2}$ 32 // - - - - - - - - - - - - - - - - - - - - - - - - - - - - - - - - - - - - - - - 33 @Override  $\begin{array}{c|c} 34 & \text{public void initialize} (\text{URL url}, \text{ResourceBundle rb}) & \text{if} \\ 35 & \text{if} \end{array}$  $\frac{1}{3}$ 36 } 37 38 // - - - - - - - - - - - - - - - - - - - - - - - - - - - - - - - - - - - - - - -  $39 \mid \frac{1}{2}$ 40 // - - - - - - - - - - - - - - - - - - - - - - - - - - - - - - - - - - - - - - - 41 @Override 42 | public void start (Stage stage) throws Exception { 43  $44$  //---45 Parent root = FXMLLoader . load ( 46 | getClass ().getResource ("FXMLDocument.fxml")); 47  $\begin{array}{c|c}\n 48 & \phantom{0} & \phantom{0} \\
 49 & \phantom{0} & \phantom{0} \\
 \end{array}$  $S$ cene scene = new  $S$ cene $( root )$ ; 50 stage.setScene (scene);  $\begin{array}{c|c} 51 & \text{stage.show}(); \\ 52 & \text{ } \end{array}$ 52 } 53  $54$  //--- ---55 public static void main (String [] args) {<br>56 launch (args): launch (args);  $\begin{array}{c|c} 57 \\ 58 \end{array}$  } 58 }

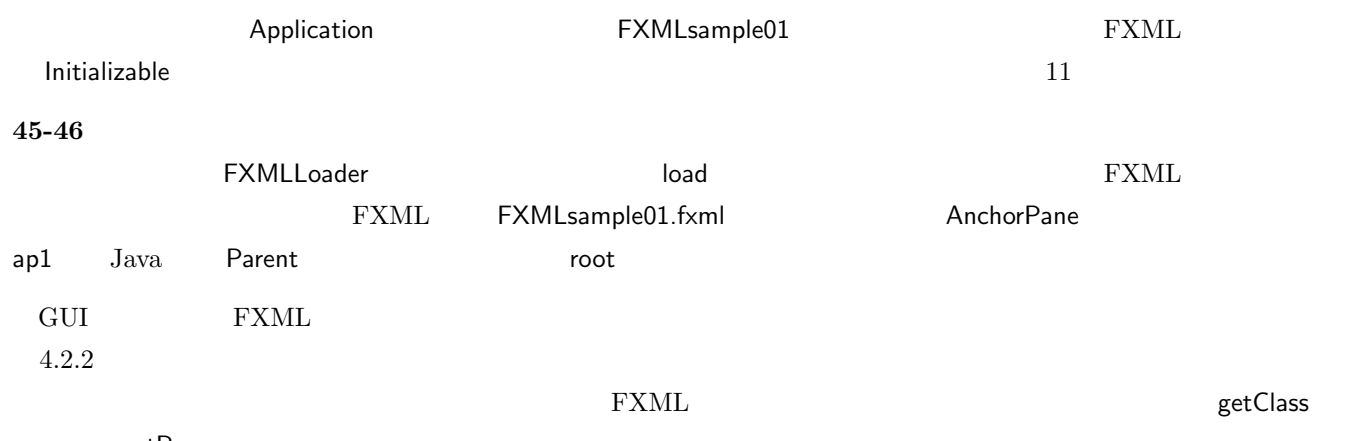

getResource

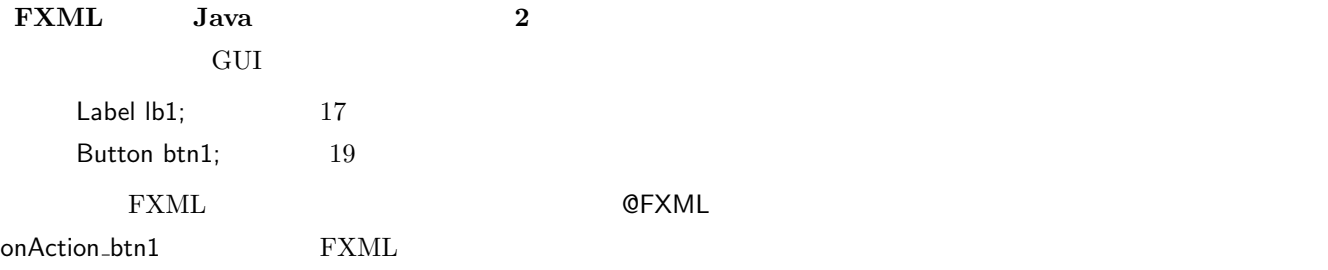

 $16$ 

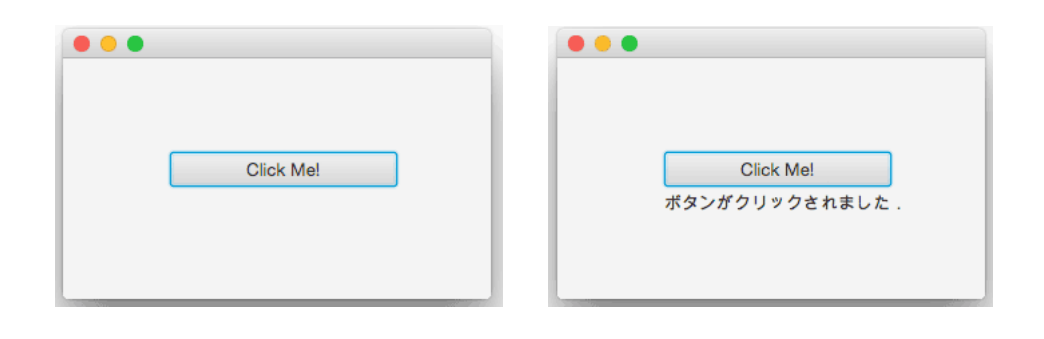

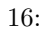

実際のアプリケーション開発では,作業の効率を上げるために,以下に説明する **NetBeans IDE** といった統合開

Java FX Scene Builder GUI

# **4.2 NetBeans IDE**

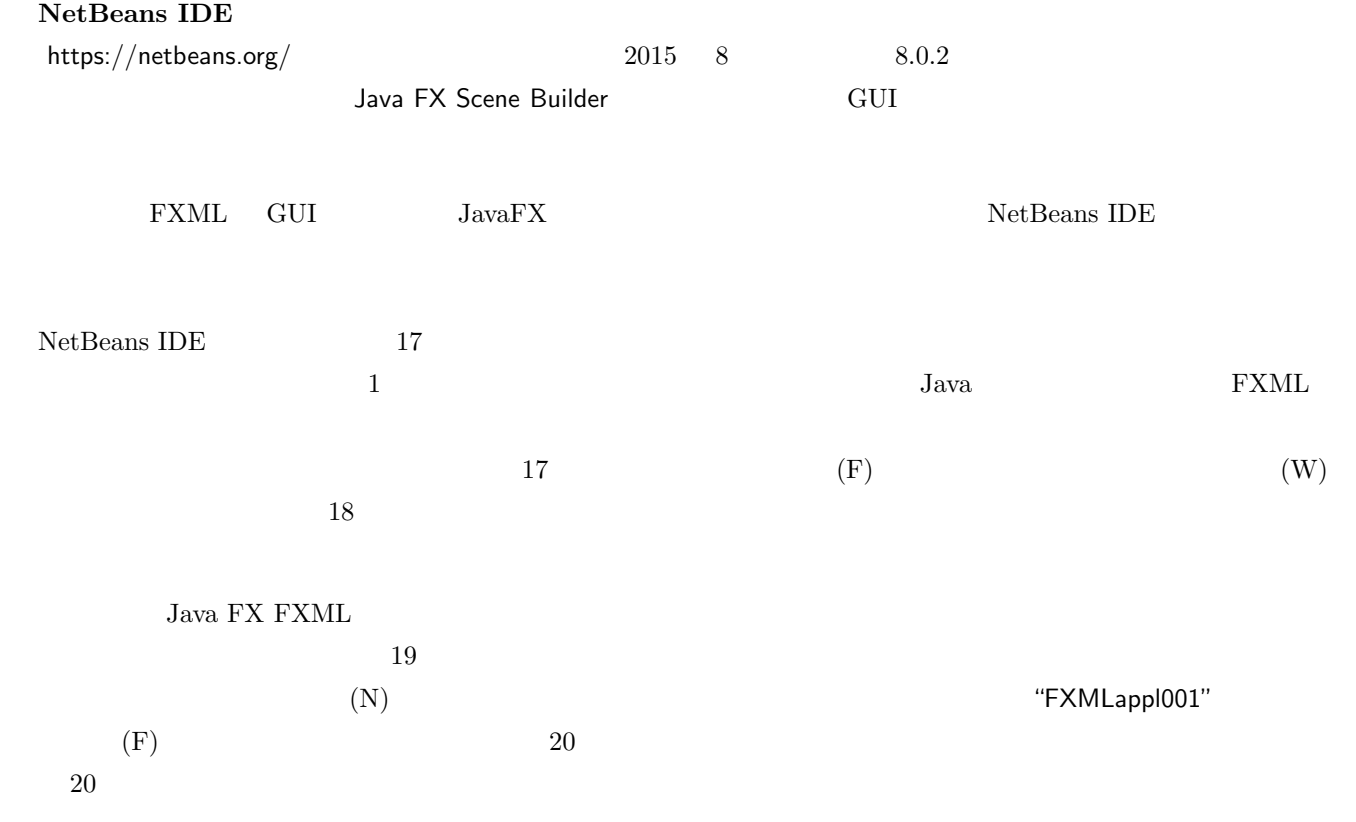

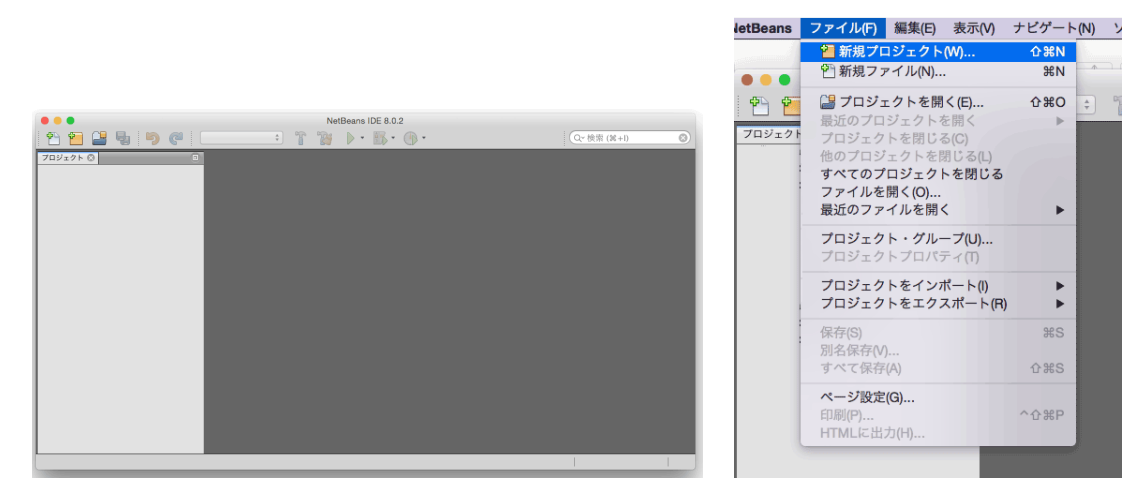

NetBeans IDE

17: NetBeans IDE

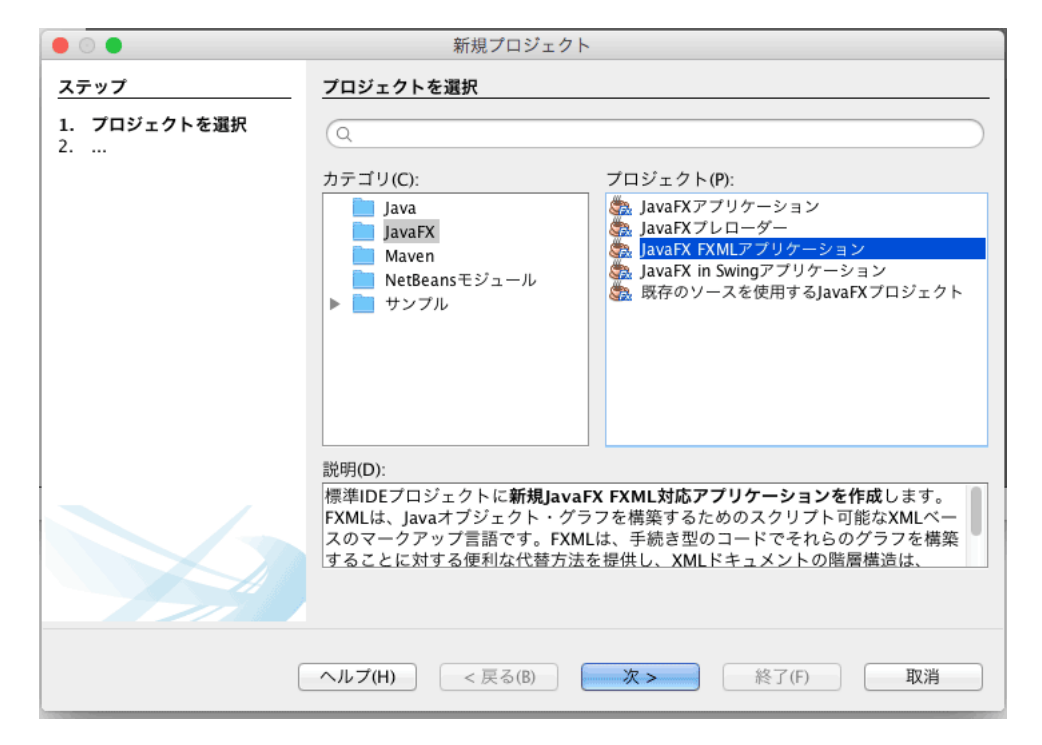

18: JavaFX JavaFX FXML

(1) main FXMLappl001.java

```
1 package fxmlappl001 ;
2
3 import javafx . application . Application ;
4 import javafx.fxml.FXMLLoader;<br>5 import javafx.scene.Parent;
   import javafx.scene.Parent;
6 import javafx . scene . Scene ;
7 import javafx . stage . Stage ;
8
9 public class FXMLappl001 extends Application {
10
11 @Override
12 | public void start (Stage stage) throws Exception {
13 Parent root = FXMLLoader.load (getClass ().getResource ("FXMLDocument.fxml"));
14
15 Scene scene = new Scene (root);
16
17 stage.setScene (scene);
```
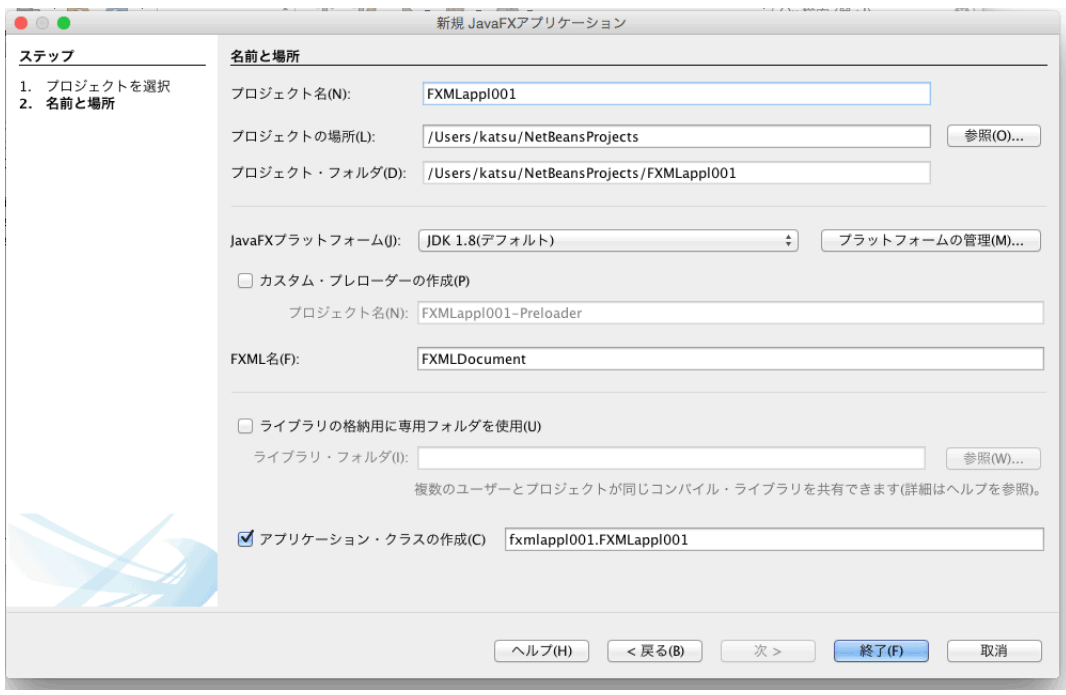

 $19:$ 

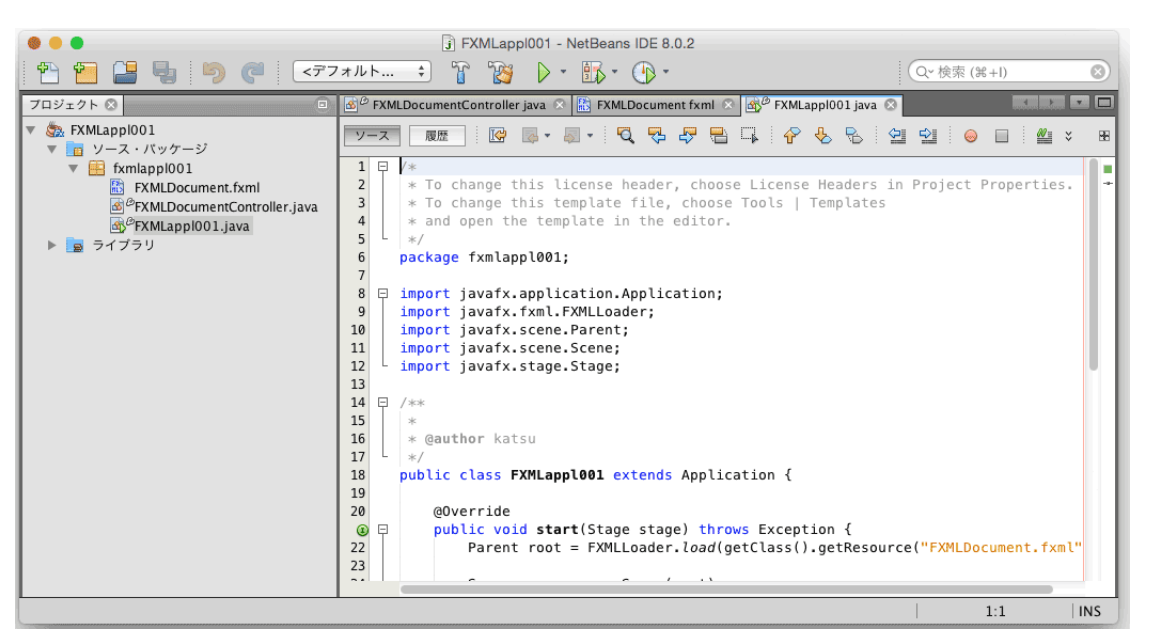

 $20:$ 

```
\begin{array}{c|c} 18 & \text{stage.show();} \\ 19 & \text{ } \end{array}19 }
\frac{20}{21}21 public static void main (String [] args) {<br>22 launch (args);
              launch (args);<br>}
23 }
24
25 }
```
(2) **FXML** GUI **GUI FXMLDocumentController.java** 

```
1 package fxmlappl001 ;
2
3 import java . net . URL ;
4 import java . util . ResourceBundle ;
5 import javafx . event . ActionEvent ;
```

```
6 import javafx.fxml.FXML;<br>7 import javafx.fxml.Initi
7 import javafx.fxml.Initializable;<br>8 import javafx.scene.control.Label
   import javafx.scene.control.Label;
9
10 public class FXMLDocumentController implements Initializable {
11
12 @FXML
13 private Label label;
14
15 @FXML
16 | private void handleButtonAction (ActionEvent event) {
17 System.out.println ("You clicked me!");
18 | label.setText ("Hello World!");
19 }
20
21 @Override
22 public void initialize (URL url, ResourceBundle rb) {<br>23 \qquad // TODO
         -<br>}<br>}
\begin{array}{c|c} 24 \\ 25 \end{array}25 }
```
(3) **FXML FXMLDocument.fxml** 

```
1 \times?xml version="1.0" encoding="UTF-8"?>
\mathcal{D}3 <?import java.lang.*?>
4 <? import java . util .*? >
 5 \mid <?import javafx.scene.*?>
 6 \, < ?import javafx.scene.control.*?>
7 <? import javafx . scene . layout .*? >
8
9 < AnchorPane id="ap1" prefHeight="180" prefWidth="320"<br>10 xmlns: fx="http://iavafx.com/fxml/1"
10 xmlns : fx =" http :// javafx . com / fxml /1"
      fx: controller="FXMLsample01">
12 <children>
13 | < Button layoutX = "80" layoutY = "70" minWidth = "170" fx:id = "btn1"
14 text="Click Me!" onAction="#onAction_btn1" />
15 <br>
\langleCabel layoutX="80" layoutY="100" minWidth="170" fx:id="lb1" /><br>
\langle/children>
         \langle/children>
17 | </ AnchorPane>
```
 $1$ 

 $\rm{IDE}$  21  $\rm{21}$ 

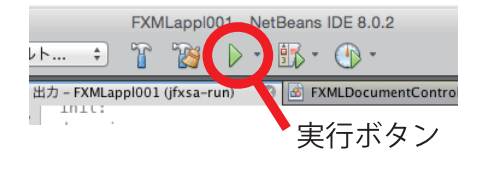

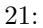

 $22$ 

**4.2.1**  $\blacksquare$ 

 $\sim$  3

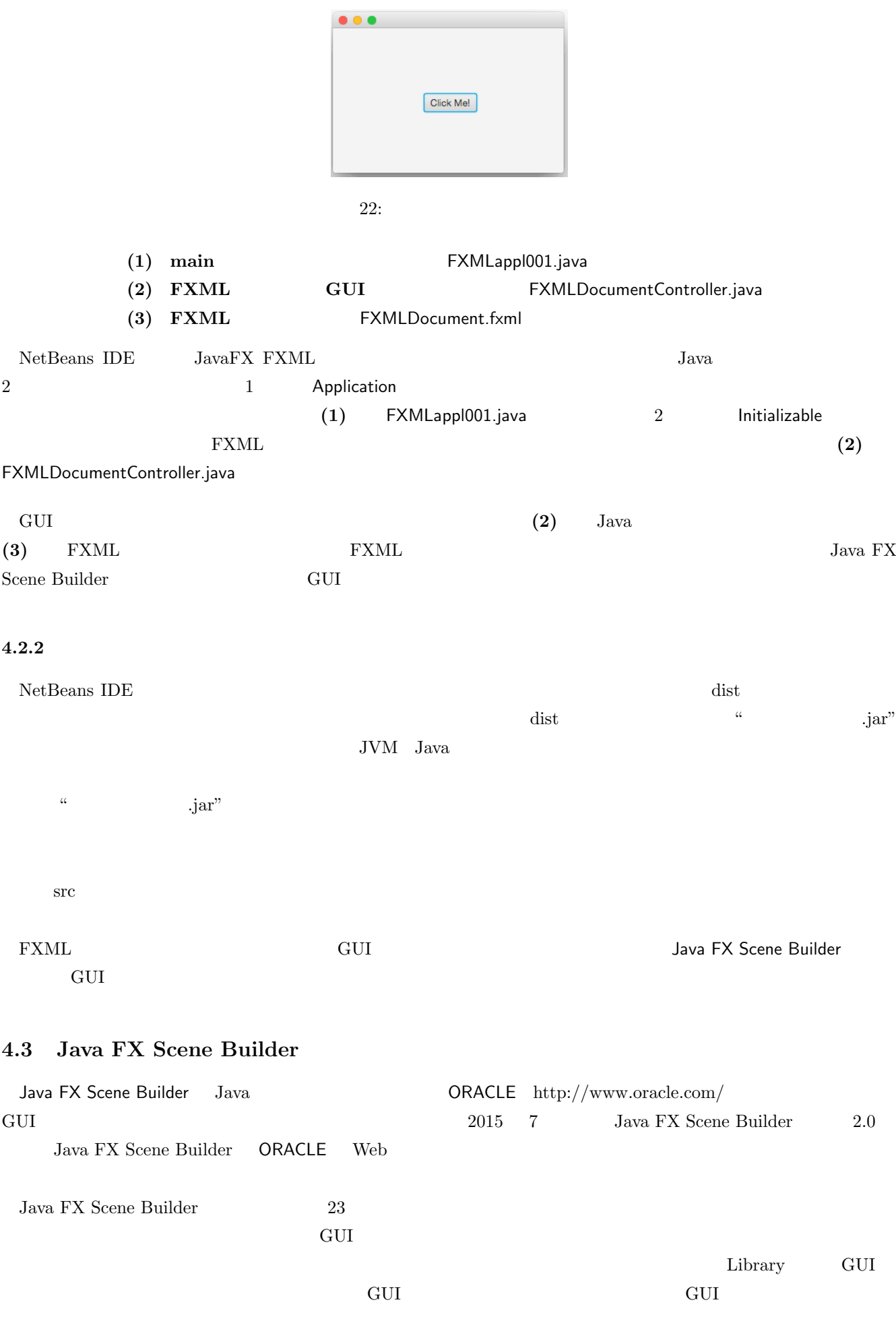

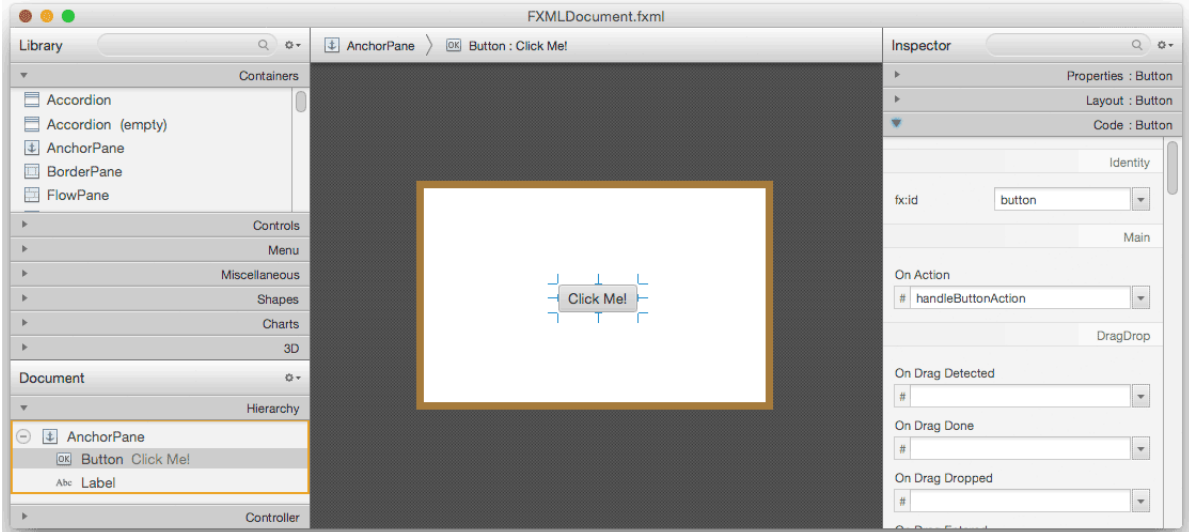

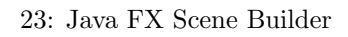

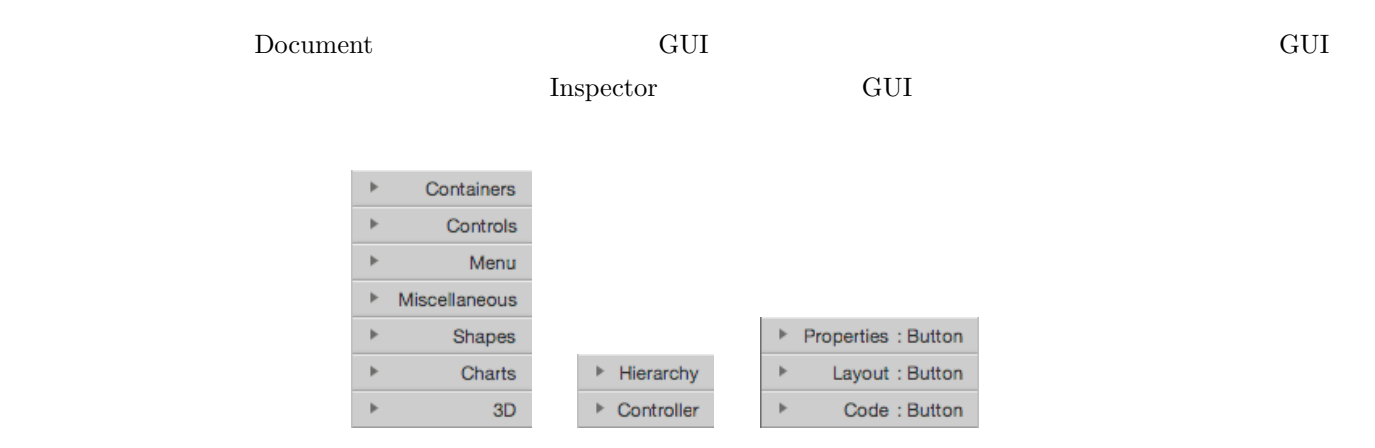

24: Java ${\rm FX}$  Scene Builder

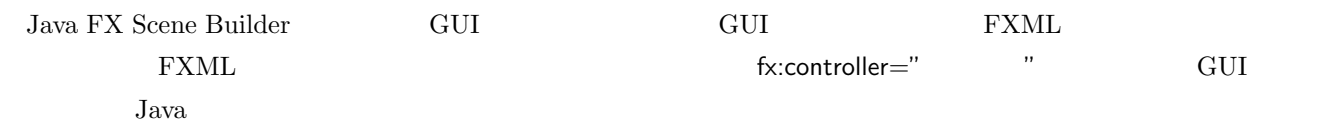

### **4.3.1**

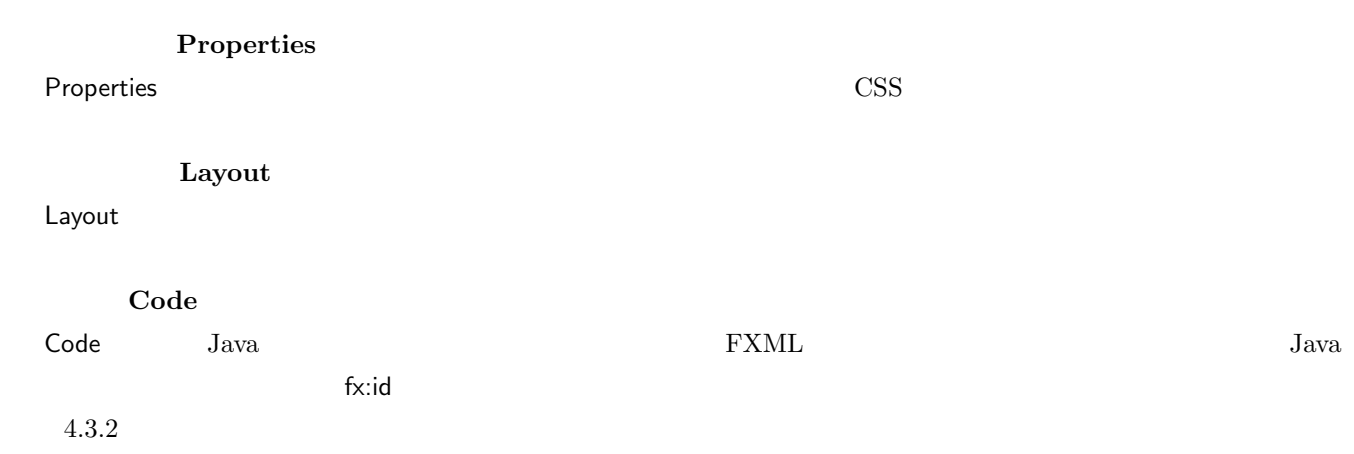

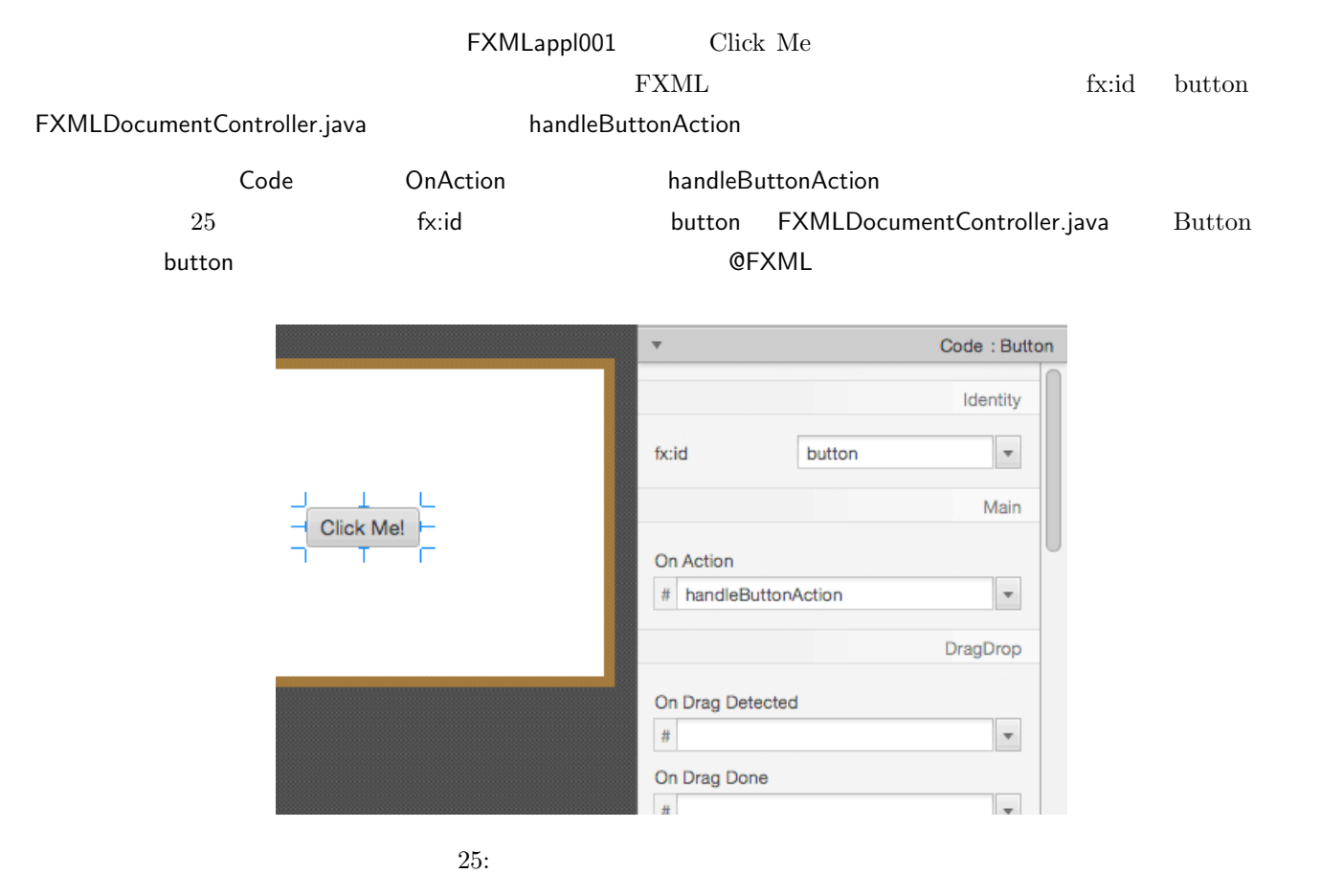

#### **4.3.3 NetBeans IDE**

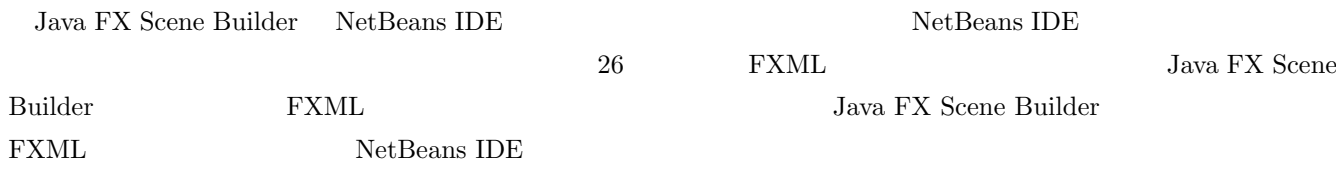

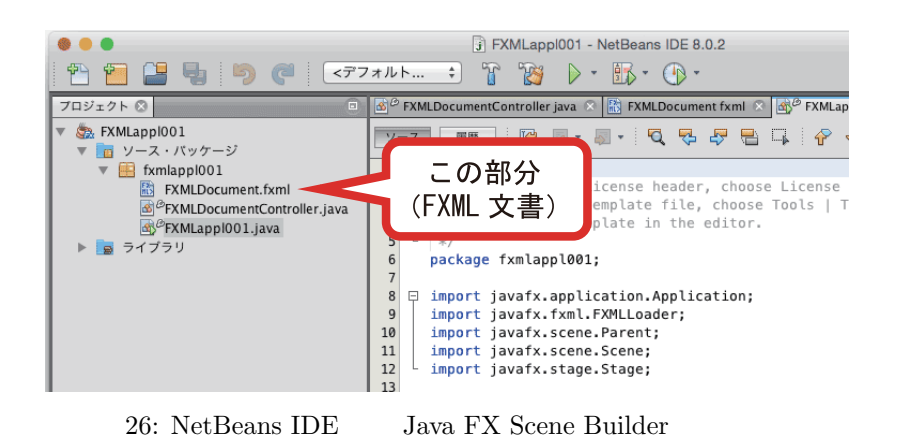

**5** 図形の描画

#### **5.1** Shape

# **Shape**

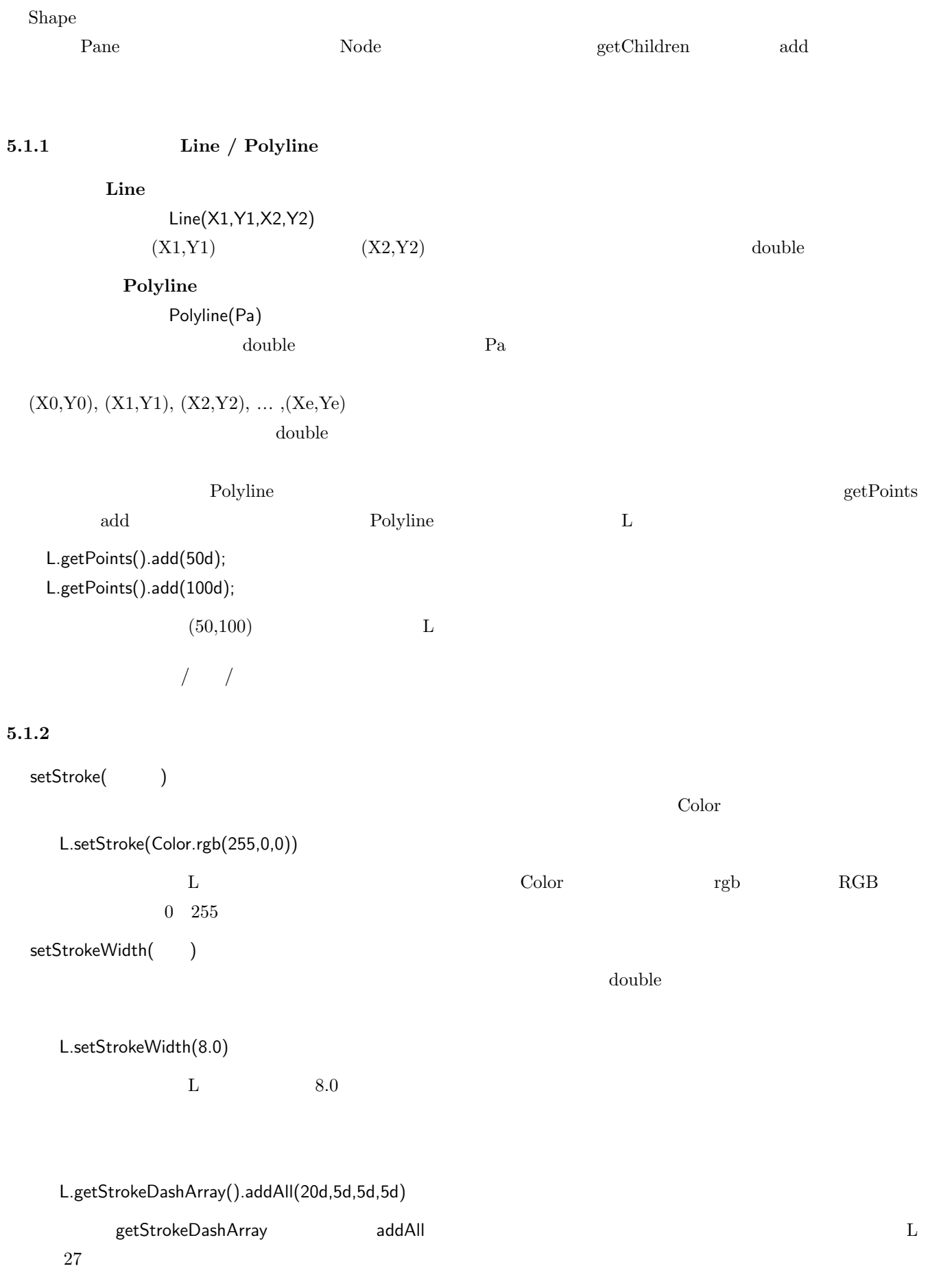

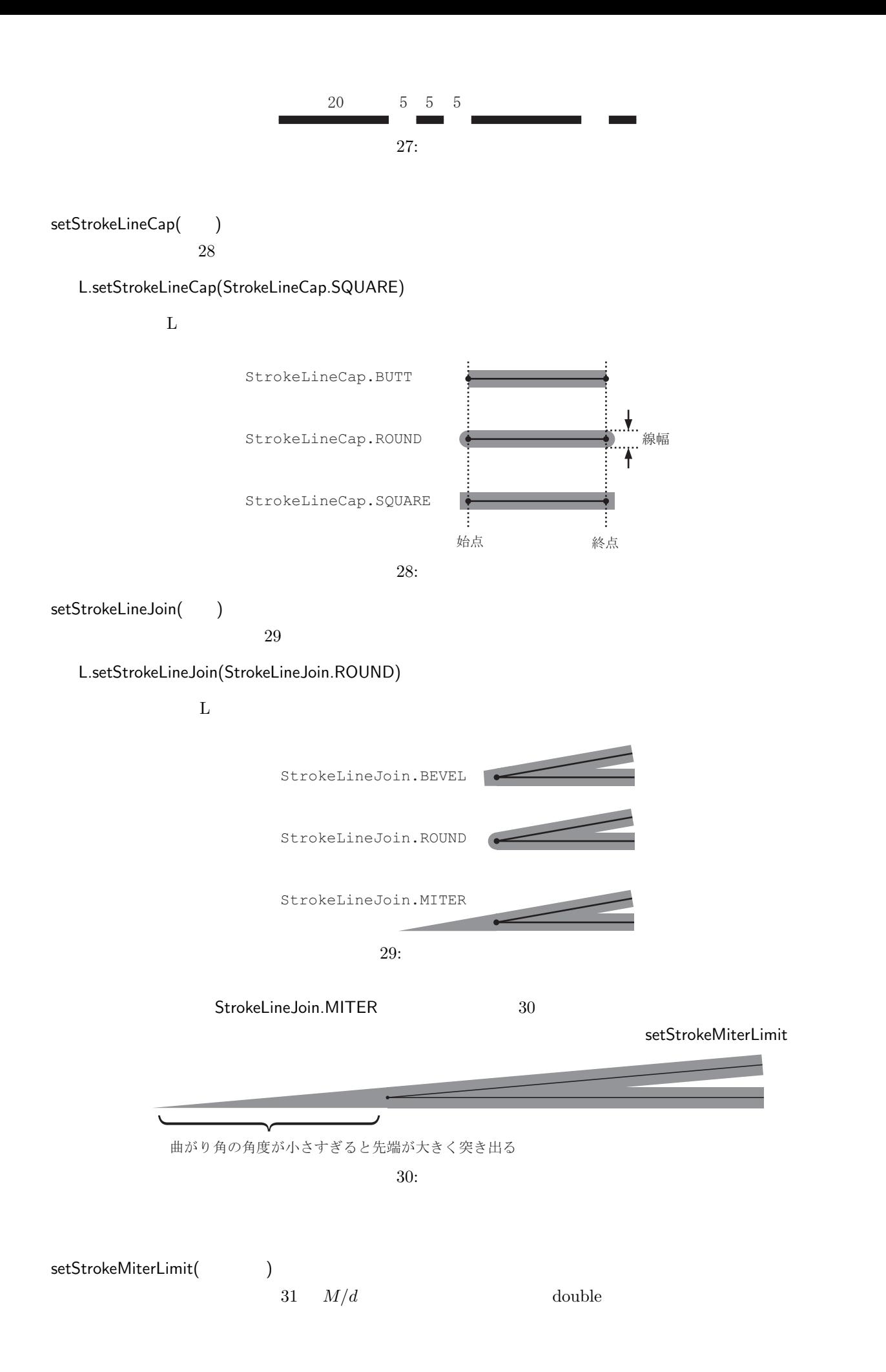

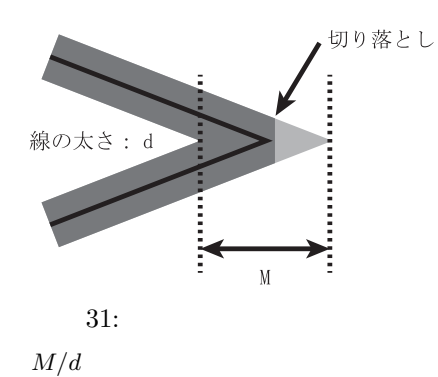

# $5.1.3$

 $\emph{Shape}$  and  $\emph{22}$ 

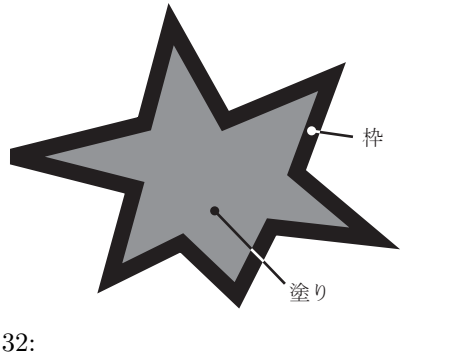

 $5.1.5$ 

5.1.4 **Rectangle / Circle / Ellipse / Arc / Polygon** 

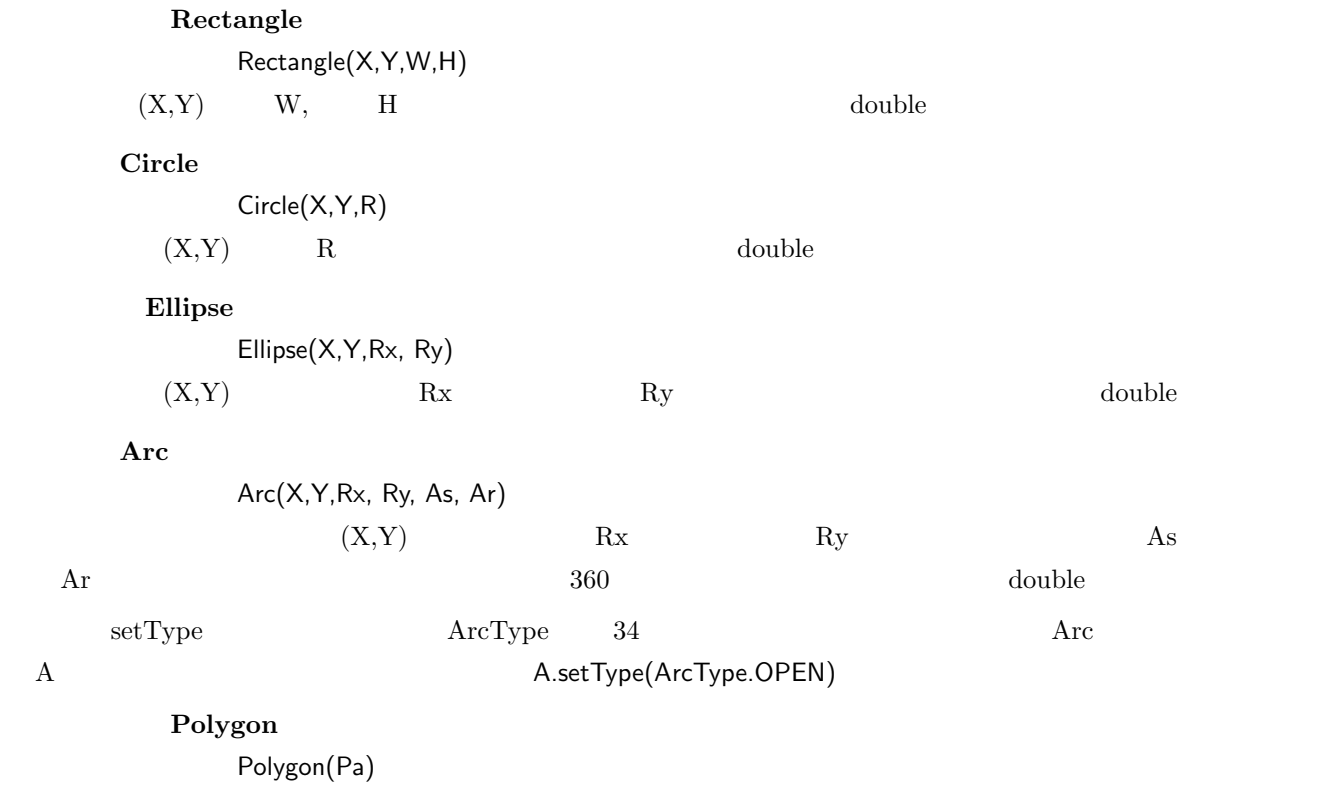

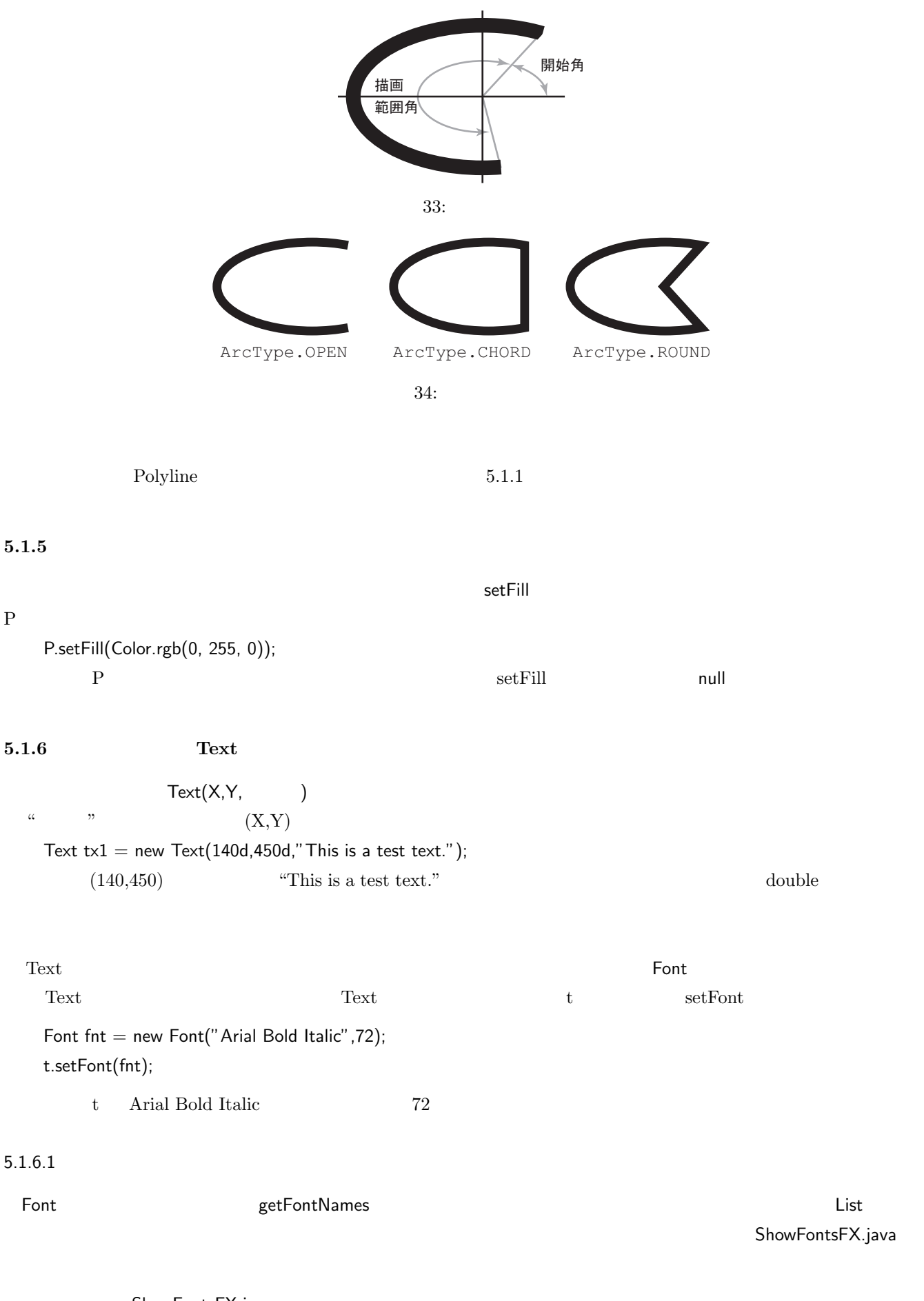

ShowFontsFX.java

<sup>1</sup> import java.util.\*; 2 import javafx . scene . text . Font ;

```
\begin{array}{c} 3 \\ 4 \end{array}\begin{array}{c|c} 4 & \text{class ShowFontsFX} \\ 5 & \text{public static } v \end{array}public static void main ( String argv [] ) {
6 int c;
7 String fnt;
8
 9 / //
10 List <String> flist = Font.getFontNames();
11
12 // 利 用 で き る フ ォ ン ト の 数
13 int n = flist.size();
\frac{14}{15}15 // 116 for ( c = 0; c < n; c++ ) {<br>17 fnt = flist.get(c);
                   fnt = flist.get(c);
18 System.out.println(c+": \""+fnt+"\"");<br>19 }
\begin{array}{c|c} 19 \\ 20 \end{array} \hspace{1cm} \textbf{\emph{\textbf{}}}\textbf{\emph{\textbf{}}}20\,21 \vert }
```
**1 2** 

**10 10** 

**16 19** 1

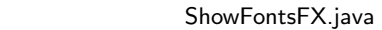

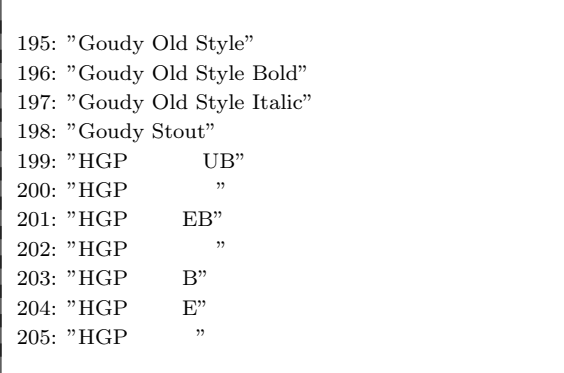

#### **5.1.7** ImageView

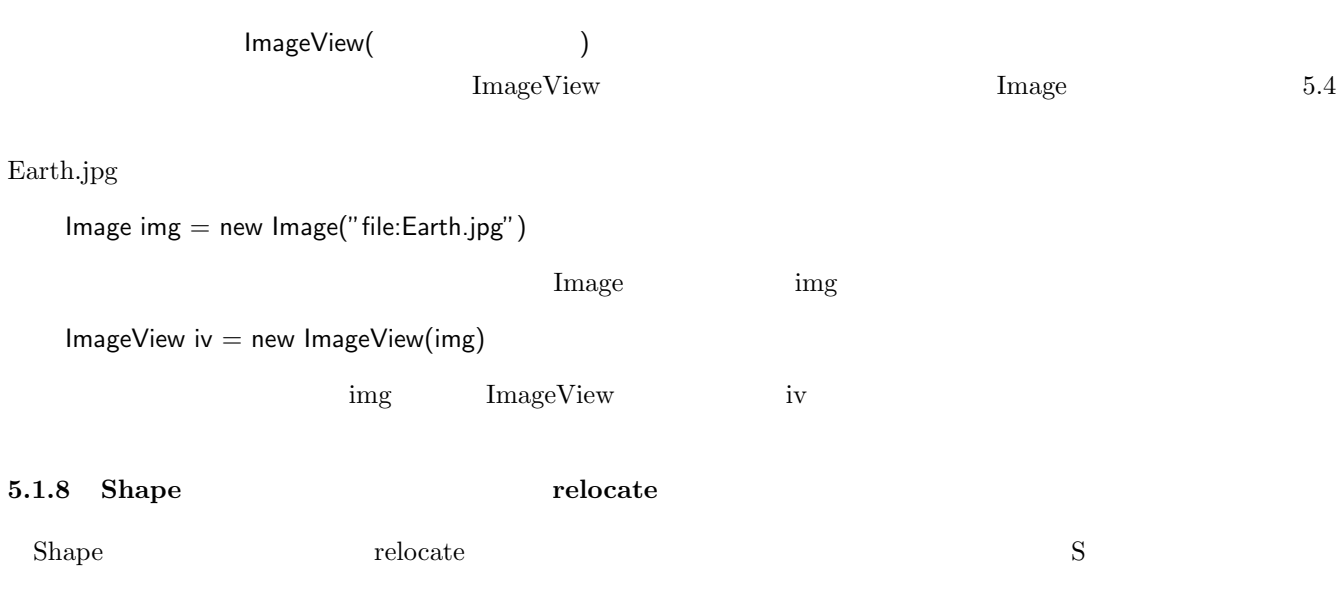

S.relocate(150d,200d)

 $S$  (150,200)

### **5.2 Canvas**

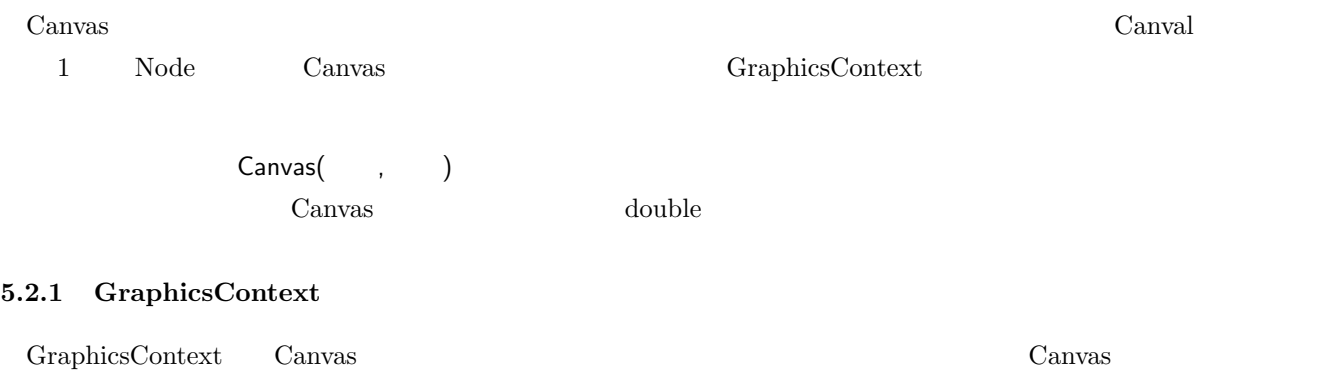

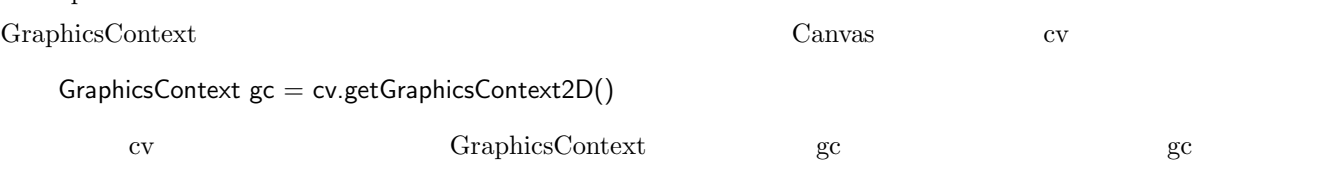

 $5.2.2$ 

GraphicsContext

■ 線**/**折れ線 strokeLine(X1,Y1,X2,Y2) 座標位置 (X1,Y1) から (X2,Y2) にかけて直線を描く.引数は全て double 型である. strokePolyline(Ax,Ay,N)

 $A$ x double  $1$  $A$ y  $A$  double  $1$   $N$  int

GraphicsContext

GraphicsContext

 $3:$ メソッド 説明  $\begin{array}{l|l|l} \hline \text{setStore}(\text{Color.rgb}(\text{R},\text{G},\text{B})) & \text{RGB} & \text{R},\text{G},\text{B} & \text{int} & 0 & 255 \\ \hline \end{array}$  ${\rm setLineWidth}({\bf W}) \qquad \qquad {\bf W} \qquad \qquad {\rm double}$  $\begin{tabular}{l|c|c|c|c|c} \hline setLineCap(C) & C & \multicolumn{2}{c}{StrokeLineCap} & 5.1.2 \\ setLineJoin(J) & J & \multicolumn{2}{c}{StrokeLineJoin} \\\hline \end{tabular}$  $\begin{tabular}{lcccccc} J & & & StrokeLineJoin & & & 5.1.2 \\ \hline L & MiterLimit & double & & & 5.1.2 \\ \end{tabular}$  $\begin{tabular}{c} setMiterLimit(L) \end{tabular} \begin{tabular}{c} \hspace*{-0.1cm} \begin{tabular}{c} \hline & \multicolumn{2}{c}{} \\ \hline \end{tabular} \end{tabular} \end{tabular} \begin{tabular}{c} \hline \rule[1.2ex]{4pt}{0.1ex} \begin{tabular}{c} \multicolumn{2}{c}{} \\ \hline \rule[1.2ex]{4pt}{0.1ex} \begin{tabular}{c} \hline \\ \end{tabular} \end{tabular} \end{tabular} \end{tabular} \begin{tabular}{c} \hline \\ \rule[1.2ex]{4pt}{0.1ex} \begin{tabular}{c} \$ 

塗りの属性の指定には「5.1.5 塗りの属性」で説明した方法と同様のメソッド(setFill)を使用する.

$$
\begin{array}{c}\n// \\
// \\
\text{strokeRect}(X,Y,W,H), \\
(X,Y) \\
W\n\end{array} \qquad \text{fillRect}(X,Y,W,H) \\
35\n\qquad\n\text{strokeRect} \\
\text{fillRect} \\
$$

33
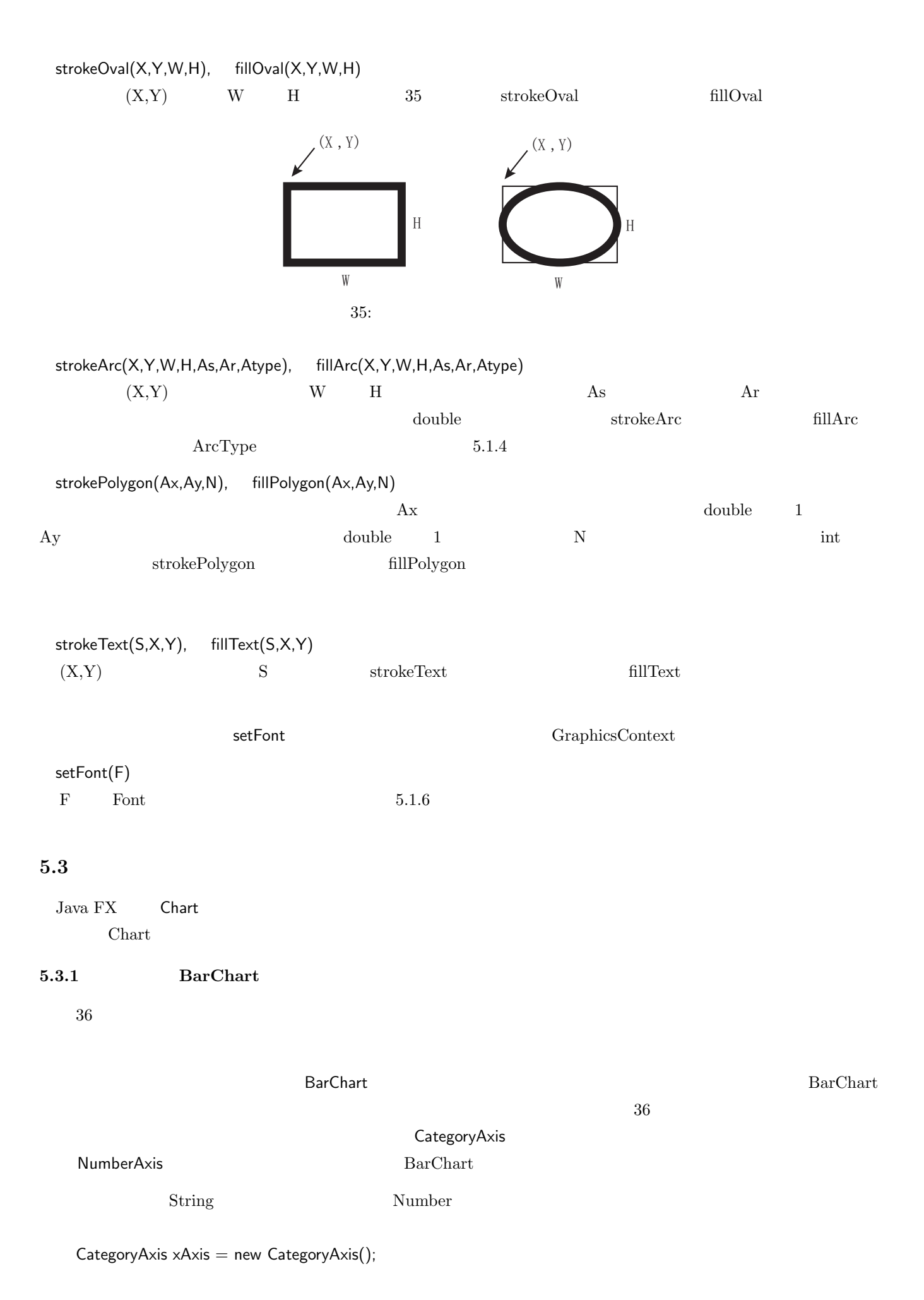

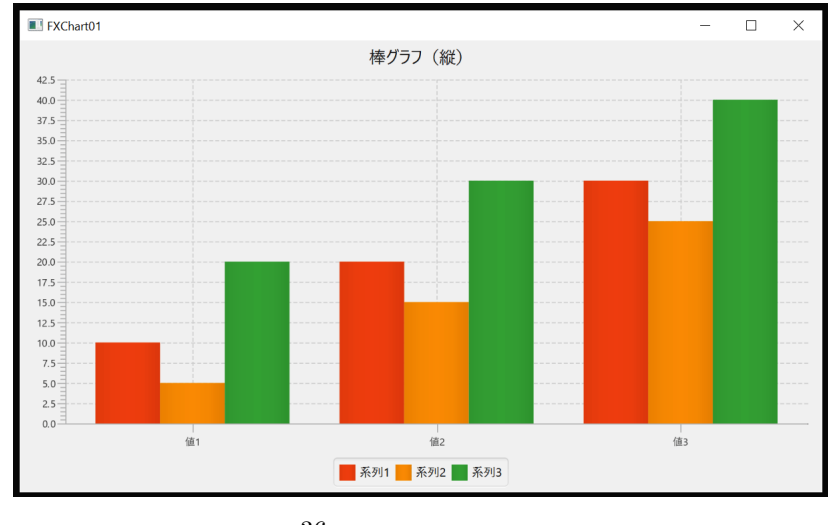

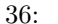

NumberAxis  $yAxis = new NumberAxis();$  BarChart*<*String,Number*>* bc = new BarChart*<>*(xAxis,yAxis); bc state of the state of the state of the state of the state of the state of the state of the state of the state of the state of the state of the state of the state of the state of the state of the state of the state of th

 $BarChart$ 

**XYChart.Series XYChart.Series** 

**BarChart** 

 $36 \hspace{1.6cm} "1, 2, 3" \hspace{1.6cm} "1, 2, 3"$  $\ddot{a}$  and  $\ddot{a}$  1" bc uses  $\ddot{b}$  XYChart.Series*<*String,Number*>* series1 = new XYChart.Series*<>*(); series1.setName(" $1"$ ); // series1.getData().add(new XYChart.Data*<*String,Number*>*(" 1", 10d)); series1.getData().add(new XYChart.Data*<*String,Number*>*(" 2", 20d)); series1.getData().add(new XYChart.Data*<*String,Number*>*(" 3", 30d));  $bc.getData().add(series1);$  //  $\text{series1}$  bc

XYChart.Data 1 series1 eriestate seriestate value and the seriestate  $\mathbb{R}^n$  and  $\mathbb{R}^n$ XYChart.Data setName  $\frac{a}{2}$ ,  $\frac{a}{2}$ ,  $\frac{a}{3}$ ,  $\frac{b}{2}$ 

36 **EXChart01.java FXChart01.java** 

FXChart01.java

```
1 import javafx . application .*;
2 import javafx . stage .*;
3 import javafx . scene .*;
 4 import javafx . scene . layout .*;
5 import javafx . scene . chart .*;
6
7 public class FXChart01 extends Application {
8
\begin{array}{c|c} 9 & \text{©verride} \\ 10 & \text{public vo} \end{array}public void start ( Stage stg ) {
11 //--
12 | AnchorPane root = new AnchorPane ();
13 Scene sc = new Scene (root, 800, 450);
```

```
14 stg.setTitle ("FXChart01");<br>15 stg.setScene (sc);
           stg.setScene(sc);
16
17 //-- - - -
18 | CategoryAxis xAxis = new CategoryAxis ();
19 NumberAxis yAxis = new NumberAxis ();
20 BarChart < String, Number > bc = new BarChart < > (xAxis, yAxis);
21 bc. setTitle (" ");
22 bc.setPrefWidth (800d);
23 bc.setPrefHeight (450d);
24 bc.setCategoryGap (50d);
25 bc.setBarGap (0d);
26 //-- 1
27 XYChart . Series < String, Number > series1 = new XYChart . Series < > < ();
28 series1.setName ("1");
29 Series1.getData().add(new XYChart.Data<String,Number>(" 1", 10d));
series1.getData().add(new XYChart.Data<String,Number>(" 2", 20d));<br>30 series1.getData().add(new XYChart.Data<String,Number>(" 2", 20d));
31 series1.getData ().add (new XYChart .Data < String, Number > (" 3", 30d));<br>32 bc.getData ().add (series1):
           bc.getData().add(series1);
33 //-- 2
34 XYChart . Series < String , Number > series 2 = new XYChart . Series < > < \) ;<br>series2 . setName (" 2") ;
35 series2.setName ("<br>36 series2.getData().
           series2.getData ().add (new XYChart.Data < String, Number > (" 1", 5d));
37 Series2.getData().add(new XYChart.Data<String, Number>(" 2", 15d));
38 series2.getData().add(new XYChart.Data<String,Number>(" 3", 25d));
39 bc.getData().add(series2);
40 //-- 3
41 XYChart . Series < String , Number > series 3 = new XYChart . Series < > < > < < 42 = series 3 . setName (" 3");
42 | series3.setName("
43 Series3.getData().add(new XYChart.Data<String,Number>(" 1", 20d));
44 series3 . getData (). add ( new XYChart . Data < String , Number >(" 2" , 30 d ));
           series3.getData ().add (new XYChart .Data < String, Number > (" 3", 40d));
46 bc.getData().add(series3);
47
48 //--
49 root.getChildren().add(bc);
50 stg.show ();
51 }
52
53 public static void main ( String argv [ ] ) {
54 launch (argy);
55 }
56 }
```
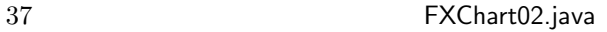

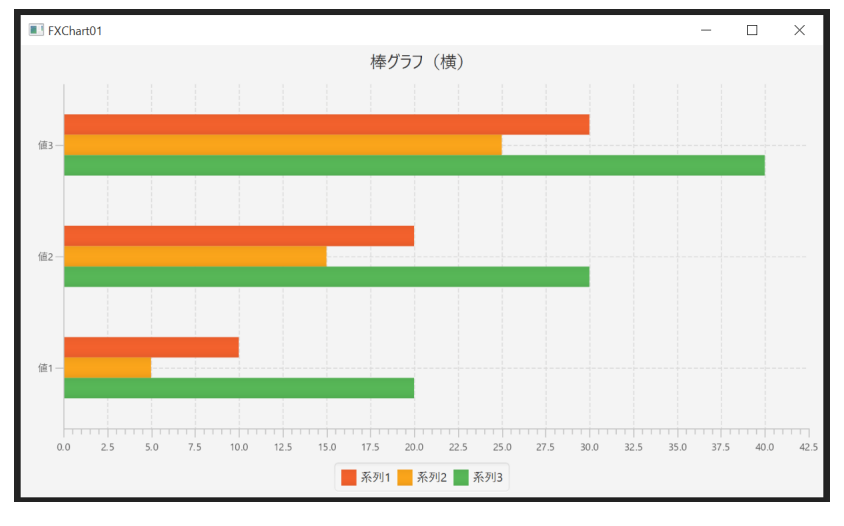

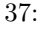

FXChart02.java

```
1 import javafx . application .*;
2 import javafx . stage .*;
3 import javafx . scene .*;
4 import javafx . scene . layout .*;
5 import javafx . scene . chart .*;
6
7 public class FXChart02 extends Application {
\frac{8}{9}\begin{array}{c|c} 9 & \text{ @Override} \ 10 & \text{   public } \text{   vol} \end{array}public void start ( Stage stg ) {
11 //--
12 | AnchorPane root = new AnchorPane ();
13 Scene sc = new Scene (root, 800, 450);
14 stg.setTitle ("FXChart02");
15 stg. setScene (sc);
16
17 //-- -18 | NumberAxis xAxis = new NumberAxis ();
19 | CategoryAxis yAxis = new CategoryAxis ();
20 BarChart < Number, String > bc = new BarChart < > (xAxis, yAxis);<br>21 bc.setTitle("");
21 bc setTitle ("
22 bc.setPrefWidth (800d);<br>23 bc.setPrefHeight (450d)
            bc.setPrefHeight (450d);
24 bc.setCategoryGap (50d);
25 bc. setBarGap (0d);
\begin{array}{c|c}\n 26 & //-- 1 \\
 27 & \text{XYChart. Ser}\n\end{array}27 XYChart . Series < Number , String > series1 = new XYChart . Series < >();
28 series1.setName (" 1") ;
29 series1.getData().add(new XYChart.Data<Number,String>(10d," 1"));
30 | series1.getData().add(new XYChart.Data<Number,String>(20d," 2"));
31 series1.getData ().add (new XYChart .Data < Number, String > (30d, " 3"));<br>32 bc.getData ().add (series1):
            bc.getData().add(series1);
33 //-- 2 --
34 XYChart . Series < Number, String > series 2 = new XYChart . Series < > < \);<br>series 2 . setName (" 2");
\begin{array}{c|c} 35 & \text{series2.setName ("} \\ 36 & \text{series2.getData() .} \end{array}36 series2.getData().add(new XYChart.Data<Number,String>(5d," 1"));<br>37 series2.getData().add(new XYChart.Data<Number.String>(15d." 2"))
            series2.getData ().add (new XYChart.Data<Number, String >(15d," 2"));
38 | series2.getData().add(new XYChart.Data<Number,String>(25d," 3"));
39 bc.getData().add(series2);
40 //-- 3 --
41 XYChart . Series < Number , String > series3 = new XYChart . Series < >();
42 | series3.setName ("
43 | series3.getData ().add (new XYChart.Data < Number, String > (20d, " 1"));
44 | series3.getData().add(new XYChart.Data<Number,String>(30d," 2"));
45 | series3.getData().add(new XYChart.Data<Number,String>(40d," 3"));
46 bc.getData ().add (series3);
47
48 //--
49 | root . getChildren () . add (bc);
50 stg.show();
51 }
52
53 public static void main ( String argv [ ] ) {
54 launch (argy);
55 }
56 }
```
**5.3.2** LineChart

 $38$ 

 $\mathsf{LineChar}$ 

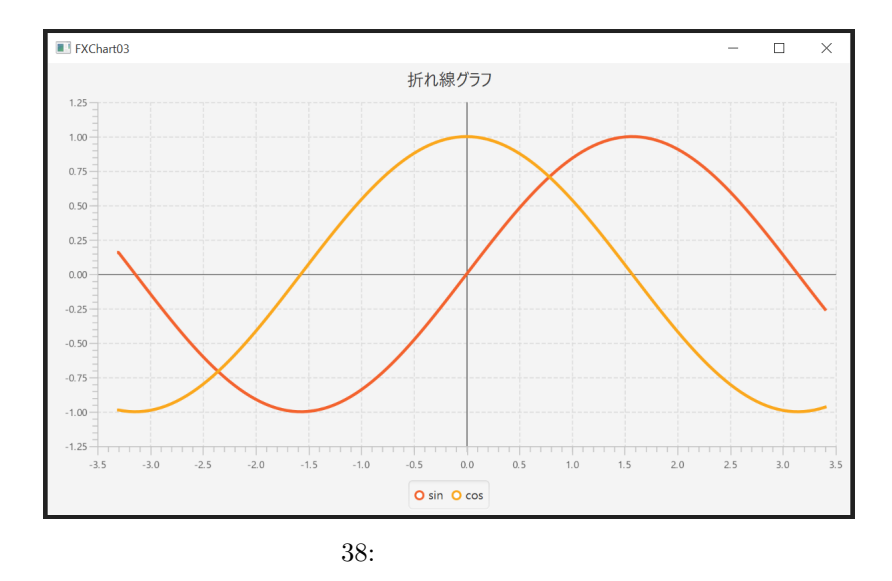

LineChart  $\alpha$ 

 $N$ umber $A$ xis  $N$ umber $A$ xis  $N$ 

LineChart

 $NumberAxis xAxis = new NumberAxis();$ NumberAxis  $yAxis = new NumberAxis();$ LineChart*<*Number,Number*>* lc = new LineChart*<>*(xAxis,yAxis);

 $\rm{lc}$ 

 $38 \qquad \qquad \sin \quad \cos \quad 2$ <u>には、</u><br>
には、スタイムについて、スタイムについて、スタイムについて、スタイムについて、スタイムについて、スタイムについて、スタイムについて、スタイムについて、スタイムについて、スタイムについて、スタイムについて、スタイムについて、 XYChart.Series LineChart

 $5.3.1$ 

## 38 **EXChart03.java FXChart03.java**

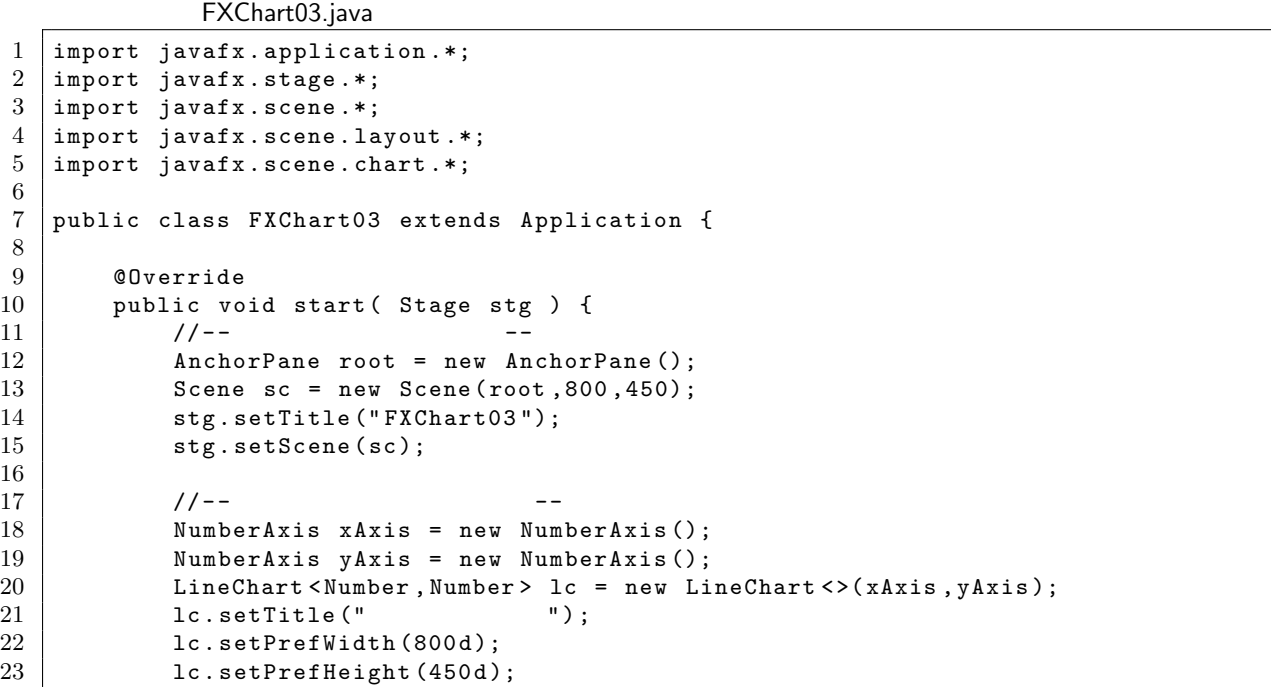

```
24 lc. setCreateSymbols (false); // Dot Symbol Nullification<br>25 //-- --
\begin{array}{c|c} 25 & / & / & - \\ \hline 26 & & & \end{array} XYCh
               XYChart. Series < Number, Number > series1 = new XYChart. Series < > ();
27 XYChart . Series < Number, Number > series 2 = new XYChart . Series < > ();
28 series1.setName("sin");
\begin{array}{c|c} 29 & \text{series2.setName("cos");} \\ 30 & \text{double x, y1, y2}; \end{array}double x, y1, y2;
31 for ( x = -3.3; x \le 3.4; x += 0.05 ) {
32 \begin{cases} y1 = Math.\sin(x); \\ y2 = Math.\cos(x); \end{cases}\begin{array}{c|c}\n 33 & \text{y2 = Math.} \cos(x); \\
 34 & \text{series1.getData} \end{array}series1.getData ().add (new XYChart.Data < Number, Number > (x, y1));
35 Series2.getData ().add (new XYChart.Data < Number , Number > (x, y2));
36 }
37 lc.getData().add(series1);
38 lc.getData().add(series2);
39
40 //-- --
41 \begin{array}{c} \text{root.getChildren()} \text{add}(1c); \\ \text{step.show()} \end{array}stg.show();<br>}
43 }
44
45 public static void main (String argv [ ] ) {<br>46 launch (argv):
               launch (argv);
47 }
48 }
```
#### **5.3.3** 円グラフ:**PieChart**

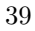

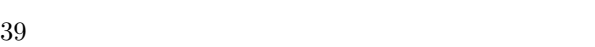

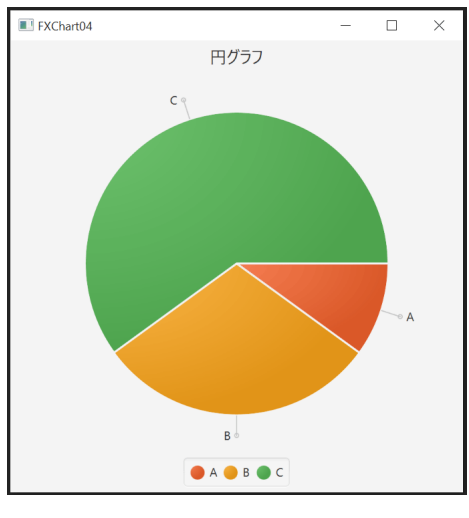

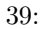

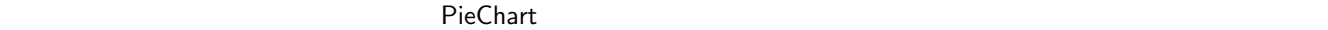

PieChart  $pc = new PieChar()$ ;

 $pc$ 

PieChart.Data ObservableList PieChart PieChart PieChart 2

```
   ObservableList<PieChart.Data> pcd = FXCollections.observableArrayList(
          new PieChart.Data("A",10),
          new PieChart.Data("B",30),
          new PieChart.Data("C",60)
  );
```
FXCollections between observableArrayList

the pcd the contract of the person of the piece of the PieChart  $\mathbf{Pic}\mathbf{Char}$ 

pc.getData().addAll(pcd);

39 **EXChart04.java FXChart04.java** 

```
FXChart04.java
1 import javafx . application .*;
2 import javafx . stage .*;
3 import javafx . scene .*;
4 import javafx . scene . layout .*;
5 import javafx.scene.chart.*;
6 import javafx . collections .*;
7
8 public class FXChart04 extends Application {
9
10 @Override
11 public void start (Stage stg ) {<br>
\frac{12}{12}1/ - -13 AnchorPane root = new AnchorPane ();
14 Scene sc = new Scene (root, 450, 450);
15 stg. setTitle ("FXChart04");
16 stg. setScene (sc);
17
18 //--
19 PieChart pc = new PieChart ();<br>20 pc.setTitle("");
\begin{array}{c|c} 20 & \text{pc .} \texttt{setTitle} \, ( \text{"} \\ 21 & \texttt{pc .} \texttt{setPrefixid} \end{array}pc.setPrefWidth (450d);
22 pc.setPrefHeight (450d);
23 //--
24 ObservableList <PieChart . Data> pcd =
25 FXCollections . observableArrayList (
26 new PieChart.Data ("A",10),
27 | new Pie\mathtt{Chart.Data} ("B",30),
28 new PieChart.Data ("C", 60)
29 ):
30 pc.getData().addAll(pcd);
31
\begin{array}{c|c}\n 32 & //------ \\
 33 & root.getChild\n\end{array}root.getChildren ().add (pc);
34 stg.show();
35 }
36
37 | public static void main ( String argv [ ] ) {
\begin{array}{c|c} 38 & \text{la } \text{a} \text{.} \end{array} a \begin{array}{c} 39 \end{array}39 }
40 }
```
 ObservableList*<*PieChart.Data*>* pcd = FXCollections.observableArrayList(); pcd.add(new PieChart.Data("A",10)); pcd.add(new PieChart.Data("B",30)); pcd.add(new PieChart.Data("C",60));

# $5.4$

![](_page_43_Picture_255.jpeg)

÷

 $\begin{aligned} \text{WriteableImage} \qquad & (\mathsf{x}, \mathsf{y}) \end{aligned}$ Image オブジェクト上の画素を取得するには PixelReader クラスを使用する.PixelReader オブジェクトは Image getPixelReader 2000 and 2000 and 2000 and 2000 and 2000 and 2000 and 2000 and 2000 and 2000 and 200 PixelReader pr  $P$ ixelReader pr = img.get $P$ ixelReader(); 後は得られた PixelReader オブジェクトに対して getColor メソッドを使用して画素を取得する.例えば PixelReader  $pr$  $Color c = pr.getColor(x,y);$  $\blacksquare$  Image  $(\mathsf{x},\mathsf{y})$  Color c  $5.4.3$ Image クラスのオブジェクトを画像ファイルとして保存するには ImageIO クラスを使用する.このクラスは Swing <sup>6</sup> に含まれる. ImageIO write Swing Swing BufferedImage ImageIO.write( インタイル), インタイルのコミット, インタイル) BufferedImag ーマットで,"png" String ジェクト("The "The Discoversity") これで,"" これで,"" これで,"" これで,"" これで,"" これで,"" これで,"" これで,"" これで,"" これで,"" これで,"" これで,"" これで,"" これで,"" これで,"" これで,"" これで,"" これで,"" これで,"" これで,"" これで,"" これで,"" これで,"" これで,"" これで, Java FX 8 Image WritableImage **Music Example 2018** BufferedImage SwingFXUtils **SwingFXUtils** SwingFXUtils **SwingFXUtils** WritableImage **WritableImage** wimg "outfile.png" File ofile  $=$  new File("outfile.png"); ImageIO.write(SwingFXUtils.fromFXImage(wimg, null), "png", ofile); write write  $\frac{1}{2}$ 5.4.4  $(1)$  3 3 about the 40 discovering the 40 of the FXimage01.java 'FXimage01.png' 'FXimage01.gif' FXimage01.java 1 import javafx . application .\*;  $2 \nvert$  import javafx.stage.\*;<br> $3 \nvert$  import javafx.scene.\*; javafx.scene.\*;

PixelWriter pw

pw.setColor(x,y,Color.rgb(255,0,0));

 $^6$ Java GUI  $^6$ Java SE 8  $^6$ Java SE 8  $^6$ Java SE 8  $^6$  Swing  $^6$ 

![](_page_45_Figure_0.jpeg)

```
40: 画素を直接描いている例
```

```
4 import javafx . scene . layout .*;
5 import javafx . scene . image .*;
6 import javafx . scene . paint .*;
7 import javafx . embed . swing .*;
8 \left| \text{import java.inageio.*}; \right.9 \left| \text{import java.io.*}: \right.import java.io.*;
10
11 public class FXimage01 extends Application {
12
13 @Override
14 public void start (Stage stg ) {
15 //--
16 | AnchorPane root = new AnchorPane ();
17 Scene sc = new Scene (root, 400, 120);
18 stg.setTitle ("FXimage01");<br>19 stg.setScene(sc);
            stg.setScene(sc);
20
21 //--
22 WritableImage wimg = new WritableImage (400 ,120);
23 ImageView \overline{v} = new ImageView (wimg);<br>24 PixelWriter pw = wimg.getPixelWrite
24 PixelWriter pw = wimg.getPixelWriter ();<br>25 //--
\begin{array}{c|c}\n 25 & //--\n \hline\n 26 & \text{int x } y.\n \end{array}\begin{array}{c|cc} 26 & \text{int } x, y; \\ 27 & \text{for } (y = 1) \end{array}27 for ( y = 0; y < 40; y++ ) {<br>28 for ( x = 0; x < 400; x+for (x = 0; x < 400; x++) {
29 pw.setColor(x, y, \text{Color.rgb}(255, 0, 0));<br>30
30 }
31 }
32 for ( y = 40; y < 80; y++ ) {
33 for ( x = 0; x < 400; x++ ) {
34 | pw.setColor(x, y, \text{Color.rgb}(0, 255, 0));35 }
36 }
37 for ( y = 80; y < 120; y ++ ) {
38 for ( x = 0; x < 400; x++ ) {
39 | pw.setColor(x, y, \text{Color.rgb}(0, 0, 255));
40 }
41 }
42
\begin{array}{c|c} 43 & \\ 44 & \end{array} //-- --
44 root.getChildren ().add (iv);<br>45 iv.relocate (0d,0d);
            iv. relocated(0 d, 0 d);
46 stg . show ();
47
48 //-- -- -- -- --
49 File ofile1 = new File ("FXimage01.png");
50 \vert File oFile2 = new File ("FXimage01.gif");
51 try {
52 | ImageIO.write (SwingFXUtils.fromFXImage (wimg, null), "png", oFile1);
53 ImageIO.write (SwingFXUtils.fromFXImage (wimg, null), "gif", oFile2);<br>54 catch (IOException e) {
            54 } catch ( IOException e ) {
\begin{array}{c|c} 55 & \text{System.out.println("} & \text{''}) \end{array};
56 }
57
58 }
59
60 | public static void main ( String argv [ ] ) {
61 launch (argv);
62 }
```
![](_page_46_Picture_253.jpeg)

## **(2)** 画像ファイルを読み込んで表示する例

'FXimage02.gif'

'Earth.jpg' として保存されている画像(図 41)を読み込み,それを新規の WritableImage に画素毎に複写して表

external of the FXimage02.java external extended and  $\sum_{n=1}^{\infty}$  FXimage02.png'

![](_page_46_Picture_6.jpeg)

41: Earth.jpg

![](_page_46_Picture_9.jpeg)

 $42:$ 

FXimage02.java

```
1 import javafx . application .*;
 2 import javafx.stage.*;
 3 import javafx . scene .*;
 4 import javafx . scene . layout .*;
 5 import javafx . scene . image .*;
 6 import javafx.scene.paint.*;<br>7 import javafx.embed.swing.*;
 7 import javafx . embed . swing .*;
 8 import javax . imageio .*;
9 | import java.io.*;
10
11 public class FXimage02 extends Application {
\begin{array}{c} 12 \\ 13 \end{array}@Override
14 public void start (Stage stg ) {
15 //--
16 Image img = new Image ("Earth.jpg");<br>17 PixelReader pr = img.getPixelReader
17 PixelReader pr = img.getPixelReader ();<br>18 int w, h;
             int w, h;
19 w = (int) ing.getWidth();
20 h = (int)img.getHeight();
\frac{21}{22}22 //-- -23 AnchorPane root = new AnchorPane ();
24 Scene sc = new Scene (root,w,h);<br>25 stg.setTitle ("FXimage01");
25 \begin{array}{c|c} 25 & \text{stg.setTitle("FXimage01");} \\ 26 & \text{stg.setScope(sc);} \end{array}stg.setScene(sc);
27
28 //-- -
```

```
29 WritableImage wimg = new WritableImage (w, h);<br>30 ImageView iv = new ImageView (wimg);
\begin{array}{c|c c c c c c c c c c c c c} \hline 30 & \text{ImageView iv = new ImageView (wing)}; \ \hline 31 & \text{PixelWriter pw = wing.getFixedWrite} \end{array}PixelWriter pw = wimg.getPixelWriter();
32
33 //-- -\begin{array}{c|c}\n 34 & \text{Color c;} \\
 35 & \text{int x, y}\n \end{array}35 int x, y;
36 for ( x = 0; x < w; x^{++} ) {
37 \n\begin{array}{ccc}\n37 \\
38\n\end{array} for ( y = 0; y < h; y^{++} ) {<br>c = pr.getColor(x, y):\begin{array}{c|c}\n 38 & c = \text{pr.getColor}(x, y); \\
 39 & \text{pw.setColor}(x, y, c); \n\end{array}pw.setColor(x,y,c);
40 }
41 }
42
43 //-- --
44 root.getChildren ().add (iv);
45 iv. relocate (0d, 0d);
46 stg.show ();
47
48 //-- -49 File oFile1 = new File ("FXimage02.png");<br>50 File oFile2 = new File ("FXimage02.gif"):
50 File oFile2 = new File ("FXimage02.gif");<br>51 try f
\begin{array}{c|cc} 51 & & \text{try} & \{ \\ 52 & & \text{In} \end{array}52 ImageIO . write ( SwingFXUtils . fromFXImage ( wimg , null ) , " png " , oFile1 );
53 ImageIO . write ( SwingFXUtils . fromFXImage ( wimg , null ) , " gif " , oFile2 );
54 } catch (IOException e) {<br>55 <br>System.out.println("
               System.out.println(" ");<br>}
56 }
57
58 }
\frac{59}{60}60 public static void main (String argv [ ] ) {<br>61 launch (argv);
               launch (argv);
62 }
63 }
```
#### 5.4.5

![](_page_47_Picture_338.jpeg)

![](_page_47_Picture_339.jpeg)

![](_page_47_Picture_340.jpeg)

# **✓**アニメーションの時間軸を表すクラス Timeline **✏** Timeline( new KeyFrame(...) ) アニメーションのキーフレームを実現する KeyFrame クラスのオブジェクト(後述)にはタイミングの  $10$  Timeline  $10$ setCycleCount( ) play( ) タイムラインの実行(タイミング・イベントの発生) pause( ) タイムラインの実行を一時停止する.play() で実行を再開することができる. **✒ ✑**  $\bf 1$   $\bf 1$

![](_page_48_Picture_313.jpeg)

KeyFrame . ファスのオブジェクト しゅうしょう しゅうしゅうしゅう しゅうしゅうしゅう しゅうしゅうしゅうしゅうしゅうしゅうしゅうしゅうしゅうしょう

**6.3** サンプルプログラム

**1**】バウンドするボール

AnimSample01.java

| 1              | import javafx.util.*;                                        |                     |
|----------------|--------------------------------------------------------------|---------------------|
|                | import javafx.application.*;                                 |                     |
| 3              | import javafx.event.*;                                       |                     |
| 4              | import javafx.scene.*;                                       |                     |
| $5^{\circ}$    | import javafx.stage.*;                                       |                     |
| 6              | import javafx.scene.shape.*;                                 |                     |
| $\overline{7}$ | import javafx.animation.*;                                   |                     |
| 8              |                                                              |                     |
| 9              | public class AnimSample01 extends Application {              |                     |
| 10             | double $w = 391d$ , $h = 287d$ , $\frac{1}{100}$ Window Size |                     |
| 11             | $r = 50d$ ,                                                  | // Radius of Sphere |
| 12             | $x = 0d$ , $y = 0d$ , $\frac{1}{2}$ / Position of Sphere     |                     |
| 13             | $dx = 1d$ , $dy = 1d$ , $dt = 2d$ ; // Motion Factors        |                     |
| 14             | Sphere sp1; // Bouncing Sphere                               |                     |
| 15             |                                                              |                     |
| 16             | //--------------------------                                 |                     |
| 17             | // Bouncing Action                                           |                     |
| 18             | //--------------------------                                 |                     |
| 19             | void bounce() {                                              |                     |
| 20             | $x \neq x;$                                                  |                     |
| 21             | $y \neq x \, dy;$                                            |                     |
| 22             | if ( x < 0 ) {                                               |                     |
| 23             | $x = 0$ ;                                                    |                     |
| 24             | $dx == -1d$ ;                                                |                     |

```
25 } else if ( x > w ) {<br>26 } x = w;
\begin{array}{c|c}\n 26 \\
 27 \\
 \hline\n 28\n \end{array} \begin{array}{c|c}\n x = w; \\
 dx == -1\n \end{array}dx * = -1 d;28 }
29 if ( y < 0 ) {
\begin{array}{c|c}\n 30 & \text{y = 0;} \\
 31 & \text{dy } * =\n \end{array}31 dy * = -1d;
32 } else if ( y > h ) {
\begin{array}{c|c}\n 33 \\
 34\n \end{array} y = h;<br>
\begin{array}{c|c}\n 34 \end{array} y = h;
              dy == -1 d ;35 }
\begin{array}{c|c} 36 & \text{sp1.relocated (x, y)}; \\ 37 & \text{ } \end{array}37 }
38
39 | //--------------------------
40 // GUI & Event Handling
41 //---------------------------
42 @Override<br>43 Dublic vo
43 public void start (Stage stg) {<br>44 Group root = new Group();
              Group root = new Group();
45 Scene scene = new Scene (root, w+r*2d, h+r*2d);
46 stg. setTitle ("Animation Sample 1");<br>47 stg. setScene (scene):
              stg.setScene (scene);
48
49 sp1 = new Sphere (r);
50 root.getChildren().add(sp1);
51
52 Timeline timer = new Timeline (<br>53 New KeyFrame (Duration.mill:
                   new KeyFrame (Duration . millis (dt),
54 new EventHandler < ActionEvent >() {
55 @Override<br>56 Dublic vo<br>public vo
56 public void handle (ActionEvent evt) {<br>57 bounce ();
                                  bounce ();
58 }
59 }));
60 timer.setCycleCount (Timeline.INDEFINITE);
61
62 stg.show();
63 \n\big| \n\text{timer } \text{play } () ;64 }
65
66 //--- Main ---
67 | public static void main (String [] args) {
68 launch (args);
69 }
70 }
```
![](_page_49_Figure_1.jpeg)

 $\overline{\phantom{a}}$ 

**2**】三次元オブジェクトの回転

 $3.2$ 

![](_page_50_Picture_0.jpeg)

 $43:$ 

FX3Dsample04.java

 $FX3D$ sample04.java $^7$ 

```
\begin{array}{c|c} 1 & \text{import } j \text{avafx.util.*;} \\ 2 & \text{import } i \text{avafx.a} \text{polica} \end{array}import javafx.application.*;
 3 import javafx . event .*;
 4 import javafx . stage .*;
 5 import javafx . scene .*;
 6 import javafx.scene.layout.*;<br>7 import javafx.scene.paint.*;
    import javafx.scene.paint.*;
 8 \nvert import javafx . scene . shape .*;
9 \int import javafx.scene.image.*;<br>10 import javafx.scene.transfor
10 import javafx.scene.transform.*;<br>11 import javafx.geometry.*;
     import javafx.geometry.*;
12 | import javafx.animation.*;
13
14 public class FX3Dsample04 extends Application {
15
16 //--- Elements of the world
17 Group root, // for Univers
18 child; // for Earth<br>19 Scene scene;
          Scene scene;
20
21 Point3D aX, aY, aZ; // Rotation Axis
22
23 // Shape3D
24 Box bx1;
25 Cylinder cl1;<br>26 Sphere sp1:
           Sphere sp1;
27
28 // Lights<br>29 AmbientLi
\begin{array}{c|c} 29 & \text{AmbientLight alphabet}; \\ 30 & \text{PointLight Doint}. \end{array}PointLight pLight;
\frac{31}{32}PerspectiveCamera cmr; // Camera
33
34 Image img; // Texture for Earth
\frac{35}{36}\begin{array}{c|c} 36 & //--- \text{ Rotation Action} \ --- \ 37 & \text{void rot() f} \end{array}void rot () {
38 bx1.getTransforms ().addAll (<br>39 mew Botate (1 aV)
\begin{array}{c|c}\n 39 \\
 40\n \end{array} new Rotate (1, aY));
41 cl1.getTransforms ().addAll (
42 new Rotate (1, aX)
43 );
```
The contract of the top term  $\frac{1}{2}$  and  $\frac{1}{2}$  http://www.free-world-maps.com/ ophysical-free-world-

```
44 child . getTransforms () . addAll (<br>45 mew Rotate (1, aY)
 \begin{array}{c|c} 45 & \text{new Rotate (1, aY)} \\ \hline \end{array}\rightarrow:
47 }
48
49 @Override
50 public void start (Stage stg) {
51
52 \vert //--- Top Node and Scene ---
53 root = new Group();
54 scene = new Scene (root, 1000, 400, Color.rgb (0,0,0));
55
56 // Axis for Rotation
57 | aX = new Point3D (100,0,0);
58 | aY = new Point3D (0, 100, 0);
59 aZ = new Point3D (0, 0, 100);
60
61 //--- Solid Model Generation ---
62 // (Box)
63 bx1 = new Box (300d, 200d, 150d);
64 root.getChildren ().add (bx1);
65 PhongMaterial mt1 = new PhongMaterial ();<br>66 mt1.setDiffuseColor(Color.rgb(150.0.0));
             mt1.setDiffuseColor(Color.rgb(150,0,0));
67 mt1.setSpecularColor (Color.rgb (255,0,0));
68 mt1.setSpecularPower (5d);
69 bx1.setMaterial (mt1);
70 bx1.getTransforms ().addAll (<br>71 mew Translate (-300d,0d,
                  new Translate (-300d,0d,0d), //
72 new Rotate (30, aX), \frac{1}{10} X
\begin{array}{c|c} 73 & \text{new Rotate (30, aY),} & / & Y \\ \hline 74 & \text{new Rotate (20, a7)} & / & 7 \end{array}\begin{array}{c|cc}\n 74 & \text{new Rotate (20, aZ)} & // Z \\
 \hline\n 75 & & \n\end{array}\mathcal{E}76 // (Cylinder)
77 | cl1 = new Cylinder (80d, 300d);
78 \vert root.getChildren().add(cl1);
79 PhongMaterial mt2 = new PhongMaterial ();
80 mt2.setDiffuseColor (Color.rgb (0, 150, 0));
81 mt2.setSpecularColor (Color.rgb (0, 255, 0));
82 | mt2.setSpecularPower (10d);
83 cl1.setMaterial (mt2);
84 cl1.getTransforms ().addAll (
85 new Rotate (30, aX),
86 new Rotate (-20, aZ)
87 );
88 // (Sphere)
89 img = new Image ("file: physical-free-world-map-b1.jpg");
90 child = new Group ();
91 sp1 = new Sphere (140d);<br>92 child.getChildren().add
92 child . getChildren (). add (sp1);<br>93 PhongMaterial mt3 = new Phong
             PhongMaterial m+3 = new PhongMaterial ();
94 mt3.setDiffuseMap(img);
95 mt3.setSpecularColor (Color.rgb (127, 127, 127));
96 | mt3.setSpecularPower (5d);
97 | sp1.setMaterial (mt3);
98 sp1.getTransforms().addAll(
\begin{array}{c|c} 99 & \text{new Translate} (80d, 0d, 0d) \end{array}\begin{array}{c|c} 100 & \\ 101 & \\ \hline \end{array} );
101 root.getChildren ().add (child);<br>102 child.getTransforms ().addAll (
             child.getTransforms ().addAll (
\begin{array}{c|c}\n 103 & \text{new Translate} (330d, 0d, 0d) \\
 \hline\n 104 & \text{y}\n \end{array});
105
106 | //--- Light Setting ---
107 | aLight = new AmbientLight (Color.rgb (127, 127, 127));
108 root.getChildren ().add (aLight);
109
110 pLight = new PointLight (Color.rgb (255, 255, 255));
111 | pLight.setTranslateX(500d);
112 | pLight . setTranslateY (-300d);
```

```
113 pLight.setTranslateZ(-200d);<br>114 root.getChildren().add(pLigh
                  root.getChildren ().add (pLight);
115
116 \vert //--- Camera Setting ---
117 cmr = new PerspectiveCamera ();
118 cmr.getTransforms ().addAll (<br>119 new Translate (-450d,-20
                       new Translate (-450d, -200d, -100d)
\begin{array}{c|c} 120 & \phantom{0} \\ 121 & \phantom{0} \\ \end{array} );
                  scene.setCamera (cmr);
122
123 //--- Window Activation ---
124 stg.setTitle ("FX3Dsample01");<br>125 stg.setScene (scene);
125 stg. setScene (scene);<br>126 stg. show ();
                  stg.show();
127
\begin{array}{c|c} 128 & //--- \text{ Animation } --- \ 129 & \text{Time} time = new \end{array}129 Timeline timer = new Timeline (130 cm 30 cm 31)<br>
130 new KeyFrame (Duration mill
130 new KeyFrame (Duration . millis (10),<br>131 new EventHandler <ActionEvent>
131 new EventHandler < ActionEvent > () {<br>132 00verride
                                    @Override
133 public void handle (ActionEvent evt) {<br>134 public void handle (ActionEvent evt) {
\begin{array}{c|c}\n 134 & \text{rot} \text{)} \\
 135 & \text{ } \\
 \end{array}135 }
136 }));
137 timer.setCycleCount (Timeline.INDEFINITE);
\begin{array}{c|c} 138 & \text{timer . play ()}; \\ 139 & \end{array}139 }
140
141 public static void main (String [] args) {<br>142 launch (args);
            launch (args);
\begin{array}{c|c} 143 & 144 \end{array}144 }
```
![](_page_52_Figure_1.jpeg)

![](_page_52_Picture_2.jpeg)

44: FX3Dsample04.java

**7** 日付と時刻

 $\sim$  2 and 2  $\sim$  2  $\sim$  1  $\sim$  Java SE 7  $\sim$  1

Java SE 8

## **7.1** 旧来の **API Java SE 7**

![](_page_53_Figure_1.jpeg)

DateTest01.java

```
1 | import java.util.*;
2 import java.text.*;
3
4 class DateTest01 {
5 public static void main (String argv [] ) {
\begin{array}{c|c} 6 & \cdot & \cdot & \cdot \\ \hline 7 & \cdot & \cdot & \cdot \\ \end{array} Date of
            Date d = new Date();
8
\begin{array}{c|c} 9 & //--- & & ---- \end{array} 10
            SimpleDateFormat f =
11 new SimpleDateFormat ("GG yyyy MM dd HH:mm:ss.S (E) [z/Z]");
12
13 \begin{array}{ccc} 13 & - - - \ 14 & \text{System.out.println(" + f.format(d));} \end{array}14 System.out.println ("
15
16 //--- 1989/01/08 01:02:03.0 ---<br>17 Calendar cal = Calendar.getInstance();
            Calendar cal = Calendar. getInstance();
18 int y = 1989, m = 1, day = 8,
19 h = 1, min = 2, sec = 3, ms = 0;
20 | cal.set (Calendar.YEAR, y);
21 cal.set (Calendar . MONTH, m-1);
22 cal.set (Calendar . DATE, day);
23 cal.set (Calendar . HOUR_OF_DAY, h);
24 cal.set ( Calendar . MINUTE, min );<br>
25 cal.set ( Calendar . SECOND, sec );
            cal.set ( Calendar . SECOND, sec );
26 cal.set (Calendar . MILLISECOND, ms);
27 / //
28 Date d2 = cal.getTime ();<br>29 System.out.println ("
            System.out.println(" " + f.format(d2));30 // 26
31 cal.add (Calendar. YEAR, 26);
32 d2 = cal.getTime ();
33 System.out.println ("26 "++f.format(d2));<br>34 }
\begin{array}{c|c} 34 \\ 35 \end{array} }
35 }
```
#### **7** 行目: 現在の日付と時刻の取得

Date クラスのオブジェクトは新規に作成すると,その時点での日付と時刻の情報を保持している.このオブジェクトは新規に作成すると,その時点での日付と時刻の情報を保持している.このオブジェクトは新規に作

 $\mathbb{R}^n$ ,  $\mathbb{R}^n$ ,  $\mathbb{R}^n$  becomes the contract of  $\mathbb{R}^n$  becomes  $\mathbb{R}^n$ .

# SimpleDateFormat java.text java.text.SimpleDateFormat

**✓**時間情報の書式整形 **✏**  $SimpleDateFormat f =$ new SimpleDateFormat("GG yyyy MM dd HH:mm:ss.S (E) [z/Z]"); Date  $d = new Date();$ String dtext  $=$  f.format(d);  $\sim$  format  $\sim$  format  $\sim$  f String dtext format StringBuffer

**✒ ✑**

 $\overline{4}$ 

![](_page_54_Picture_459.jpeg)

14 and  $\overline{a}$ :  $\overline{a}$  and  $\overline{a}$  and  $\overline{a}$  a

17 Calendar

#### Calender クラスを用いると,日数や時間の設定,日数や時間の設定,日数や時間の設定,日数や時間の設定,日数や時間

または getInstance スピッド (の) こころに こうしょう こうしょう こうしょう こうしょう こうしょう こうしょう こうしょう こうしょう こうしょう こうしょう こうしょう こうしょう はんしょう はんし

18 26

![](_page_54_Picture_460.jpeg)

**✓**日付・時刻の設定 **✏**

set  $1$   $5$ 

![](_page_54_Picture_461.jpeg)

![](_page_54_Picture_462.jpeg)

Calendar **Calendar.MONTH** 0 11 0 1

## $21$   $\text{m-1}'$

![](_page_55_Picture_290.jpeg)

![](_page_55_Picture_291.jpeg)

# **7.2** 新しい **API Java SE 8**

![](_page_55_Picture_292.jpeg)

## $7.2.1$

![](_page_55_Picture_293.jpeg)

1 LocalDateTime datetime = LocalDateTime.now();

2 LocalDateTime datetime = LocalDateTime.now(ZoneId.of("Europe/Paris"));

 $\sim$  now  $\sim$ 

![](_page_55_Picture_294.jpeg)

.タイムゾーンは ZoneID つうことに of とりつけんきょう ZoneID つうこく こうしょく

![](_page_56_Picture_384.jpeg)

DateTest02.java

```
1 import java.time.*;
 2
 3 class DateTest02 {
 4 public static void main ( String argv [] ) {
 5 \mid //
 6 String [] tz = {
 7 \overline{A} "Africa/Addis_Ababa", "Africa/Cairo",<br>
"Africa/Harare", "America/Anchora
8 " Africa / Harare " , " America / Anchorage " ,
\begin{array}{c|c} 9 & \text{``American/Argentina/Buenos_Aires''}, \\ \hline 10 & \text{``American/Chicago''}. \end{array}10 | Manufica | Tamerica / Chicago " ,<br>
"
America / Indiana / I
                 " America/ Indiana/ Indianapolis",
12 | "America/Los_Angeles", "America/Phoenix",<br>13 | "America/Puerto_Rico", "America/Sao_Paulo",
13 | "America/Puerto_Rico", "America/Sao<br>14 | Mamerica/St_Johns", "Asia/Dhaka",
14 | "America/St_Johns", "Asia/Dhaka",<br>15 | "Asia/Ho_Chi_Minh", "Asia/Karachi"
                 " Asia/ Ho_Chi_Minh " ,<br>" Asia/ Kolkata " ,
16 | "Asia/Kolkata", "Asia/Shanghai",
17 | "Asia/Tokyo", "Asia/Yerevan",
18 | Nustralia/Darwin", "Australia/Sydney",<br>19 | Europe/Paris", "Pacific/Apia",
19 | "Europe/Paris",<br>20 | "Pacific/Auckland",
20 \begin{array}{c} \text{``Pacific/Auckland''}, \text{''Pacific/Guadalcanal''} \\ \text{?} \end{array}\};
\frac{22}{23}23 \vert //
24 LocalDate [] d = new LocalDate [25];
25 LocalTime [] t = new LocalTime [25];
26 int c;
27 \vert for ( c = 0; c < 25; c++ ) {
28 d[c] = LocalDate.now(ZoneId.of(tz[c]));
29 t[c] = LocalTime.now(Zoneld.of(tz[c]));<br>30 }
30 }
31
32 // \frac{1}{2}33 for ( c = 0; c < 25; c++ ) {
34 System.out.println(d[c]+" : "+t[c]+" : "+tz[c]);
35 }
36 }
37 \mid }
```
DateTest02.java

**7.2.2 12.2** 

DateTest06.java

DateTest02.java

![](_page_57_Picture_346.jpeg)

DateTest06.java

```
1 import java.time.*;
2
3 class DateTest06 {
4
 5 //--- - -- --
 6 | static String[] JpWeek = {" "," "," "," "," "," "," "};
7
\begin{array}{c|c} 8 & //---\\ 9 & \text{stati} \end{array}static void disp (LocalDateTime d) {
10 int year, month, day, dayY, dayWn, hour, min, sec, mill;
11 DayOfWeek dayW;
\begin{array}{c} 12 \\ 13 \end{array}13 \vert LocalDate date = d.toLocalDate (); //<br>14 \vert LocalTime tm = d.toLocalTime (); //
                                = d. tolocalTime();
15
16 year = d.getYear();
17 month = d.getMonthValue ();
18 day = d.getDayOfMonth();
19 dayY = d.getDayOfYear ();
20 dayW = d.getDayOfWeek();<br>21 dayWn = dayW.getValue():
21 dayWn = dayW.getValue ();<br>22 hour = d.getHour ();
             hour = d.getHour();23 min = d.getMinute();
24 sec = d . getSecond ();
             mill = d. getNano() / 1000000;26
27 System . out . print ( year +"/"+ month +"/"+ day +
28 | " ( " + day Y + " ) " +
29 dayW + "("+ JpWeek [dayWn %7] + ");<br>30 System.out.println("\t"+ hour + ": " + min
\begin{array}{c|c} 30 & \text{System.out.println("\\ 't "+ hour + " : "+ min +": "+ sec +". "+ mill+ \\ 31 & ? ("+ date.isLeapYear() +")"); \end{array}? (" + date.isLeapYear () +")");
```

```
32 }
\frac{33}{34}1/ - - -35 | public static void main ( String argv [] ) {
36
37 \vert //
38 LocalDateTime d = LocalDateTime . now ();
39 System.out.print ("d: ");
40 disp(d);
41
42 // 1 1 1 1 1 1
43 LocalDateTime d2 = d . plusYears (1). plusMonths (1). plusDays (1).
44 plusHours (1). plusMinutes (1). plusSeconds (1);
45 System.out.print ("d2: ");
46 disp (d2);
47
48 // 1 1 1 1 1 1
49 LocalDateTime d1 = d.minusYears (1).minusMonths (1).minusDays (1).<br>minusHours (1).minusMinutes (1).minusSeconds (1).minusSeconds (2).minusSeconds (2).minusSeconds (2).minusSeconds
50 minusHours (1). minusMinutes (1). minusSeconds (1);<br>51 System.out.print ("d1: ");
           System.out.print ("d1: ");
52 disp(d1);
\frac{53}{54}54 // \frac{1}{2}55 int c = d. compareTo (d1);
56 if ( c == 0 ) {
57 System.out.println ("d == d1");
58 } else if ( c > 0 ) {
59 System.out.println ("d > d1");<br>60 } else {
           60 } else {
61 System.out.println ("d < d1");<br>
62 }
62 }
63
64 // \phantom{00}65 LocalDateTime dtn = LocalDateTime . parse ("1989 -01 -08 T01 :02:03");
66 \vert System.out.print ("dtn (1):");
67 disp(dtn);
68
69 // 270 LocalDate dn = LocalDate.parse ("1989-01-08");<br>71 LocalTime tn = LocalTime.parse ("01:02:03"):
71 LocalTime tn = LocalTime . parse ("01:02:03");<br>
72 dtn = tn.atDate (dn):
           dtn = tn. atDate (dn);73 System.out.print ("dtn (2):");
74 disp (dtn);
75 //
76 dtn = dn. atTime (tn);
77 System.out.print ("dtn (3):");
78 disp (dtn);
\begin{array}{c|c} 79 & & \rightarrow \\ 80 & & \rightarrow \end{array}80 }
```
![](_page_58_Picture_484.jpeg)

![](_page_59_Picture_374.jpeg)

 $8$ 

![](_page_59_Picture_375.jpeg)

**✓**年月日,時分秒の設定 **✏**

**✒ ✑**

LocalDateTime dtn =  $LocalDateTime.parse("1989-01-08T01:02:03");$ LocalDate dn = LocalDate.parse(" $1989-01-08$ "); LocalTime  $tn = LocalTime.parse("01:02:03")$ ;

## $\textbf{LocalDate}, \textbf{LocalTime} \qquad \textbf{LocalDateTime}$

![](_page_59_Picture_376.jpeg)

- **1** dtn = tn.atDate(dn);
- 2  $dtn = dn.atTime(tn);$

atDate, atTime

DateTest06.java

![](_page_60_Picture_471.jpeg)

 $7.2.3$ 

ondexted JapaneseDate は、これは、JapaneseDate からある.JapaneseDate からある.JapaneseDate からある.JapaneseDate からある.

#### DateTest07.java

DateTest07.java

```
1 | import java.time.*;
2 import java . time . chrono .*;
3 import java . time . temporal .*;
4
5 class DateTest07 {
6
7 //--- - --
8 static String [] JpEra = {" ", " " " " " "  "};\frac{9}{10}1/ - - - - ---
11 static void jdisp (JapaneseDate dj) {
12 System.out.print (JpEra [dj.get (ChronoField.ERA)+1]+"(");<br>13 System.out.print (di.getEra ()+")."):
13 System.out.print(dj.getEra()+").");<br>14 System.out.println(dj.get(ChronoFie
        System.out.println(dj.get(ChronoField.YEAR_OF_ERA));
15 }
16
\begin{array}{c|c} 17 & //--- & --- \hline 18 & & \text{public static vo} \end{array}public static void main ( String argv [] ) {
19
20 //--- -21 JapaneseDate dj = JapaneseDate.now ();
22 System.out.println (" "+dj);23
24 //--- LocalDate
25 LocalDateTime datetime = LocalDateTime.now ();<br>26 LocalDate date = datetime.toLocalDate():
26 LocalDate date = datetime.toLocalDate ();<br>27 di = JapaneseDate.from(date):
            d_i = JapaneseDate.from (date);
28 System.out.println (" H + dj);
29
30 \left| \begin{array}{ccc} \end{array} \right| //---
31 int e;
32 // 6
33 dj = JapaneseDate.from (LocalDate.parse ("1873-01-25"));
\begin{array}{c|c} 34 & j \text{disp}(\text{dj}) \\ 35 & // \end{array}35 // \frac{1}{2}36 dj = JapaneseDate.from (LocalDate.parse ("1912-07-30"));
37 jdisp(d_1);
38 // \frac{1}{2}39 dj = JapaneseDate.from (LocalDate.parse ("1926-12-25"));
40 jdisp(dy);
41 //
42 dj = JapaneseDate.from (LocalDate.parse ("1989-01-08"));<br>
idisp(dj);
        jdisp(dj);<br>}
\begin{array}{c|c} 44 & 45 \end{array}45 }
```
#### **21 22** 行目: 和暦で日付・時刻を取得して,それを表示している.

# **25 28** 行目:

#### LocalDateTime **Contains the LocalDateTime**

**✓**LocalData クラスのオブジェクト d を和暦に変換 **✏** JapaneseDate  $dj = JapaneseDate.from(d);$ **✒ ✑**  $6 \t 1873$ JapaneseDate  $\qquad \qquad$ **∪** JapaneseData dj  $int y = dj.get(ChronoField.YEAR_OF\_ERA);$ 解説: 和暦日付 dj から和暦年を取り出す. **✒ ✑**

get メソッドで値を取り出す場合,ChronoField クラスの必要なメンバを与える(表 9)ことで,必要なフィールド

![](_page_61_Picture_279.jpeg)

![](_page_61_Picture_280.jpeg)

**8** ラムダ式

![](_page_61_Figure_11.jpeg)

```
(1) (1) (2) (3) (4) (5) (6) (7) (8) (9) (1) (1) (1) (2) (3) (5) (6) (7) (8) (8) (9) (1) (1) (1) (1) (1) (1) (1) (1) (1) (1) (1) (1) (1) (1) (1) (1)Button btn = new Button();btn.setOnAction(new EventHandler<ActionEvent>() {
      @Override
      public void handle(ActionEvent event) {
         System.out.println("Hello World!");
      }
    }); ✒ ✑
```
![](_page_62_Figure_1.jpeg)

```
ActionEvent e 
System.out.println("Hello World!")
✓ラムダ式 ✏
 処理対象 ->  処理内容
✒ ✑
  2 GUI また、「2 GUI キンプルプログラム FXsample01.java
```
#### FXsample05.java

```
1 import javafx . application .*;
 2 import javafx . event .*;
 3 import javafx . scene .*;
 4 import javafx . scene . control .*;
 5 import javafx . scene . layout .*;
 6 import javafx . stage .*;
 7
8 public class FXsample05 extends Application {
        9 @Override
10 public void start (Stage stg) {
11 | AnchorPane root = new AnchorPane ();
12 | Scene scene = new Scene (root, 300, 100);
13 stg. setTitle ("Hello World!");
14 stg. setScene (scene);
15
16 Button btn = new Button ();<br>17 btn.setText ("Say 'Hello Wo
17 btn.setText ("Say 'Hello World'");<br>18 btn.setOnAction ((ActionEvent e)
            btn.setOnAction ( (ActionEvent e) -> {
19 System.out.println ("Hello World!");<br>20 });
            20 });
```

```
21 \vert root.getChildren ().add (btn);<br>22 btn.relocate (80,30);
                      bin.relocate (80, 30);
\frac{23}{24}stg.show();
25 }
26
27 | public static void main (String [] args) {
\begin{array}{c|c} 28 & \text{la } \text{a} \text{.} \end{array} a \begin{array}{c} 29 \end{array} (args);
\begin{array}{c|c} 29 \\ 30 \end{array} }
30 \,
```
**8.2**  $\blacksquare$ 

 $\mathbf 1$ 

#### @FunctionalInterface

LmbdSample01.java

LmbdSample01.java

```
1 \mid \textit{///} --- 1 \mid \textit{---}2 CFunctionalInterface
 3 interface FunIf {
 4 public double plus (double a, double b);
 56
 \begin{array}{c} 7 \\ 8 \end{array}8 \bigg| \bigg/ \bigg/ \bigg/ \bigg| public class Lmb
9 public class LmbdSample01 {<br>10 public static void main
           public static void main ( String argv [] ) {
11 double x;
12
13 \begin{array}{|l|} 13 & \text{---} \\ 14 & \text{Full f if = (a, b) --& a+b;} \end{array}FunIf fif = (a, b) -> a + b;
15
\begin{array}{c|c} 16 & //--- & --- \n & 17 & x = \text{fit} \text{.plus(} \text{)} \end{array}x = \text{fit}.\text{plus}()1.0, 2.0);18
19 //--- ---
20 System.out.println(x);
\begin{array}{c|c} 21 & & \rightarrow \\ 22 & & \rightarrow \end{array}22 }
```
FunIf  $f$ if =  $(a,b)$  ->  $a+b$ ;

 $\overline{\text{eff}}$ 

 $3.0$ 

# **9 Java SE 7**

Java SE 7

![](_page_64_Figure_0.jpeg)

import javax.sound.sampled.\*;

SoundTest01.java

```
1 import java.io.*;
 2 import javax.sound.sampled.*;
 3
 \begin{array}{c|c} 4 & \text{public class SoundTest01} \\ 5 & \text{public static void mail} \end{array}public static void main (String [] args) throws Exception {
 6
  7 | \frac{1}{2} \frac{1}{2} \frac{1}{2} \frac{1}{2} \frac{1}{2} \frac{1}{2} \frac{1}{2} \frac{1}{2} \frac{1}{2} \frac{1}{2} \frac{1}{2} \frac{1}{2} \frac{1}{2} \frac{1}{2} \frac{1}{2} \frac{1}{2} \frac{1}{2} \frac{1}{2} \frac{1}{2} \frac{1}{2} \frac{1}{2} \frac{1}{2}8 AudioFormat fmt;
9 DataLine.Info inf;<br>10 SourceDataLine dl;
                    SourceDataLine
11 File af;<br>12 AudioInputStream as:
12 AudioInputStream as;<br>13 byte[] buf;
\begin{array}{c|c} 13 & \text{byte} [ & ] \\ 14 & \text{long} \end{array}sizeDat;
15 int sizeBuf;
16
17 //
18 af = new File ("music001 .wav"); //<br>19 as = AudioSystem.getAudioInputStrea
19 \begin{array}{c|c} \text{as} & = \text{AudioSystem.getAudioInputStream(a f);} & \text{//} \\ \text{sizeBuf} & = \text{as available()} & \text{//} \end{array}20 \begin{array}{c|c} 20 & \text{sizeBut} = \text{as}.\text{available}( ) \text{ ; } & \text{ //} \\ 21 & \text{buf} = \text{new byte}[\text{sizeBut}] : & \text{ //} \\ \end{array}21 buf = new byte [sizeBuf]; 22 fmt = as.getFormat(); 21fmt = as.getFormat();
23
24 \vert //
25 <br>sizeDat = fmt.getFrameSize()*as.getFrameLength();
26 System.out.println (" : "+sizeDat+" bytes");<br>27 System.out.println (" : "+sizeBuf+" bytes");
27 System.out.println ("
28
29 \vert //
\begin{array}{c|c} 30 & \text{inf} = \text{new Database}.\text{Info}(\text{SourceDatabase}.\text{class},\text{fmt}); \\ 31 & \text{d1 = (SourceDatabase)AudioSystem}.\text{getLine}(\text{inf}); \end{array}d1 = (SourceDataLine) AudioSystem . getLine (inf); //
\begin{array}{c|c} 32 & \text{d1.open(fmt)}; \\ 33 & \text{d1.start();} \end{array} //
33 dl. start ();
\frac{34}{35}35 // \frac{1}{2}\begin{array}{c|c} 36 & \text{as.read (buf, 0, sizeBuf)}; & // \\ 37 & \text{System.out.println("} & \text{'}); & \end{array}37 System.out.println ("
38 dl. write (buf, 0, (int) sizeDat); //
39
40 //
\begin{array}{c|c} 41 & \text{d1.} \text{d} \text{rain} (); & \quad \textit{///} \\ 42 & \text{d1.} \text{close} (); & \quad \textit{///} \end{array}\begin{array}{c|c} 42 & \text{d1.close();} & \end{array} //<br>43 as.close(): //
\begin{array}{c|c} 43 & \phantom{0}\text{as. close} \text{();} & \phantom{0}\text{//} \end{array}<br>44 System.out.println("");
                    System.out.println ("
45 }
46 }
```
**8 15** 行目: オーディオファイルの再生に必要な各種のオブジェクトや,制御に必要な変数などを宣言している.

![](_page_65_Picture_522.jpeg)

![](_page_66_Picture_388.jpeg)

![](_page_66_Picture_389.jpeg)

 $\,$  MB  $\,$ 

## SoundTest02.java

```
SoundTest02.java
  1 import java . io .*;
  2 | import javax.sound.sampled.*;
 \begin{array}{c} 3 \\ 4 \end{array}\begin{array}{c|c} 4 & \text{public class SoundTest02} \\ 5 & \text{public static void main} \end{array}public static void main (String [] args) throws Exception {
 \frac{6}{7}7 | \frac{1}{2} \frac{1}{2} \frac{1}{2} \frac{1}{2} \frac{1}{2} \frac{1}{2} \frac{1}{2} \frac{1}{2} \frac{1}{2} \frac{1}{2} \frac{1}{2} \frac{1}{2} \frac{1}{2} \frac{1}{2} \frac{1}{2} \frac{1}{2} \frac{1}{2} \frac{1}{2} \frac{1}{2} \frac{1}{2} \frac{1}{2} \frac{1}{2}8 AudioFormat fmt;<br>9 DataLine.Info inf;
9 DataLine.Info inf<br>10 SourceDataLine dl;
10 SourceDataLine dl;<br>11 File af;
                         File
```

```
12 AudioInputStream as;<br>13 byte[] buf
13 byte [] buf;<br>14 long size
                                        sizeDat;
15 int sizeBuf;
16
17 //
18 af = new File ("music001.wav"); //
19 \vert as = AudioSystem .getAudioInputStream (af); // \vert // \vert 256KB
\begin{array}{c|c} 20 & \text{sizeBut} = 262144; & // \\ 21 & \text{buf} = \text{new byte[sizeBut}]; & // \end{array}21 buf = new byte [sizeBuf];<br>22 fmt = as.getFormat();
              fmt = as.getFormat(); //
23
24 \vert //
25 \vert sizeDat = fmt.getFrameSize()*as.getFrameLength();
26 System.out.println (" : "+sizeDat+" bytes");
27 System.out.println (" : "+sizeBuf+" bytes");
28
29 \vert //
\begin{array}{c|c} 30 & \text{inf} = \text{new Database}.\text{Info}(\text{SourceDatabase}.\text{class},\text{fmt}); \\ 31 & \text{d1 = (SourceDatabase) AudioSystem}.\text{getLine}(\text{inf}); \end{array}d1 = (SourceDataLine) AudioSystem . getLine (inf); //
\begin{array}{c|c} 32 & \text{d}l.\text{open}(\texttt{fmt}); & \end{array} //<br>\begin{array}{c} 33 & \text{d}l.\text{start}(): & \end{array} //
              d1. start(); //
34
35 // \frac{1}{2}36 dl.start (); //<br>37 System.out.println ("");
37 | System.out.println("
\begin{array}{c|c} 38 \\ 39 \end{array} int c = 0; //<br>39 int lenRead; //
\begin{array}{c|c} 39 & \text{int } \text{lenRead} ; & \textit{ //} & \text{1} \\ 40 & \text{int } \text{sizeRead} = 0 ; & \textit{ //} & \text{ } \end{array}int sizeRead = 0;
41 while ( (lenRead = as.read (buf, 0, buf. length)) >= 0 ) { // \frac{A}{2}\begin{array}{c|c}\n 42 & \text{c++;} \\
 43 & \text{size}\n\end{array}sizeRead += lenRead;
44 System.out.printf ("(%02d) %d byte (total: %d byte)\n",
45 c, lenRead, sizeRead);
46 dl.write (buf, 0, (int) lenRead); //
47 }
48
49 //
50 dl. drain (); //
51 dl. close (); //
\begin{array}{c|c} 52 & \phantom{0}\texttt{as.close();} \end{array} //<br>53 <br>System.out.println("");
53 System.out.println ("
54 }
55 }
```
SoundTest01.java

 $20$   $256KB$ 

 $41 \quad 47$ 

```
: 16906472 bytes
          : 262144 bytes
(01) 262144 byte (total: 262144 byte)      
(02) 262144 byte (total: 524288 byte)
(03) 262144 byte (total: 786432 byte)
```
 $\mathsf{G}\mathsf{U}\mathsf{I}$ 

 $\blacksquare$ 

```
SoundTest03.java
```

```
1 import java.io.*;<br>2 import javax.soun
   import javax.sound.sampled.*;
3
4 class Player extends Thread {
5
 6 \vert //
7 public AudioFormat fmt;
8 public DataLine. Info inf;
9 public SourceDataLine dl;
10 public File af;
11 | public AudioInputStream as;
12 public byte [] buf;
13 public long sizeDat;
14 public int sizeBuf;
15 public boolean playable = false;
\begin{array}{c|c|c|c|c} 16 & \text{public int c = 0;} & \text{ //} \\ \hline 17 & \text{public int lenRead:} & \text{ //} \\ \end{array}public int lenRead; // 1
18 public int sizeRead = 0; //
19
20 \vert //
21 public void ready ( ) throws IOException,<br>
UnsupportedAudioFileExceptio
                     22 UnsupportedAudioFileException , LineUnavailableException {
23
24 \vert //
\begin{array}{c|c} 25 & \text{af} & = \text{new File("music001.wav"))}; \end{array} //<br>26 <br>as = AudioSystem.getAudioInputStre.
26 as = AudioSystem.getAudioInputStream(af); //<br>27 sizeBuf = 262144; //
            sizeBuf = 262144;28 buf = new byte [sizeBuf]; //
29 \vert fmt = as .getFormat (); \vert //
30
\begin{array}{c|c}\n 31 & / & / \\
 32 & \text{si}\n \end{array}sizeDat = fmt.getFrameSize()*as.getFrameLength();
33 System.out.println (" : "+sizeDat+" bytes");<br>34 System.out.println (" : "+sizeBuf+" bytes");
34 System.out.println (" : "+sizeBuf+" bytes");
35
36 // \frac{1}{2}37 inf = new DataLine.Info (SourceDataLine.class, fmt);
38 dl = (SourceDataLine) AudioSystem.getLine (inf); //
39 dl. open (fmt); \frac{1}{2}40
\begin{array}{c|cc}\n 41 & \text{playable} = \text{true}; \\
 42 & \text{ } \end{array}42
43
44 // \frac{1}{2}45 public void play () throws IOException {
46 // \frac{1}{2}\begin{array}{c|c} 47 & \text{d1.start();} & \text{ //} \ \hline 48 & \text{System.out.println("} & \text{ ')}: \end{array}48 | System.out.println ("
49 while ( (lenRead = as.read (buf, 0, buf.length)) >= 0 && playable ) {
50 c + +;
51 sizeRead += lenRead ;
            dl.write (buf, 0, (int) lenRead); //<br>}
\begin{array}{c|c}\n53 & \\
54 & \n\end{array}54 }
55
56 //
57 public void report ( ) {
```

```
58 System . out . printf ("%02d I/O, %d byte 59 (total: %d byte)\n",
           c, lenRead, sizeRead);
 60 }
 61
 62 //
 63 public void terminate ( ) throws IOException { 6464 //
 65 dl. drain (); //
 \begin{array}{c|c} 66 & \text{d1.close();} & \text{ } // \end{array}<br>67 \begin{array}{c} 67 & \text{as.close();} & \text{ } // \end{array}\begin{array}{c|c} 67 & \text{as close}(); & // \\ 68 & \text{System.out.println("} & \text{')}; \end{array}68 System.out.println ("
 \begin{array}{c|cc}\n 69 & \text{playable = false;} \\
 70 & \text{ } \n\end{array}70 }
 71
 72 //
 73 @Override
 74 public void run() {
 \begin{array}{c|c} 75 & \text{if (playable ) } \{ 76 \end{array}\begin{array}{c|c}\n76 \\
77 \\
p\n\end{array}play( );
 78 terminate ();<br>
79 blavable = fa
 79 playable = false;<br>80 b catch (IOException
                      } catch (IOException e) {
 81 }
 82 } else {
 \begin{array}{c|c} 83 & \text{System.out.println("} & \text{``)}; \\ 84 & & \end{array}\begin{array}{c|c}\n 84 & \rightarrow \\
 85 & \rightarrow\n\end{array}\begin{array}{c|c} 85 & 86 \end{array}86 }
 87
 \begin{array}{c|cc}\n 88 & \text{class SoundTest03 }\{ \\
 89 & \text{public static } y\n \end{array}89 public static void main (String [] args) throws Exception {<br>90 \hspace{0.1cm} //
 90 //91 | Player pl = new Player ();
92 pl.ready ();
93 pl . start ( );
 94
 95 / //
\begin{array}{c|c}\n 96 & \text{int c;} \\
 97 & \text{while}\n \end{array}97 while (true ) {<br>98 System.out.p
                      System.out.print(" '9' > ");
99 c = System.in.read ();
100 if ( c == '9' ) {
101 pl.playable = false;
102 break;
103 } else {
\begin{array}{c|c}\n 104 & \text{p1.report( )};\n \hline\n 105 & \text{ } \n \end{array}\begin{array}{c|c}\n 105 \\
 \hline\n 106\n \end{array} }
\frac{106}{107}pl . report ( );
\begin{array}{c|c} 108 \\ 109 \end{array}109 }
```
#### このプログラムでは Player という人に Player という人に アイデータ アイディング・データ アイディング・データ こうしょう こうしょう こうしょう こうしょう アイディング・データ しょうしょく こうしょく

![](_page_69_Picture_438.jpeg)

Player *Java Java (Java ) この*つうしゃ Thread *The Direct Direct Direct Direct Direct Direct Direct Direct Direct Direct Direct Direct Direct Direct Direct Direct Direct Direct Direct Direct Direct Direct Direct Direct Direct* 

![](_page_70_Picture_282.jpeg)

![](_page_71_Picture_252.jpeg)

 ${\rm \bf {t}}$  omillis to the contract to the probability  ${\rm \bf {t}}$ 

double  $pos = mp.getCurrentTime().toMillis();$ 

 $mp$ 

![](_page_71_Figure_4.jpeg)

![](_page_71_Figure_5.jpeg)

46:

Position:」のフィールドにメディア再生位置をミリ秒単位の数値で入力して「Jump」ボタンをクリックすること

Volume: Speed rate:

Message: フィールドには,プログラム動作中の各種メッセージ(ファイル名の再生位置など)を表示する.プログラム動作中の各種メッセージ(ファイル名の再生位置など)を表示する.

Media00.java

![](_page_71_Picture_253.jpeg)
```
12
13 public class Media00 extends Application {
14
15 //------ Pulic Variables ------
16 | public static MediaPlayer mp;
17 | public static double pos, vol;
18 public static Duration dpos;
19
20 @Override
21 public void start (Stage stg) {
22 //------ GUI Building -
23 VBox root = new VBox();
24 Scene scene = new Scene (root, 500, 150);
25 stg. setTitle ("Media Player 00");
26 stg. setScene (scene);
27
28 HBox hbox = new HBox ();
29 root.getChildren ().add (hbox);
30
31 Button btnStart = new Button ("Start");
32 Button btnPause = new Button ("Pause");
33 Button btnStop = new Button ("Stop");<br>34 Label 1b1 = new Label (" Positio
           Label \quad 1b1 = new \quad Label(" Position(ms):");35 TextField txtPos = new TextField ();
36 Button btnJmp = new Button ("Jump");<br>37 Label 1b2 = new Label ("Volume:
\begin{array}{ccc} 37 & \text{Label} & 1b2 & \text{ = new Label (" Volume:");} \\ 38 & \text{Slider sldVol} & \text{ = new Slider();} \end{array}38 Slider sldVol = new Slider ();<br>39 hbox.getChildren ().addAll (
           hbox.getChildren ().addAll (
40 btnStart, btnPause, btnStop, 1b1,
41 txtPos, btnJmp, 1b2, sldVol);
42
43 txtPos.setPrefWidth (50.0);
44 sldVol.setMin(0.0);
45 | sldVol.setMax(1.0);
46 | sldVol.setValue (1.0);
47 | sldVol.setPrefWidth (100.0);
48
49 Label 1b3 = new Label ("Message:");<br>50 TextField txtMsg = new TextField();
50 \vert TextField txtMsg = new TextField ();
51 Label 1b4 = new Label ("Speed rate:");<br>52 Slider sldSpd = new Slider ();
52 Slider sldSpd = new Slider ();
53 root.getChildren ().addAll (1b3,txtMsg, 1b4, sldSpd);
54
55 | sldSpd.setShowTickMarks (true);
56 | sldSpd.setMajorTickUnit (0.2);
57 sldSpd.setMinorTickCount (1);
58 sldSpd.setShowTickLabels (true);
59 sldSpd.setSnapToTicks (true);<br>60 sldSpd.setMin(0.0):
           sldSpd.setMin(0.0);
61 sldSpd.setMax(2.0);
62 sldSpd.setValue (1.0);
63
64 //------ Media Data ------
65 File mf = new File ("music1.mp3");
66 String uri = mf.toURI().toString();
67
\begin{array}{c|cc} 68 & \text{try} & \text{f} \\ 69 & & \text{My} \end{array}69 Media md = new Media (uri);<br>
70 try {
               try {
71 txtMsg.setText(uri);
72 mp = new MediaPlayer (md);
73 } catch ( Exception mediaPlayerException ) {
74 txtMsg.setText("MediaPlayer :");75 }
76 } catch ( Exception mediaException ) {
77 txtMsg.setText ("Media!");<br>78 }
78 }
79
80 //------ Event Handling ------
```

```
81
82 // Button: Start<br>83 btnStart.setOnAc
              btnStart.setOnAction ( (ActionEvent e) -> {
84 | pos = mp.getCurrentTime ().toMillis ();
85 | txtMsg.setText (String.valueOf (pos));
86 mp.play ();
87 });
88
89 // Button: Pause
90 btnPause.setOnAction ( (ActionEvent e) -> {
91 | pos = mp.getCurrentTime ().toMillis ();
92 \vert txtMsg.setText (String.valueOf (pos));
93 mp. pause ();
94 });
95
96 // Button: Stop
97 btnStop.setOnAction ( (ActionEvent e) -> {
98 pos = mp.getCurrentTime ().toMillis ();<br>99 txtMsg.setText(String.valueOf(pos)):
99 txtMsg.setText (String.valueOf (pos));<br>100 mp.stop();
                  mp . stop();
101 });
\frac{102}{103}// Button: Jump
104 btnJmp.setOnAction ( (ActionEvent e) -> {
105 | pos = Double.parseDouble (txtPos.getText());
106 dpos = new Duration (pos);<br>107 mp.seek(dpos);
\begin{array}{c|c} 107 & \text{mp}.\,\texttt{seek}(\texttt{dpos});\\ 108 & \text{}); \end{array}\});
109
110 // Slider: Volume<br>111 sldVol valuePrope
111 sldVol.valueProperty ().addListener (<br>112 (ObservableValue <? extends Number
                (ObservableValue<? extends Number> ov,
113 | Number old_val, Number new_val) -> {
114 mp.setVolume (new_val.doubleValue ());
115 txtMsg.setText (String.valueOf (new_val.doubleValue ()));
116 });
117
118 // Slider: Speed
119 sldSpd.valueProperty ().addListener (<br>120 (ObservableValue <? extends Number
120 (ObservableValue <? extends Number > ov ,<br>121 Mumber old val. Number new val) -> {
                 Number old_val, Number new_val) -> {
122 mp.setRate (new_val.doubleValue ());
123 txtMsg.setText (String.valueOf (new_val.doubleValue ()));
124 });
125
126 stg.show();
127 }
128
\begin{array}{c|c} 129 \\ 130 \end{array} //------ Main ------<br>130 bublic static void m
         public static void main (String argv []) {
\begin{array}{c|c} 131 & 1 \overline{\smash{\big)} 132} \\ 132 & \overline{\smash{\big)} 1} \end{array}132 }
133 }
```
**1 11 23 62** GUI **65 78** the settlement of the settlement of the settlement of the settlement of the settlement of the settlement of the settlement of the settlement of the settlement of the settlement of the settlement of the settlement **83 124** sld\_Vol,sld\_Spd  $\frac{111}{24}$  **124** sld\_Vol,sld\_Spd  $\mathsf{G}\mathsf{U}\mathsf{I} \hspace{1.2cm} \mathsf{11.1.3} \hspace{1.2cm} \mathsf{11.1.3}$ 

# **10.1**

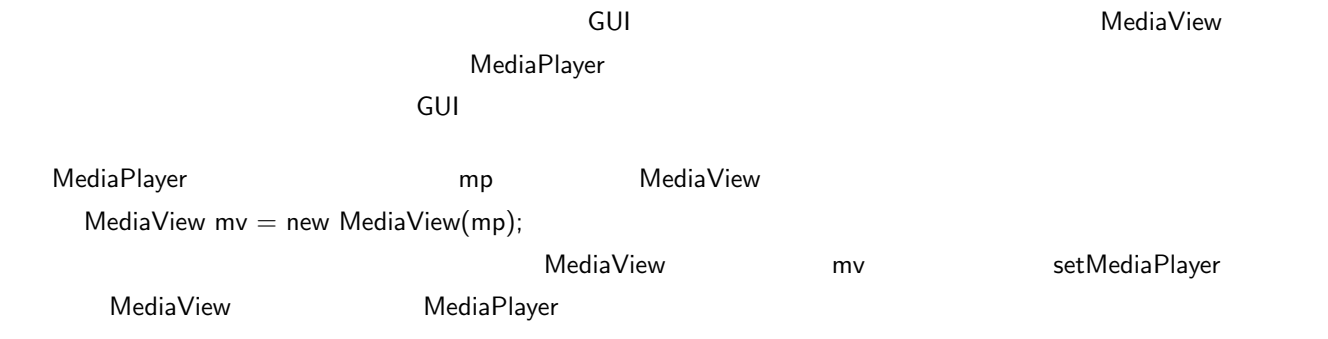

Java FX 8 MediaPlayer entertainment was also separate that the Use of the Use of the Use of the Use of the Use

# **11.1 Java FX GUI**

### **11.1.1 Containers**

**11** 

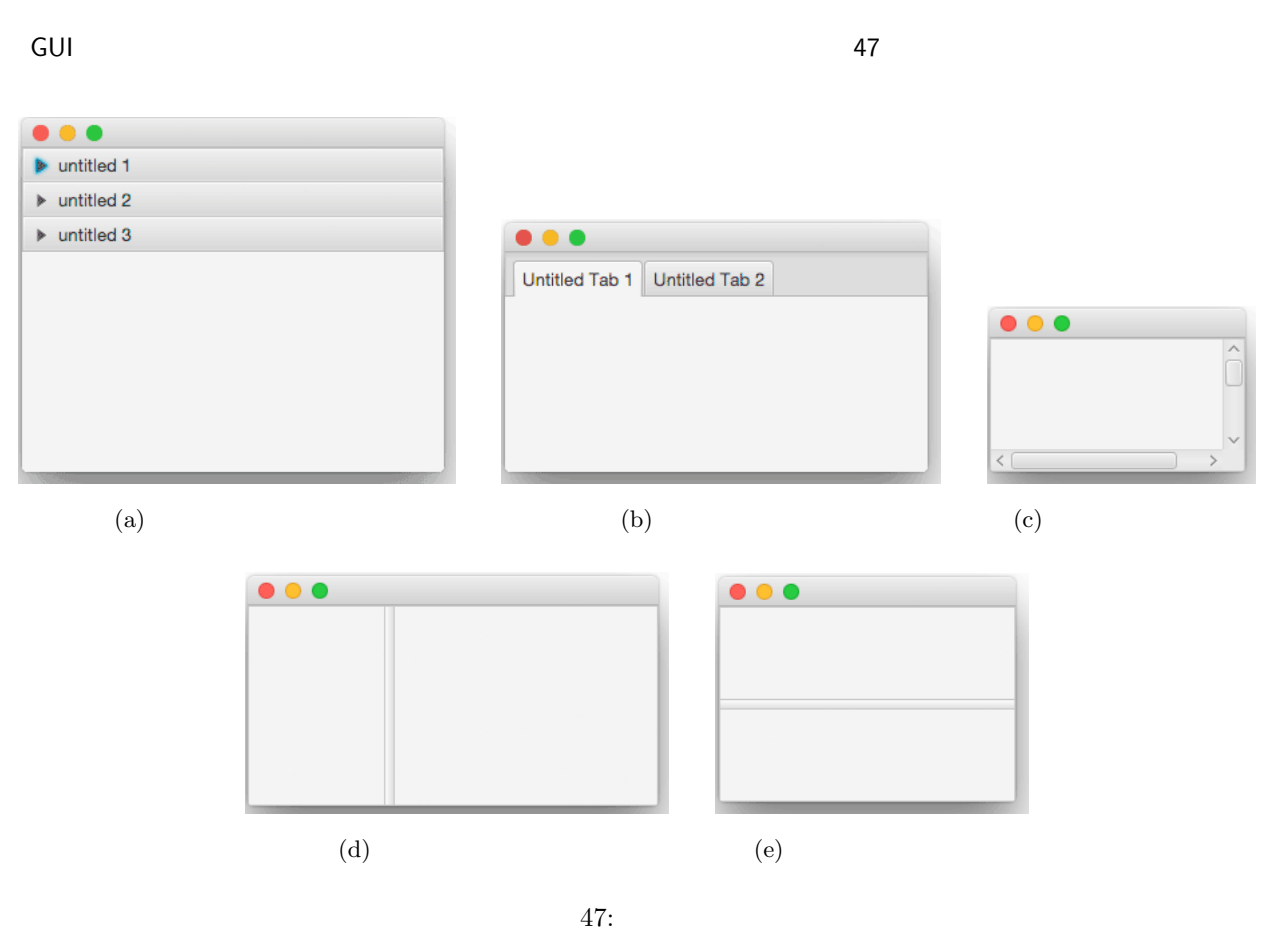

この後には、それらの後には、それらを用して VBox HBox これらを用いることがあり、これらを用いることがあり、これらを用いることがあり、これらを用いることがあり、これらを用いることがあります。

11.1.1.1 HBox, VBox GUI

VBox HBox 48 GUI

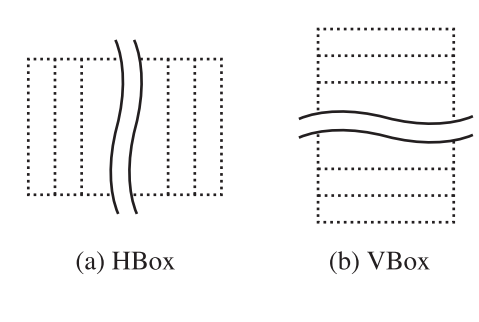

48:

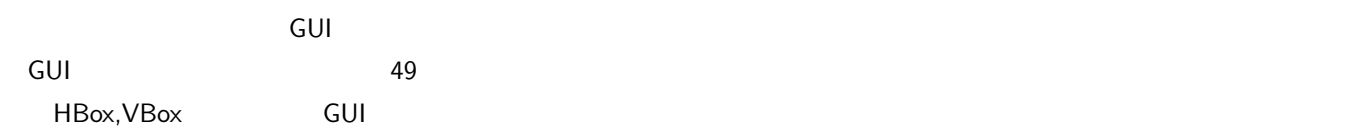

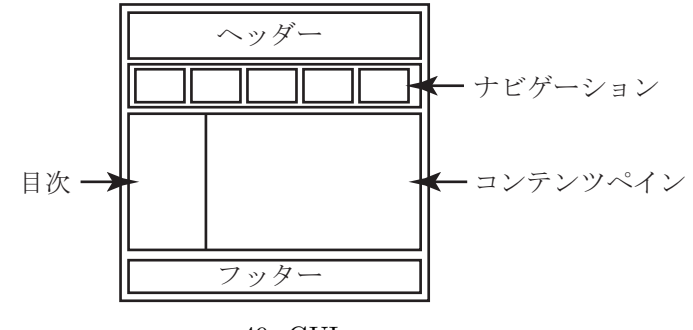

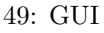

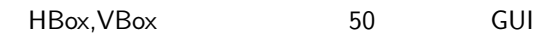

 $\bullet$   $\bullet$   $\bullet$ IIL GI on ボタン1 ポタン2 ボタン3 ポタン4 選択1 選択2 選択3 選択4 Copyright (c) 2015, K.Nakamura 50: **GUI** 

FXMLDocument.fxml

```
1 \mid <? xml version = "1.0" encoding = "UTF-8"?>
 2
 3 <? import java . lang .*? >
 4 <? import javafx . geometry .*? >
 5 <? import javafx . scene . control .*? >
 6 <? import javafx . scene . image .*? >
 7 <? import javafx . scene . layout .*? >
 8
9 < VBox alignment="TOP_CENTER" maxHeight="-Infinity" maxWidth="-Infinity" minHeight="-Infinity" minWidth="-Infinity"
            minHeight = " - Infinity " minWidth = " - Infinity "
11 | prefHeight="277.0" prefWidth="302.0"
12 xmlns="http://javafx.com/javafx/8" xmlns:fx="http://javafx.com/fxml/1"<br>fx:controller="guidesign01.FXMLDocumentController">
            fx: controller="guidesign01. FXMLDocumentController">
14 <children>
15 < ImageView fitHeight ="46.0" fitWidth ="418.0"
16 pickOnBounds = " true " preserveRatio = " true " >
17 < image > < Image url =" @GUIdesign_header . gif " / > </ image >
18 </ ImageView >
               19 < HBox prefHeight ="31.0" prefWidth ="302.0" >
\begin{array}{c|c}\n 20 & \text{children}\n \hline\n 21 & \text{Schildren}\n \end{array}21 <br>
22 <Button mnemonicParsing="false" text=" 1"><br>
22 <HRox margin ><Insets left="5.0" /></HRox ma
22 <br>
23 </button><br>
</button>
                          \langle/Button >
24 < Sutton mnemonicParsing="false" text=" 2">
25 | CHBox.margin > < Insets left = "5.0" / > </ HBox.margin >
\begin{array}{c|c}\n 26 & \times / \text{Button} & \times \\
 27 & \times \text{Button} & \text{m}\n\end{array}<Button mnemonicParsing="false" text=" 3">
28 <br>
29 <HBox.margin><Insets left="5.0" /></HBox.margin></Button><br>
39 <br/>
29 <br/>
30 <br/>
29 <br/>
29 <br/>
29 <br/>
29 <br/>
29 <br/>
29 <br/>
29 <br/>
29 <br/>
29 <br/>
29 <br/>
29 <br/>
29 <<br/>
20 <br/>
20 <br/>
2
29 <br>
29 <Button mnemonicParsing="false" text="<br>
30 <Button mnemonicParsing="false" text="
                               30 < HBox . margin > < Insets left ="5.0" / > </ HBox . margin > </ Button >
```

```
\begin{array}{c|c}\n 31 & & \text{\textendash} \n 32 & & \text{\textendash}<br>
\begin{array}{c}\n 31 & \text{\textendash} \n 32\n \end{array}\begin{array}{c|c}\n 32 & & \ltimes / \text{HBox} > \\
 33 & & \ltimes \text{HBox p}\n \end{array}33 < HBox prefHeight ="172.0" prefWidth ="302.0" >
34 < children >
35 < VBox alignment =" TOP_CENTER " prefHeight ="172.0" prefWidth ="61.0" >
36 <children>
37 < Sutton mnemonicParsing="false" text=" 1" /><br>38 < Sutton mnemonicParsing="false" text=" 2" />
38 < Sutton mnemonicParsing="false" text=" 2" /><br>39 < Sutton mnemonicParsing="false" text=" 3" />
39 <br>
39 < Sutton mnemonicParsing="false" text=" \begin{array}{cc} 3^{\circ} & \rightarrow \\ 40 & \rightarrow \end{array}40 | <br>
Sutton mnemonicParsing="false" text="
41 </ children >
42 \checkmark VBox>
43 < TextArea prefHeight ="172.0" prefWidth ="237.0" / >
44 </ children >
45 \checkmark HBox >
46 < Label alignment =" CENTER_RIGHT " prefHeight ="22.0" prefWidth ="292.0"
47 text =" Copyright ( c ) 2015 , K . Nakamura " / >
48 \langle / children >
49 \leq \sqrt{V_{\text{Box}}}
```

```
FXMLDocumentController.java
```

```
1 package guidesign01;
2
3 import java . net . URL ;
4 import java . util . ResourceBundle ;
5 import javafx . event . ActionEvent ;
6 import javafx . fxml . FXML ;
7 import javafx . fxml . Initializable ;
8 import javafx . scene . control . Label ;
9
10 public class FXMLDocumentController implements Initializable {
\begin{array}{c} 11 \\ 12 \end{array}@FXML
13
14 @Override
15 | public void initialize (URL url, ResourceBundle rb) {
16 // TODO
17 }
18 }
```
#### GUIdesign01.java

```
1 package guidesign01;
\Omega3 import javafx . application . Application ;
4 import javafx . fxml . FXMLLoader ;
5 import javafx . scene . Parent ;
6 import javafx . scene . Scene ;
7 import javafx . stage . Stage ;
8
9 public class GUIdesign01 extends Application {
10
11 @Override<br>12 Dublic vo
        public void start (Stage stage) throws Exception {
13 Parent root = FXMLLoader.load (getClass ().getResource ("FXMLDocument.fxml"));
14
15 Scene scene = new Scene (root);
16
17 stage.setScene (scene);
\begin{array}{c|c} 18 & \text{stage.show}(); \\ 19 & \text{ } \end{array}19 }
20
21 public static void main (String [] args) {<br>22 launch (args):
             launch (args);
23 }
24
25 }
```
## $GUI$  11

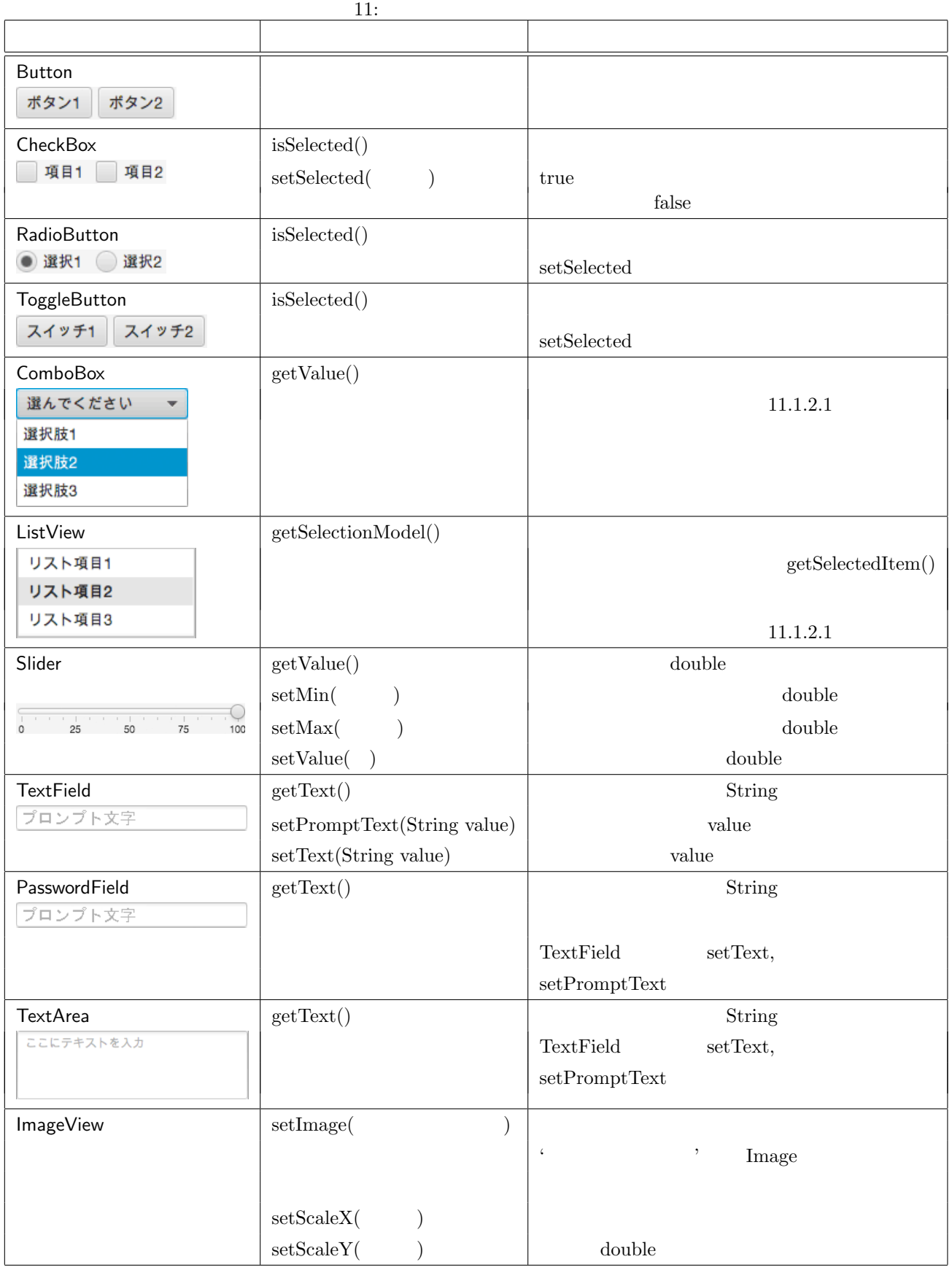

 $11.1.2.1$ 

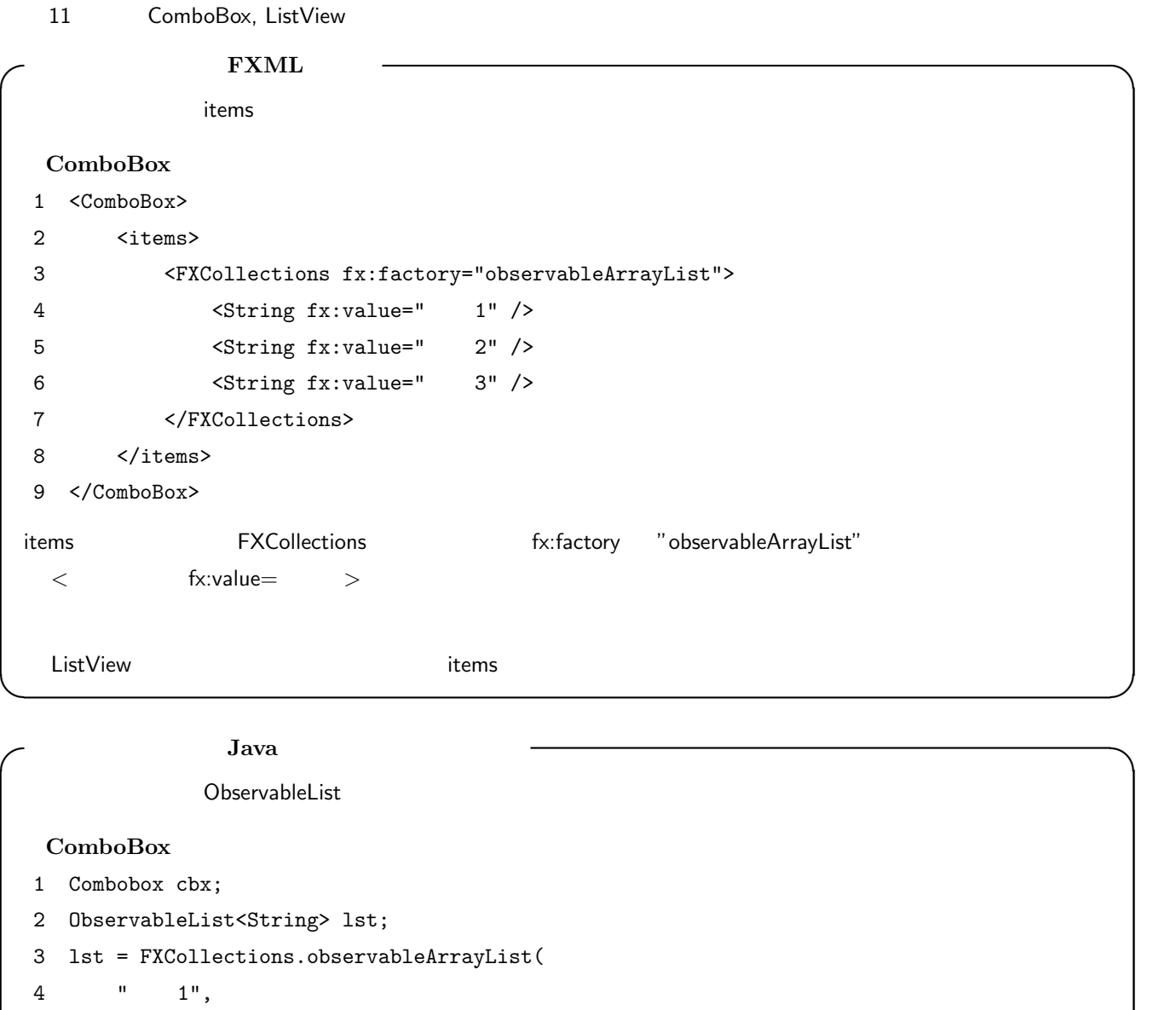

### **11.1.3**

ListView

 $5$  "  $2$ ", 6 "項目 3"

8 cbx.setItems(lst);

7 );

getValue スリッドでは、それは、GUI のコントロールには、値が多いのコントロールには、値が変化した。これは、値が変化した際のイベントルには、値が変化した際のイベントルには、値が変化した際のイ Slider ComboBox

<u>lst extens</u> that the setItems that the ComboBox cbx comboBox comes are not the set of the set of the set of the

EXCollections **Access observableArrayList** ObservableList

**✒ ✑**

のようには、Slider sld にほんだけです。<br>トランドラを通するイベントリンドラを受けるイベントリンドラを受けるイベントラを受けるイベントラを受けるイベントラを受けるイベントラを受けるイベントラを登録するとは

 sld.valueProperty().addListener( (ObservableValue ? extends Number ov, Number old val, Number new val) - *{*

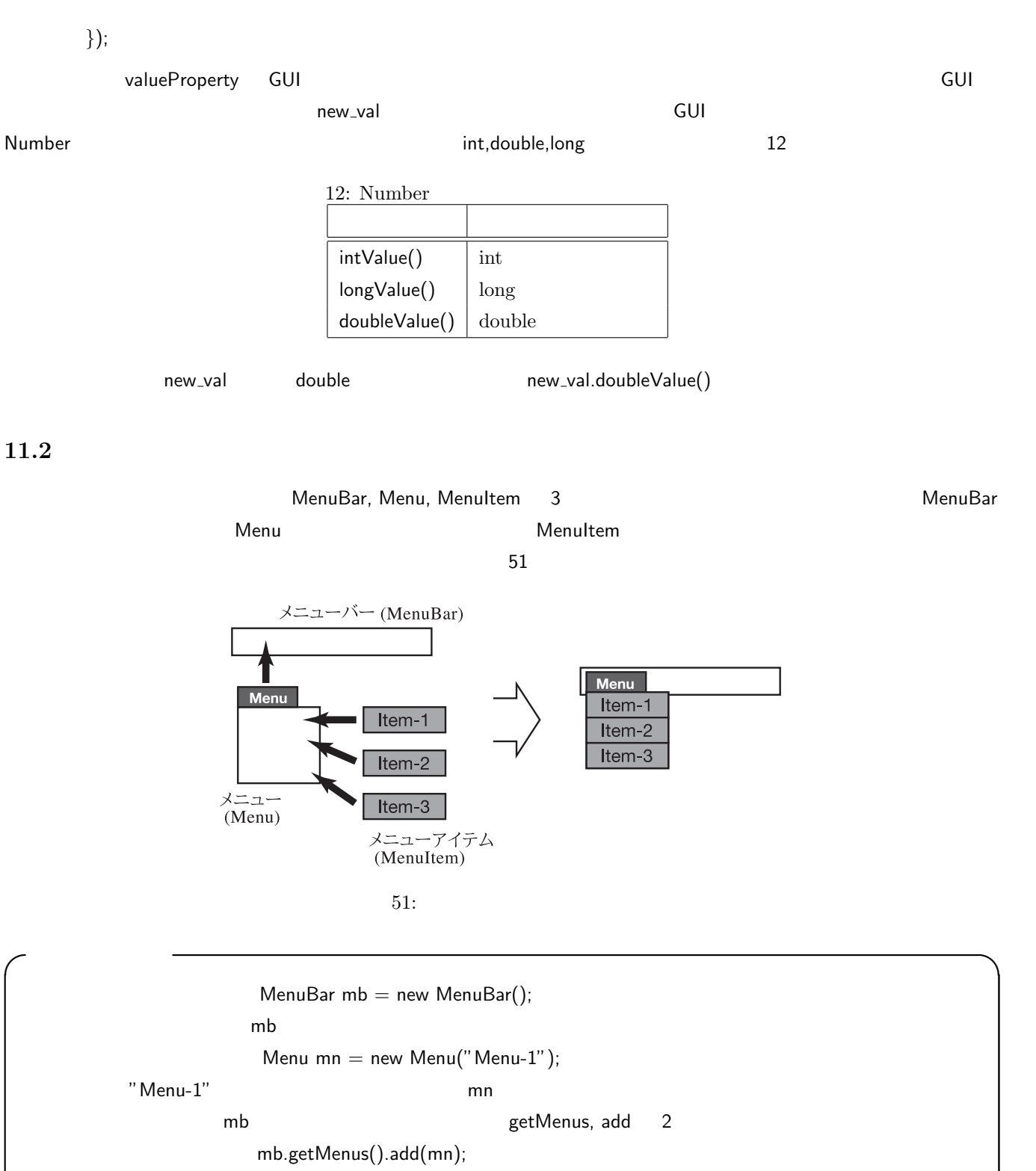

**✒ ✑**

MenuItem  $mi1$  = new MenuItem("Item-1");

"Item-1"
ning

mn.getItems().add(mi1);

FXsample04.java

```
1 import javafx . collections .*;
2 import javafx . application .*;
3 import javafx . event .*;
4 import javafx . scene .*;
5 import javafx . scene . control .*;
6 import javafx . scene . layout .*;
7 import javafx . stage .*;
8
9 public class FXsample04 extends Application {<br>10 \, 00verride
        10 @Override
11 | public void start (Stage stg) {
12 | VBox root = new VBox();
13 Scene scene = new Scene (\text{root}, 300, 100);<br>14 stg.setTitle ("Menu Test");
14 stg. setTitle ("Menu Test");<br>15 stg. setScene (scene);
             stg.setScene (scene);
16
17 MenuBar mb = new MenuBar ();<br>18 Menu mn = new Menu ("Menu-1"
18 Menu mn = new Menu ("Menu-1");<br>19 mb.getMenus ().add(mn);
             mb.getMenus ().add (mn);
20
21 | MenuItem mi1 = new MenuItem ("Item-1");
22 MenuItem mi2 = new MenuItem ("Quit");
23
24 mn.getItems ().add (mi1);
25 mm.getItems ().add (mi2);
26
27 mi1.setOnAction (new EventHandler <ActionEvent > () {
28 @Override
29 public void handle (ActionEvent event) {
30 System.out.println ("mi1 is selected.");
31 }
32 });
33 mi2.setOnAction (new EventHandler <ActionEvent > () {
34 @Override<br>35 Dublic vo
35 public void handle (ActionEvent event) {<br>36 System.out.println ("mi2 is selected
                      System.out.println ("mi2 is selected. (quitting)");
37 Platform . exit ();
38 }
39 \mid 39 \cdot 3240 | root.getChildren().add(mb);
41
42 \n\begin{array}{c} \n42 \n\end{array} stg.show();
43 }
44
45 | public static void main (String [] args) {
\begin{array}{c|c} 46 & \text{la } \text{.} \end{array} a \begin{array}{c} 47 \end{array}\begin{array}{c|c} 47 \\ 48 \end{array} }
48 }
```
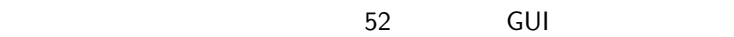

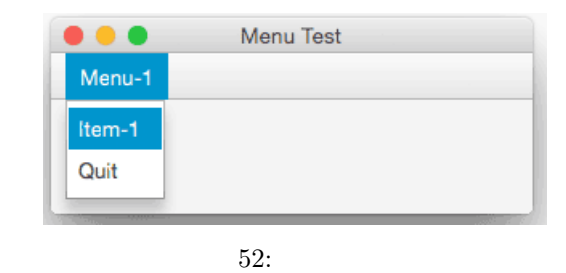

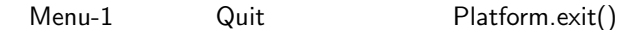

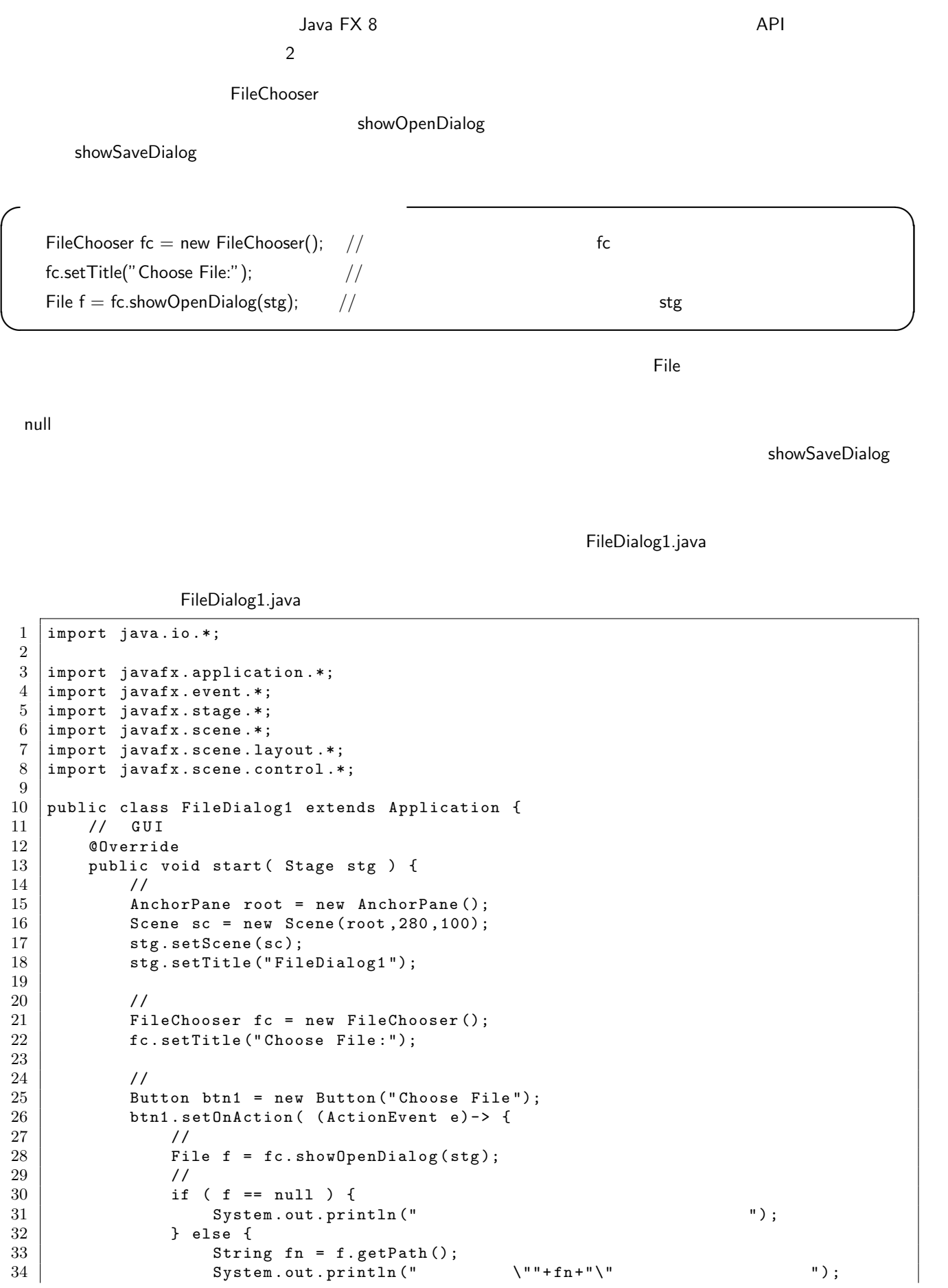

```
35 }
\begin{array}{c|c}\n 36 & & \text{ } \\
 37 & & \text{ } \\
 \end{array}root.getChildren ().add (btn1);
38 btn1 . relocate (50 ,38);
39
40 //
41 | Button btn2 = new Button ("Save File");
42 btn2.setOnAction ( (ActionEvent e) -> {
43 // \phantom{00}44 File f = fc.showSaveDialog(stg);<br>
\frac{45}{10}45 // \frac{1}{2}46 if ( f = null ) {
47 System.out.println (" ");
48 } else {
49 String fn = f.getPath();
\begin{array}{ccc} 50 & \text{System.out.println("} & \text{``"+fn+"\\ '' & \text{''}, & \text{''} \end{array}51 }
\begin{array}{c|c} 52 & & \text{ } \\ 53 & & \text{ } \\ 72 & & \text{ } \\ 100 & & & \end{array}53 root.getChildren ().add (btn2);<br>54 btn2.relocate (150,38);
             btn2. relocate (150, 38);
55
\begin{array}{c|c} 56 & \text{stg.show}(); \\ 57 & \end{array}57
58
59 //
60 @Override
61 public void stop () throws Exception {<br>62 System.out.println(""");
        System.out.println (" }
63 }
64
\begin{array}{c|c}\n 65 & \phantom{0} \overline{\phantom{0}} \\
 66 & \phantom{0} \overline{\phantom{0}}\n \end{array}66 public static void main (String argv [] ) {<br>
67 launch (argv );
             launch ( argv );
68 }
69 }
```
 $\sim$  53  $\sim$ 

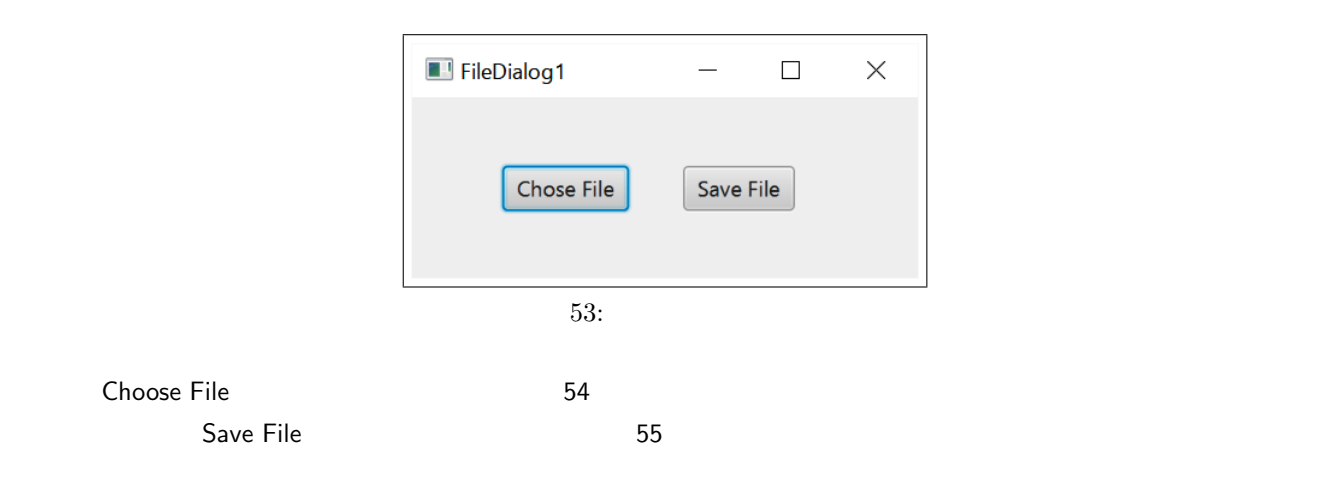

**11.4** Java FX 8

11.5

11.5.1 **GUI** 

13

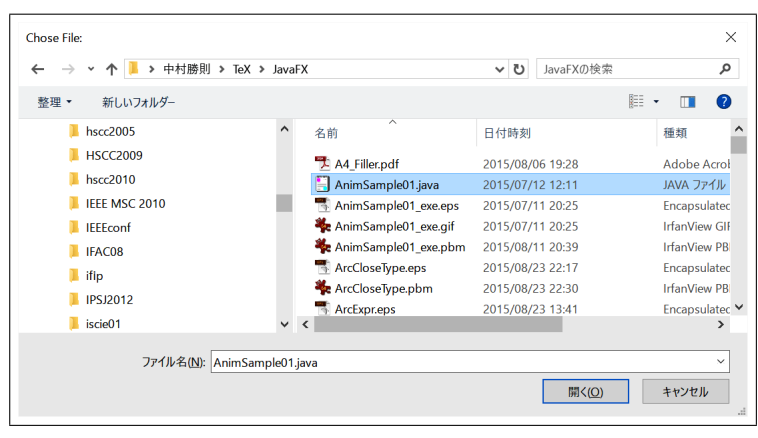

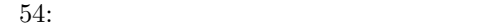

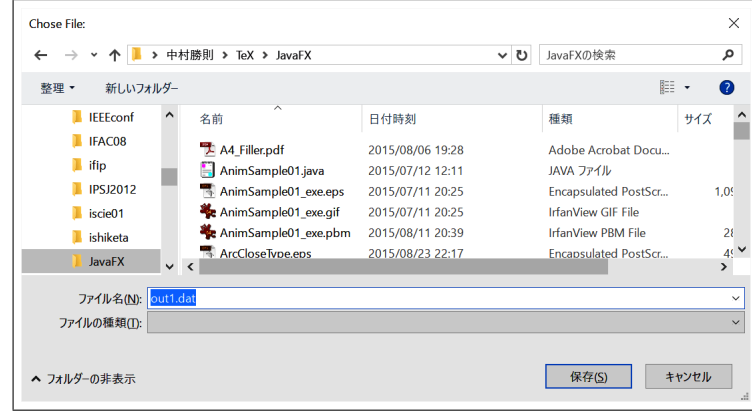

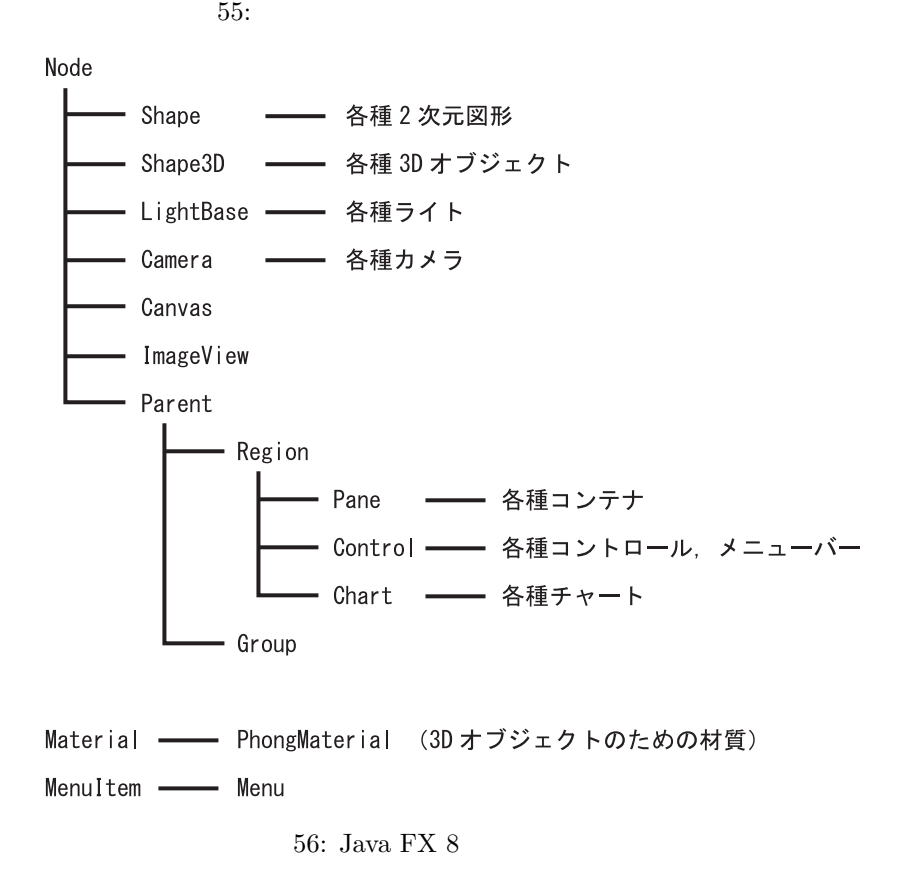

11.5.2

14

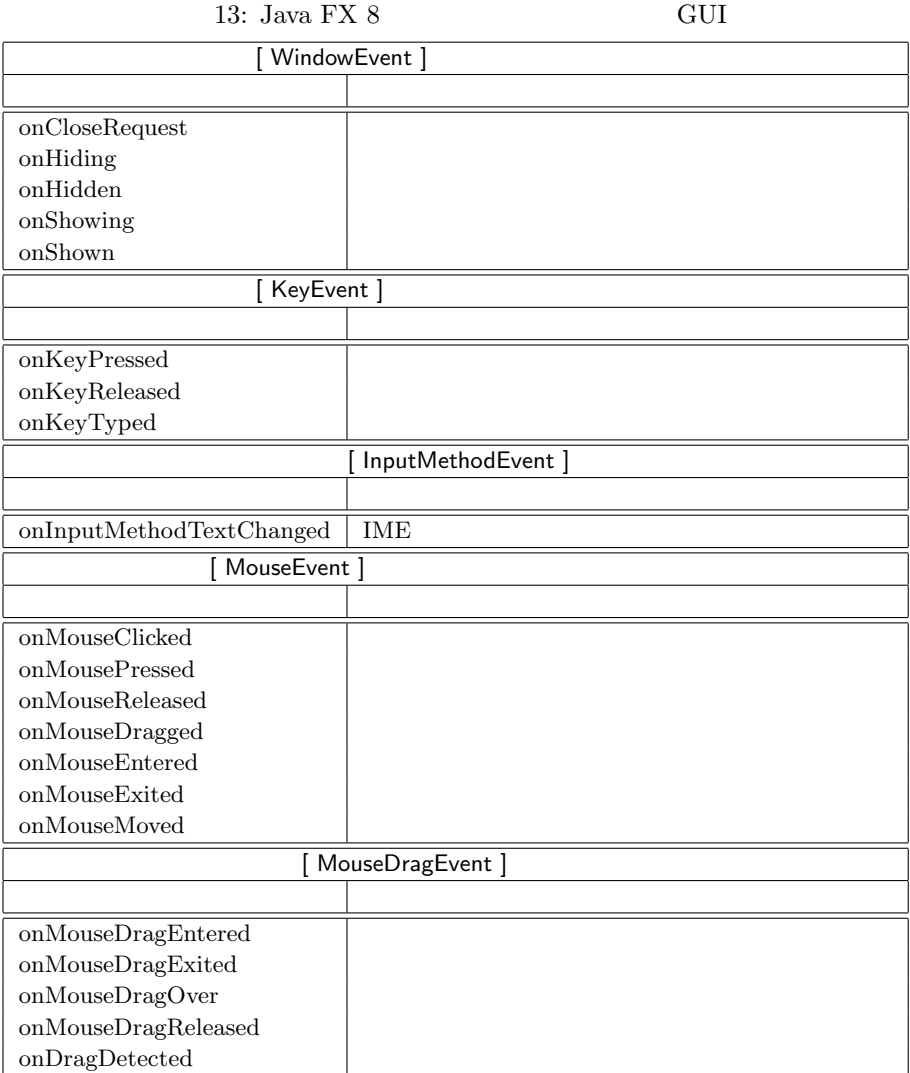

14: Java ${\rm FX}$ 8

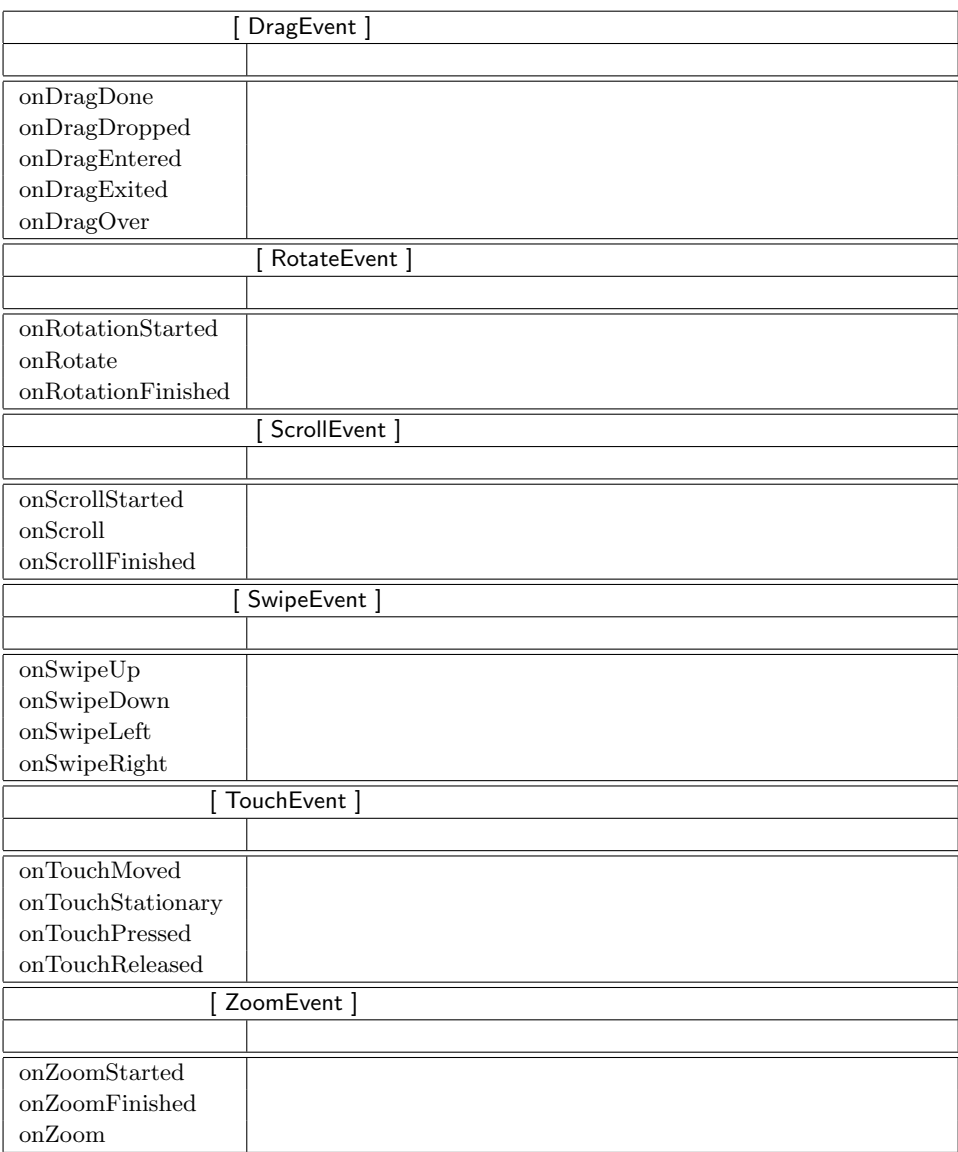

-*>*, 60 ?import, 19 @FXML, 21, 27 @FunctionalInterface, 61 @Override, 1, 68 Accordion, 73 ActionEvent, 60 add, 3, 28, 53, 78 addAll, 11, 17 AmbientLight, 11 AnchorPane, 2 Animation, 45 Application, 1 Arc, 30 ArcType, 30 atDate, 57 atTime, 57 AudioFormat, 62 AudioInputStream, 62, 63 AudioSystem, 64 available, 63 BarChart, 34 Box, 10 BufferedImage, 42 Button, 76 Calendar, 51, 52 Canvas, 33 CategoryAxis, 34 Chart, 34 CheckBox, 76 children, 19 ChronoField, 59 Circle, 30 close, 64 Code, 26 Color, 9, 28 ComboBox, 76 compareTo, 57 Containers, 1 Controls, 1 Cylinder, 10

DataLine, 62 DataLine.Info, 64 Date, 51 DayOfWeek, 57 doubleValue, 78 drain, 64 Duration, 46, 68, 69 Ellipse, 30 ERA, 59 etPromptText, 76 EventHandler, 60 exit, 5, 6 FileChooser, 80 fillArc, 34 fillOval, 34 fillPolygon, 34 fillRect, 33 fillText, 34 Font, 31 format, 52 from, 59 fromFXImage, 42 fx:controller, 19 fx:id, 19 FXCollections, 40, 77 FXML, 1, 18 FXMLLoader, 20 get, 59 getAudioInputStream, 63 getChildren, 3 getClass, 20, 41 getColor, 42 getCurrentTime, 69 getData, 35 getDayOfMonth, 57 getDayOfWeek, 57 getDayOfYear, 57 getFaces, 17 getFontNames, 31 getFormat, 64 getFrameLength, 64 getFrameSize, 64

getGraphicsContext2D, 33 getHeight, 41 getHour, 57 getInstance, 52 getItems, 78 getLine, 64 getMenus, 78 getMinute, 57 getMonthValue, 57 getNano, 57 getPixelReader, 42 getPixelWriter, 41 getPoints, 17, 28 getRate, 69 getResource, 20 getResourceAsStream, 41 getSecond, 57 getSelectedItem, 76 getSelectionModel, 76 getStrokeDashArray, 28 getTexCoords, 17 getText, 76 getTime, 53 getTransforms, 11 getValue, 57, 76 getWidth, 41 getYear, 57 GraphicsContext, 33 Group, 6, 9 handle, 3, 47 HBox, 73 hours, 46 Image, 18, 32, 41 ImageIO, 42 ImageView, 32, 76 Initializable, 20 initOwner, 5 intValue, 78 isLeapYear, 57 isSelected, 76 items, 77 JapaneseDate, 58 KeyFrame, 46 LAMBDA, 59

launch, 1 Layout, 26 Line, 28 LineChart, 37 List, 31 ListView, 76 LocalDate, 53 LocalDateTime, 53 LocalTime, 53 longValue, 78 Media, 68 MediaPlayer, 68 MediaView, 72 Menu, 78 MenuBar, 78 MenuItem, 78 MeshView, 14 millis, 46 minusDays, 57 minusHours, 57 minusMinutes, 57 minusMonths, 57 minusSeconds, 57 minusYears, 57 minutes, 46 NetBeans IDE, 21 now, 53 Number, 78 NumberAxis, 34, 38 observableArrayList, 40, 77 ObservableList, 39, 77 ObservableValue, 77 of, 53 OnAction, 27 open, 64 ParallelCamera, 12 Parent, 20 parse, 57, 59 PasswordField, 76 pause, 69 PerspectiveCamera, 12 PhongMaterial, 7, 10 PieChart, 39 PieChart.Data, 39

PixelReader, 42 PixelWriter, 41 Platform, 5, 6 play, 69 plusDays, 57 plusHours, 57 plusMinutes, 57 plusMonths, 57 plusSeconds, 57 plusYears, 57 Point3D, 11 PointLight, 11 Polygon, 30 Polyline, 28 Properties, 26 RadioButton, 76 Rectangle, 30 relocate, 3, 32 rgb, 9, 28 run, 68 Scene, 2 Scene Builder, 18 ScrollPane, 73 seconds, 46 seek, 69 set, 52 setCamera, 12 setColor, 41 setDiffuseColor, 10 setDiffuseMap, 18 setFill, 31 setFont, 31, 34 setImage, 76 setItems, 77 setLineCap, 33 setLineJoin, 33 setLineWidth, 33 setMaterial, 10 setMax, 76 setMediaPlayer, 72 setMin, 76 setMiterLimit, 33 setName, 35 setOnAction, 3 setRate, 69

setResizable, 3 setRotate, 11 setRotationAxis, 11 setScaleX, 11, 76 setScaleY, 11, 76 setScaleZ, 11 setScene, 3 setSelected, 76 setSpecularColor, 10 setSpecularPower, 10 setStroke, 28, 33 setStrokeLineCap, 29 setStrokeLineJoin, 29 setStrokeMiterLimit, 29 setStrokeWidth, 28 setText, 76 setTime, 53 setTranslateX, 11 setTranslateY, 11 setTranslateZ, 11 setType, 30 setValue, 76 setVisible, 4 Shape, 28 show, 3 showOpenDialog, 80 showSaveDialog, 80 SimpleDateFormat, 52 Slider, 76 snapshot, 45 SourceDataLine, 62 Sphere, 10 SplitPane, 73 Stage, 1 start, 1, 64, 68 stop, 6, 69 strokeArc, 34 strokeLine, 33 strokeOval, 34 strokePolygon, 34 strokePolyline, 33 strokeRect, 33 strokeText, 34 SwingFXUtils, 42 TabPane, 73 Text, 31

TextArea, 76 TextField, 76 Thread, 66 Timeline, 45, 46 ToggleButton, 76 toLocalDate, 57 toLocalTime, 57 toMillis, 69 toString, 68 toURI, 68 TriangleMesh, 14, 17 URI, 68 valueProperty, 78 VBox, 73 WAV , 62 WritableImage, 41 write, 42 XYChart.Data, 35 XYChart.Series, 35, 38 YEAR, 59 YEAR\_OF\_ERA, 59 ZoneID, 53 アコーディオン, 73 アニメーション, 45 ,  $81$ イベントハンドラ, 26 インプットメソッドイベント, 83 インポート, 1 ウィンドウイベント, 83  $\sim$   $\frac{3}{2}$ 円柱, 10 , 62 , 1, 68 回転, 11 拡散反射, 7 可視属性, 4 カメラ, 7 環境光源, 7  $, 61$ , 10 鏡面反射, 7 キーフレーム, 46

キーボードイベント, 83 コンテナ, 1 ,  $7, 10$ , 1, 6 スクロールイベント, 84 スクロールペイン, 73 スレッド, 66 スワイプイベント, 84 ズームイベント, 84  $, 14$ 選択モデル, 76 ソースデータライン, 62 タイミング・イベント, 45 , 45, 46 タッチイベント, 84 タッチデバイス, 84 タブペイン, 73 ダイアログ, 80 抽象メソッド, 61 直投影型カメラ, 12  $, 10$ テクスチャ, 7 点光源, 7 透視投影型カメラ, 12 ドラッグイベント, 84 バッファ, 62 , 31 フレームサイズ, 64 フレームの個数, 64 分割ペイン, 73 プロジェクト, 21 平行移動, 11 ポリゴン, 13 マウスイベント, 83 マウスドラッグイベント, 83 , 13 , 12 λ計算, 59 λ算法, 59 ラムダ式, 59 リソース, 25, 41 ローテートイベント, 84